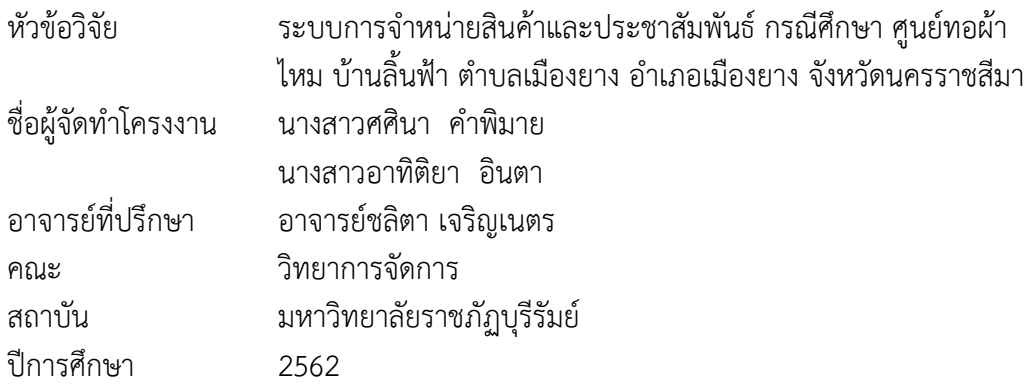

#### **บทคัดย่อ**

โครงงานครั้งนี้มีจุดประสงค์ 1) เพื่อพัฒนาระบบระบบการจำหน่ายสินค้าและประชาสัมพันธ์ ศูนย์ทอผ้าไหม บ้านลิ้นฟ้า ตำบลเมืองยาง อำเภอเมืองยาง จังหวัดนครราชสีมา 2) เพื่อประเมินความพึง พอใจในการใช้งานระบบการจำหน่ายสินค้าและประชาสัมพันธ์ กรณีศึกษา ศูนย์ทอผ้าไหมบ้านลิ้นฟ้า ตำบลเมืองยาง อำเภอเมืองยาง จังหวัดนครราชสีมา จากกลุ่มตัวอย่าง จำนวน 100 คน ใช้เครื่องมือเป็น แบบประเมินความพึงพอใจ โดยใช้ค่าความถี่ร้อยละ ค่าเฉลี่ย และค่าเบี่ยงเบนมาตรฐานผลการทดลองที่ ได้สามารถสรุปได้ว่าแบบสอบถามความพึงพอใจของกลุ่มตัวอย่างที่มีต่อ ระบบการจำหน่ายสินค้าและ ประชาสัมพันธ์ กรณีศึกษา ศูนย์ทอผ้าไหม บ้านลิ้นฟ้า ตำบลเมืองยาง อำเภอเมืองยาง จังหวัด นครราชสีมา

ผลการประเมินความพึงพอใจของเว็บไซต์พบว่า ผู้ใช้มีความพึงพอใจ มีค่าเฉลี่ยรวมเท่ากับ3.27 คาเบี่ยงเบนมาตรฐาน 0.76 อยู่ในเกณฑ์ปานกลาง ซึ่งพบว่าความพึงพอใจสูงสุดคือด้านความพึงพอใจของ เว็บไซต์ในส่วนด้านคุณภาพเนื้อหาของเว็บไซต์ของกลุ่มตัวอย่าง มีค่าเฉลี่ย 3.57 ค่าเบี่ยงเบนมาตรฐาน 0.79 อยู่ในเกณฑ์ดี รองลงมาด้านด้านประโยชน์และการนำไปใช้ของกลุ่มตัวอย่าง มีค่าเฉลี่ย 4.03 ค่า เบี่ยงเบนมาตรฐาน 0.87 และด้านความสะดวกของเว็บไซต์ มีค่าเฉลี่ย 3.49 ค่าเบี่ยงเบนมาตรฐาน 0.65 อยู่ในเกณฑ์ปานกลาง

**คำสำคัญ** : ระบบการจำหน่ายสินค้าและประชาสัมพันธ์ กรณีศึกษา ศูนย์ทอผ้าไหมบ้านลิ้นฟ้า ตำบลเมือง ยาง อำเภอเมืองยาง จังหวัดนครราชสีมา

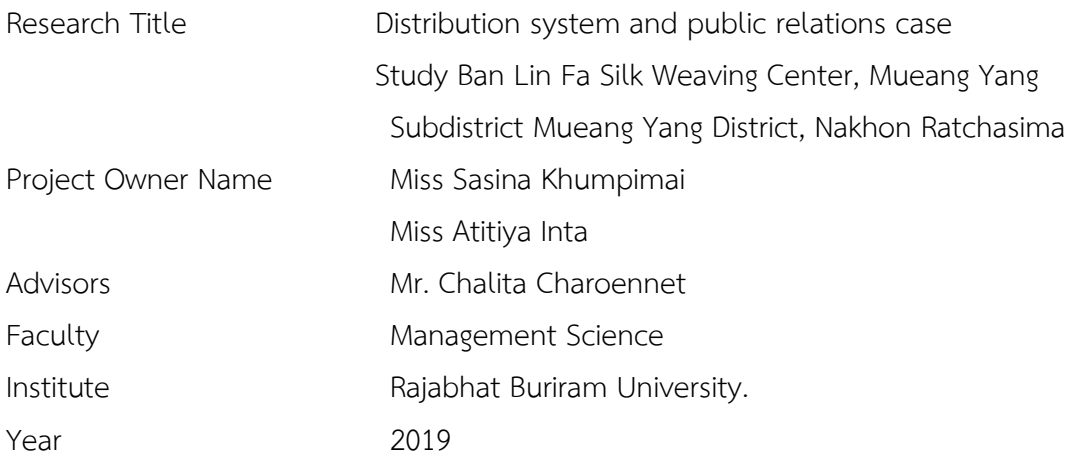

#### **ABSTRACT**

The purpose of this project is 1) to develop the system of product distribution and public relations. Ban Lin Fa Silk Weaving Center, Mueang Yang Subdistrict, Mueang Yang District 2) To assess the satisfaction of using the product distribution system and public relations case study: Ban Lin Fa Silk Weaving Center, Mueang Yang Sub-district, Mueang Yang District Nakhon Ratchasima From a sample of 40 people, use the tool as a satisfaction assessment form. By using frequency, percentage, mean, and standard deviation, the experimental results can be concluded that the sample satisfaction questionnaire for Product Distribution and Public Relations: A Case Study of Ban Lin Fa Silk Weaving Center, Mueang Yang Sub-district, Mueang Yang District Nakhon Ratchasima.

The results of the website satisfaction assessment showed that Satisfied users With a total average of 3.27 The standard deviation 0.76 is at the medium level. It was found that the highest satisfaction was the satisfaction of the website in terms of the content quality of the sample sites with an average of 3.57, the standard deviation 0.79 is good. Followed by the benefits and the use of the sample averaged 4.03, the standard deviation 0.87 and the convenience of the website averaged 3.49, the standard deviation 0.65 was at a moderate level.

**Keywords:** product distribution system and public relations: a case study of Ban Lin Fa Silk Weaving Center, Mueang Yang Sub-district, Mueang Yang District Nakhon Ratchasima

#### **กิตติกรรมประกาศ**

โครงงานคอมพิวเตอร์ธุรกิจนี้ สำเร็จลุล่วงได้ด้วยความช่วยเหลืออย่างดียิ่งจากอาจารย์ชลิตา เจริญเนตร ที่กรุณารับเป็นอาจารย์ที่ปรึกษาการศึกษาเฉพาะกรณี รวมทั้งได้กรุณาเสียสละเวลาตรวจสอบ การศึกษาเฉพาะกรณี และช่วยแก้ไขปัญหาการใช้โปรแกรมและแก้ไขตรวจสอบข้อผิดพลาดให้จนสำเร็จ ลุล่วงไปด้วยดี ผู้ศึกษาขอกราบขอบพระคุณเป็นอย่างสูงไว้ ณ ที่นี้ด้วย

ขอขอบพระคุณอาจารย์ สาขาคอมพิวเตอร์ธุรกิจ คณะวิทยาการจัดการทุกท่านที่ให้การอบรม สั่งสอนและให้คำแนะนำในการพัฒนาระบบ

สุดท้ายนี้คุณประโยชน์ทั้งหมดที่เกิดจากการทำโครงงานในครั้งนี้ ขอมอบความดีและคำชื่นชม แก่ทุกท่านที่ให้ความช่วยเหลือในครั้งนี้ทั้งหมดและหากมีข้อผิดพลาดหรือข้อบกพร่องประการใด ผู้จัดทำ ใคร่ขอน้อมรับด้วยความเคารพ

> ผู้จัดทำ นางสาวศศินา คำพิมาย นางสาวอาทิติยา อินตา

สารบัญ

<span id="page-3-0"></span>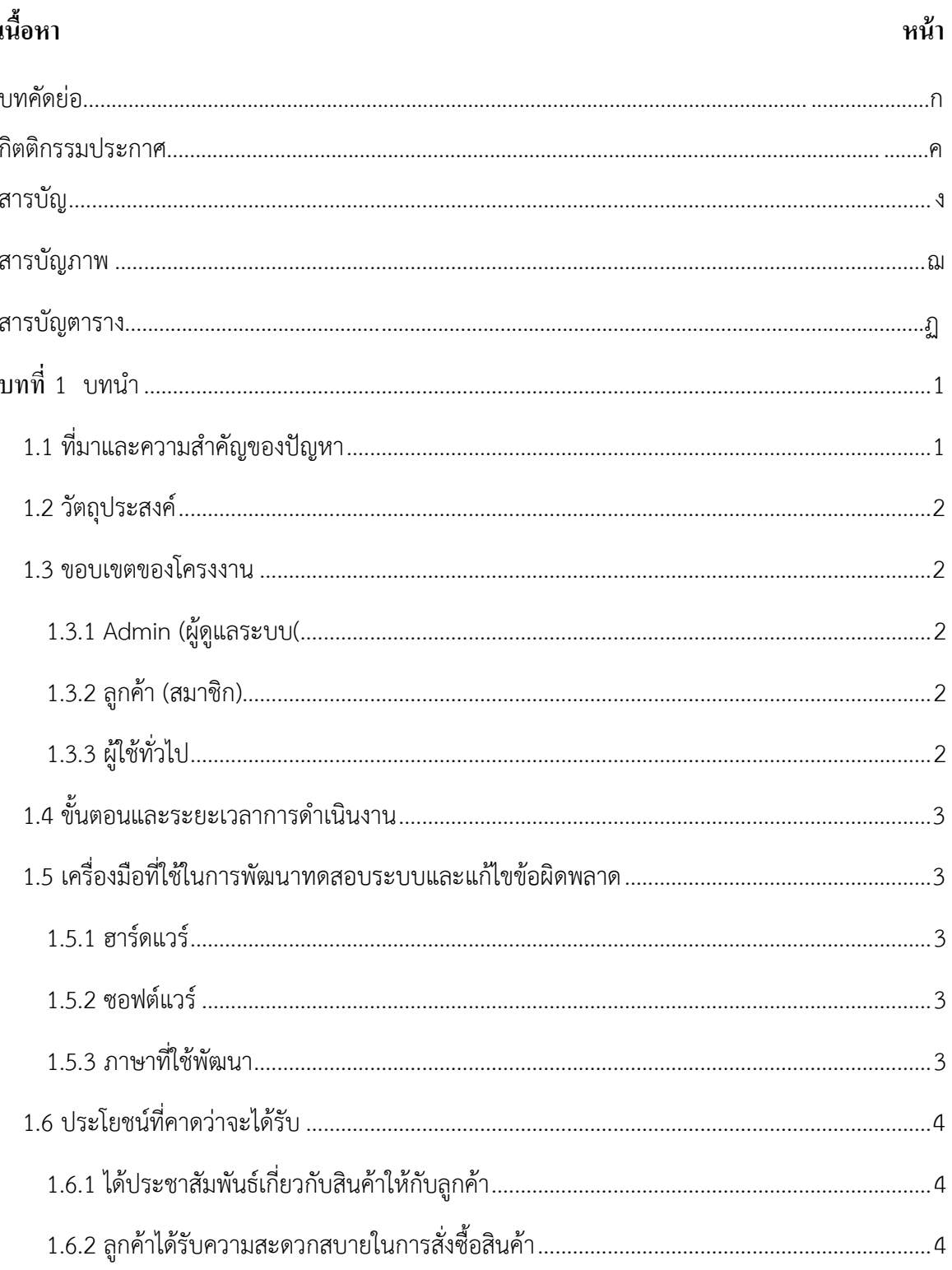

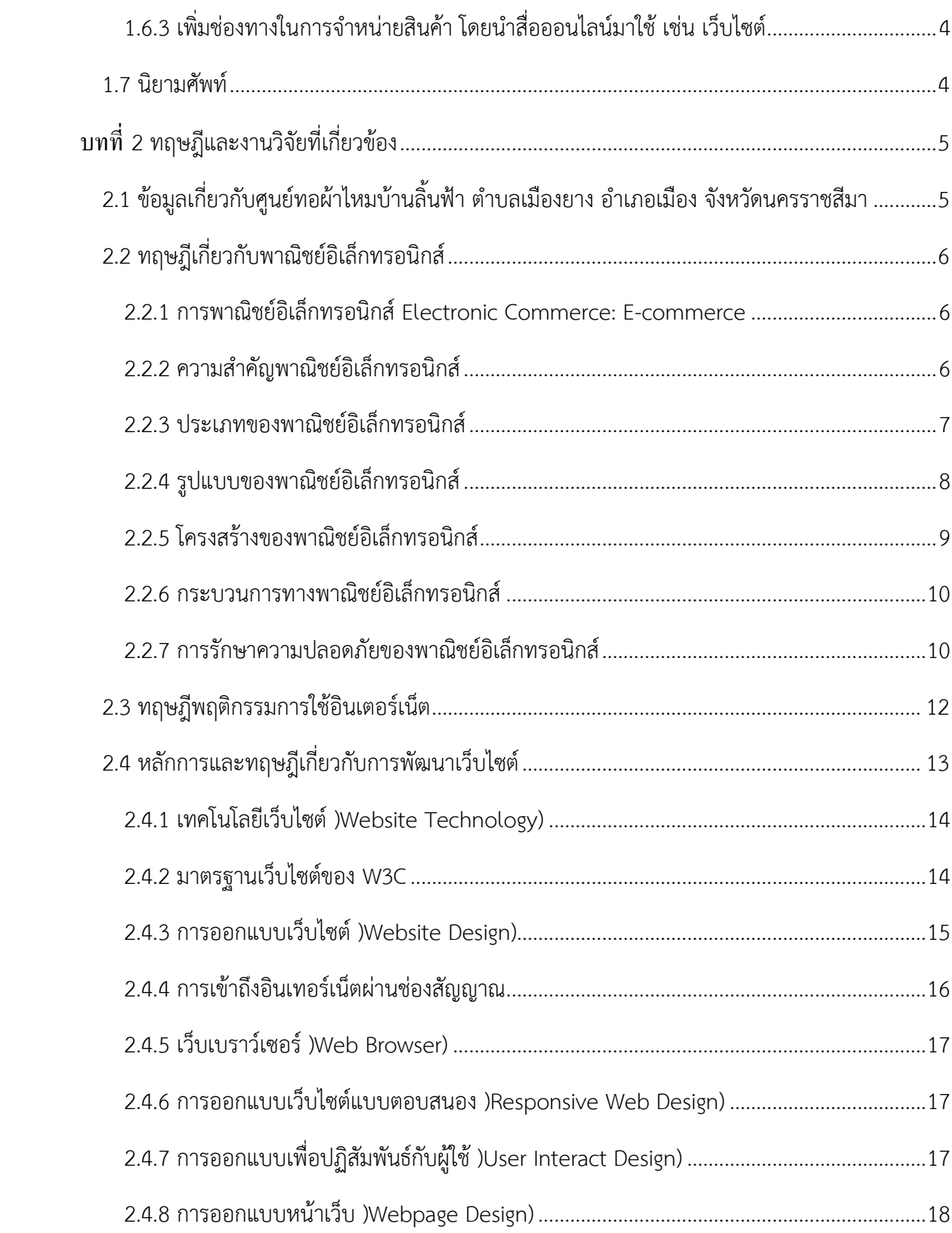

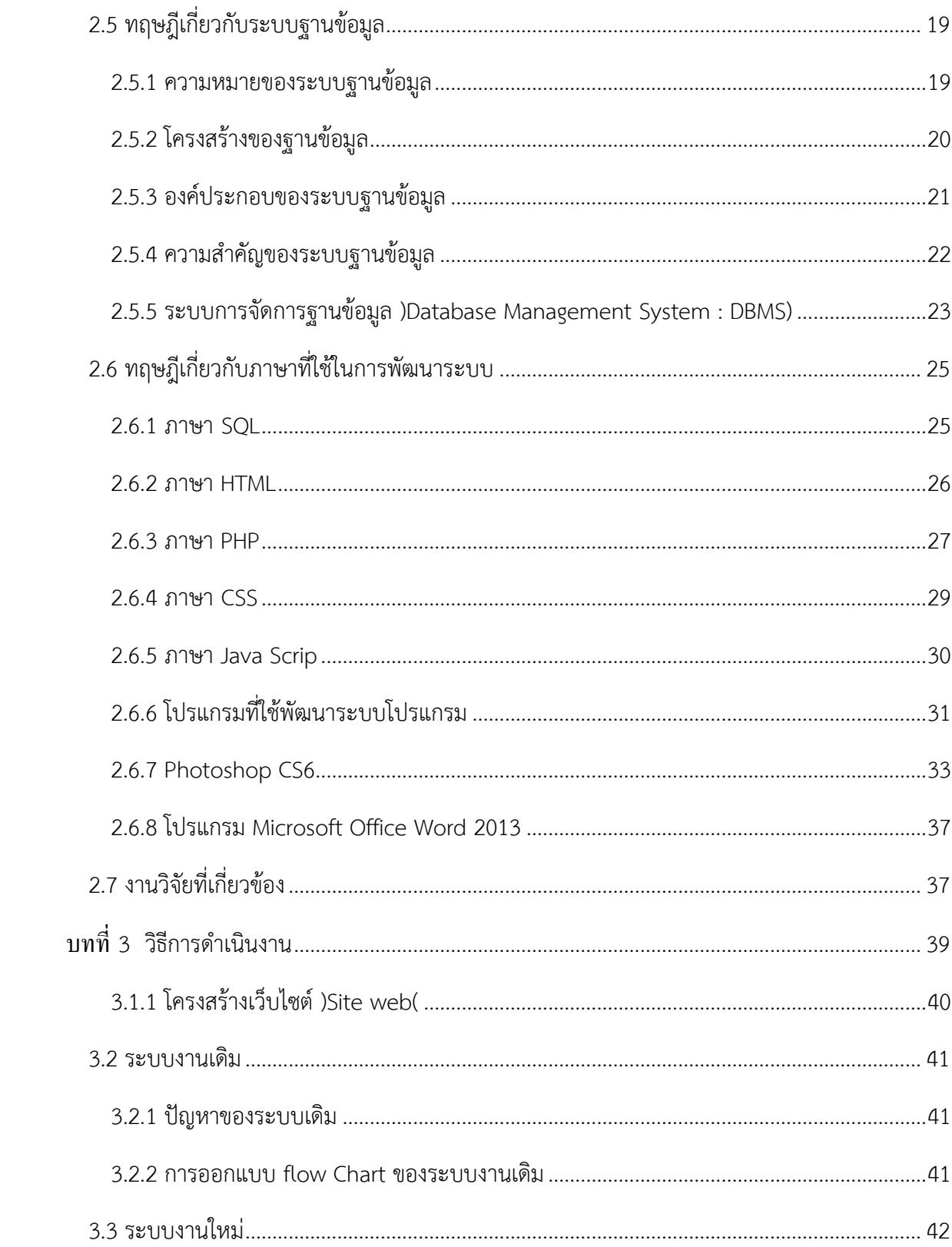

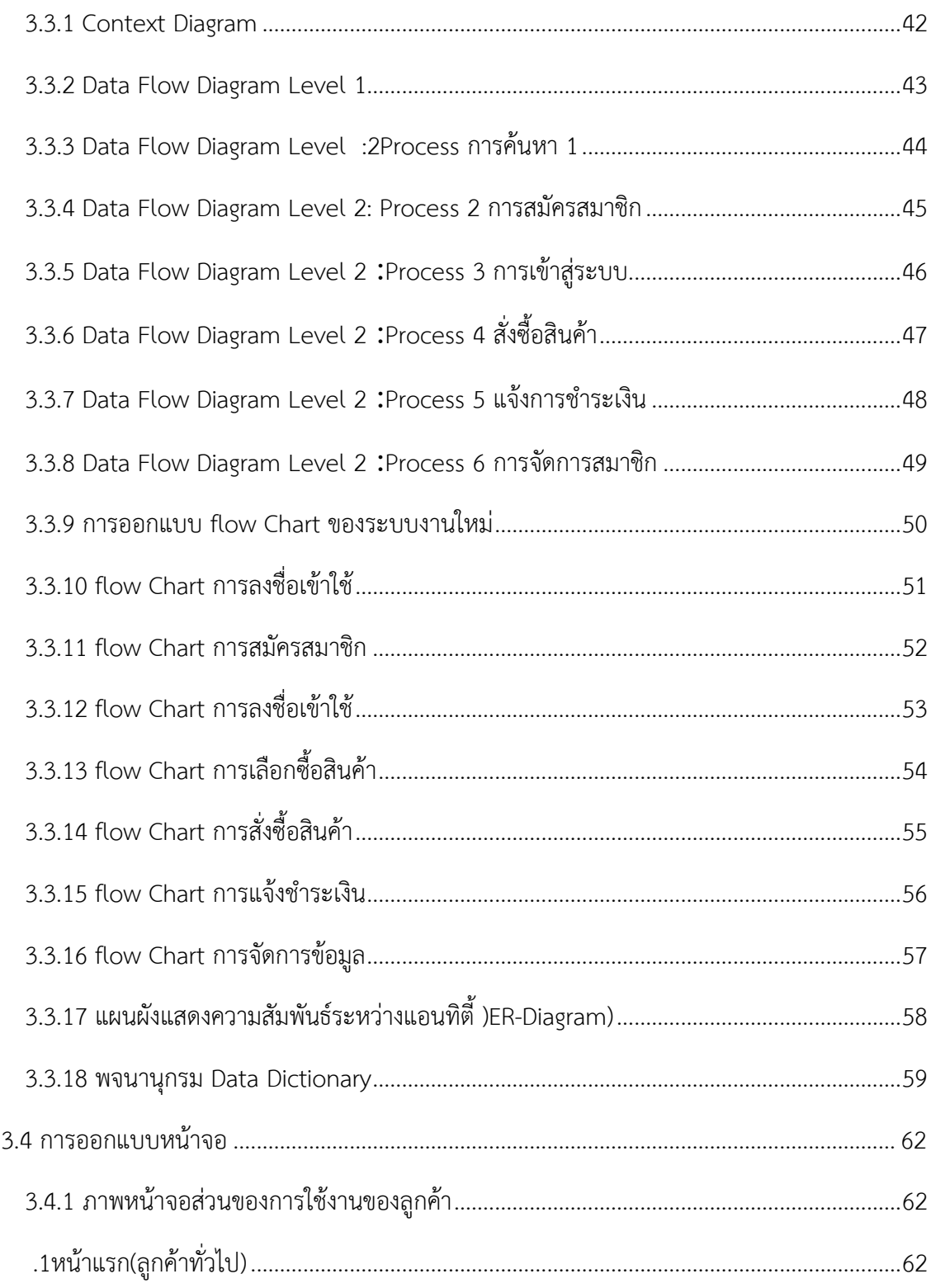

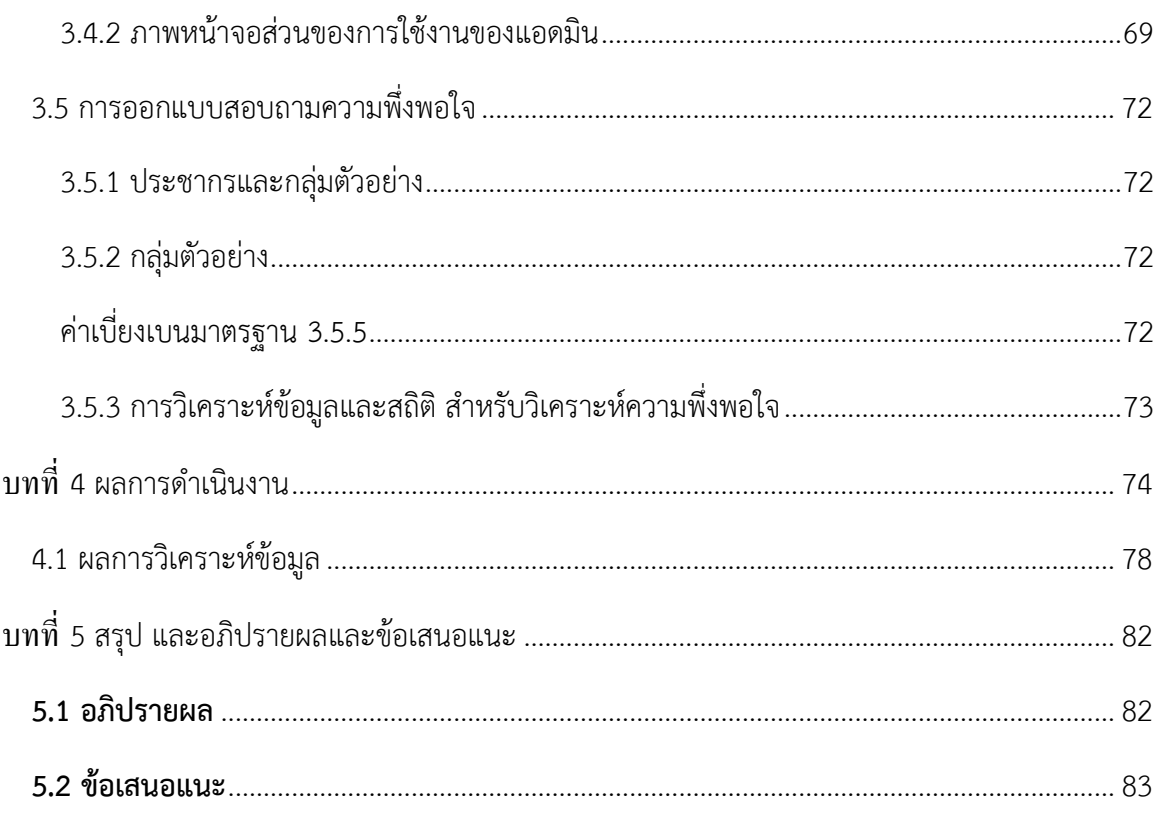

## **สารบัญภาพ**

<span id="page-8-0"></span>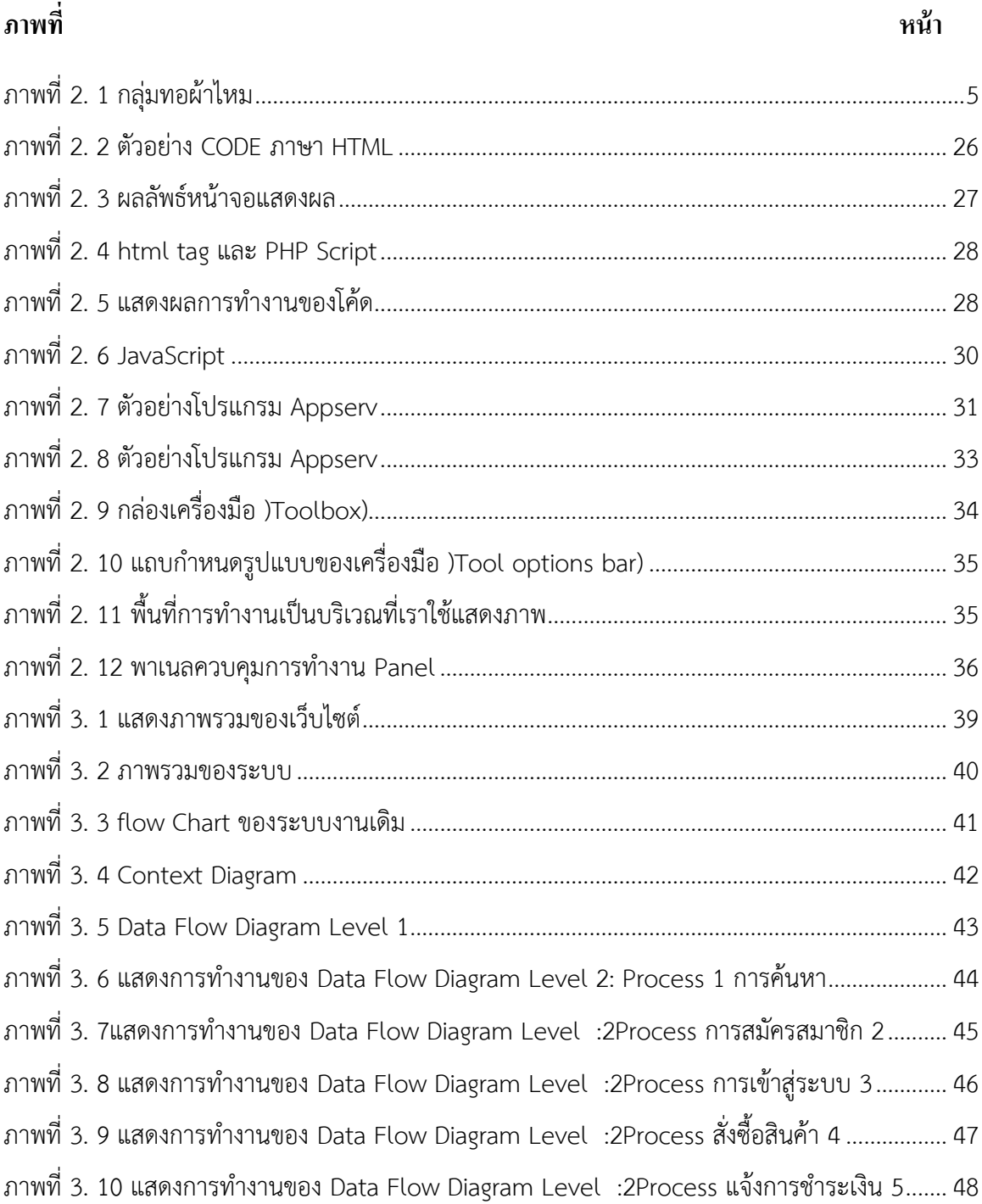

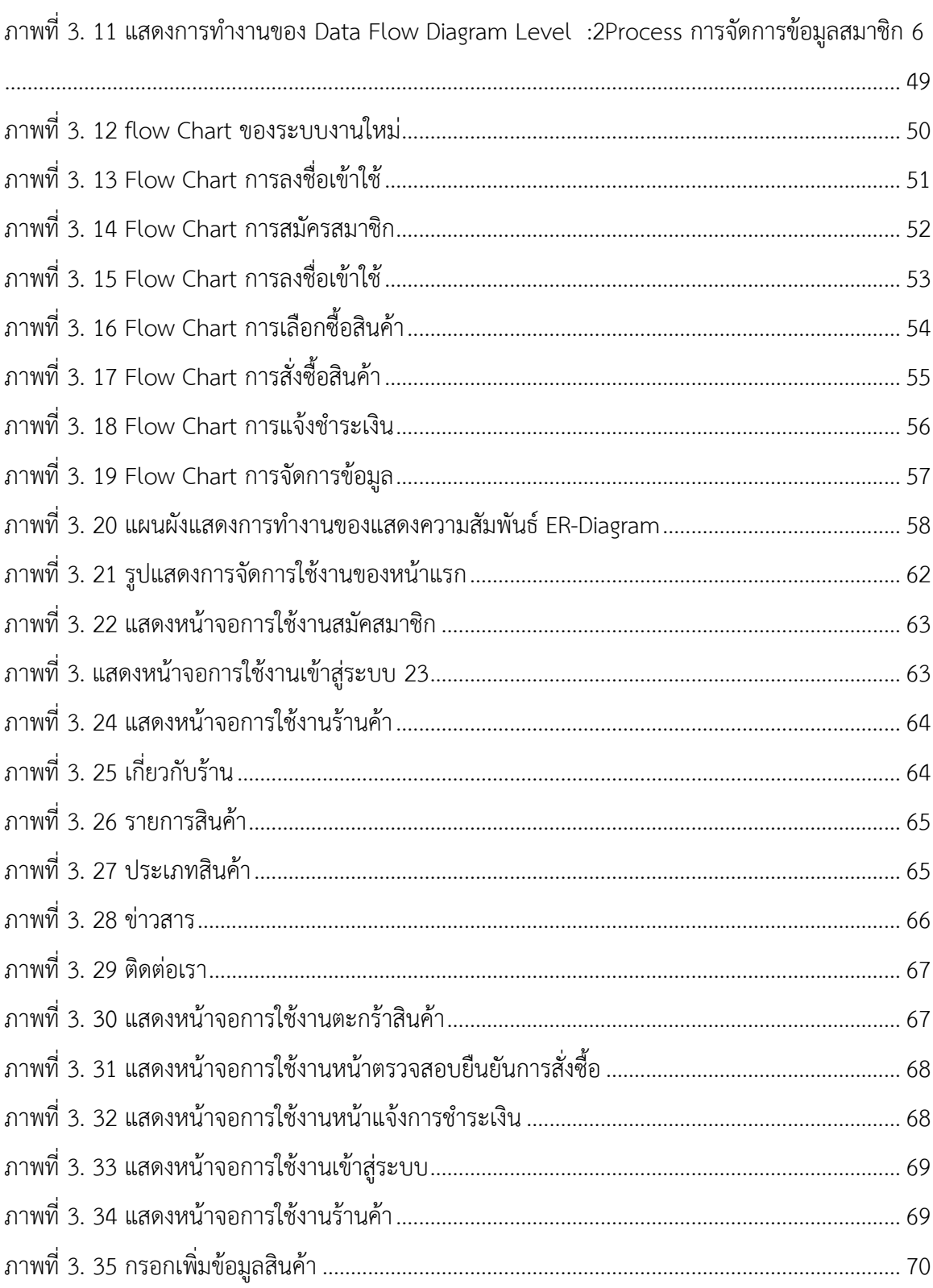

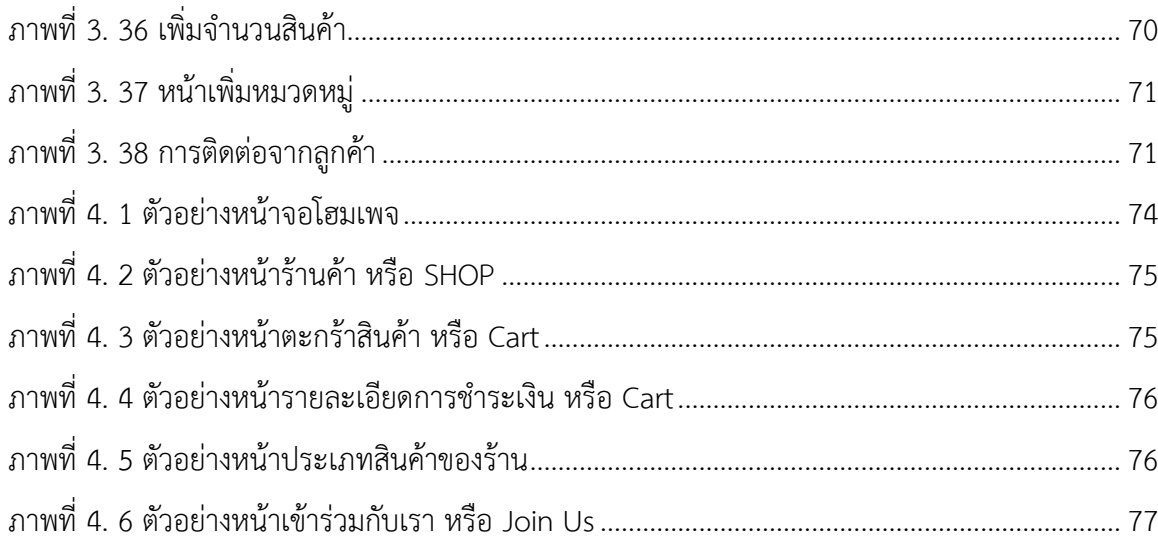

## **สารบัญตาราง**

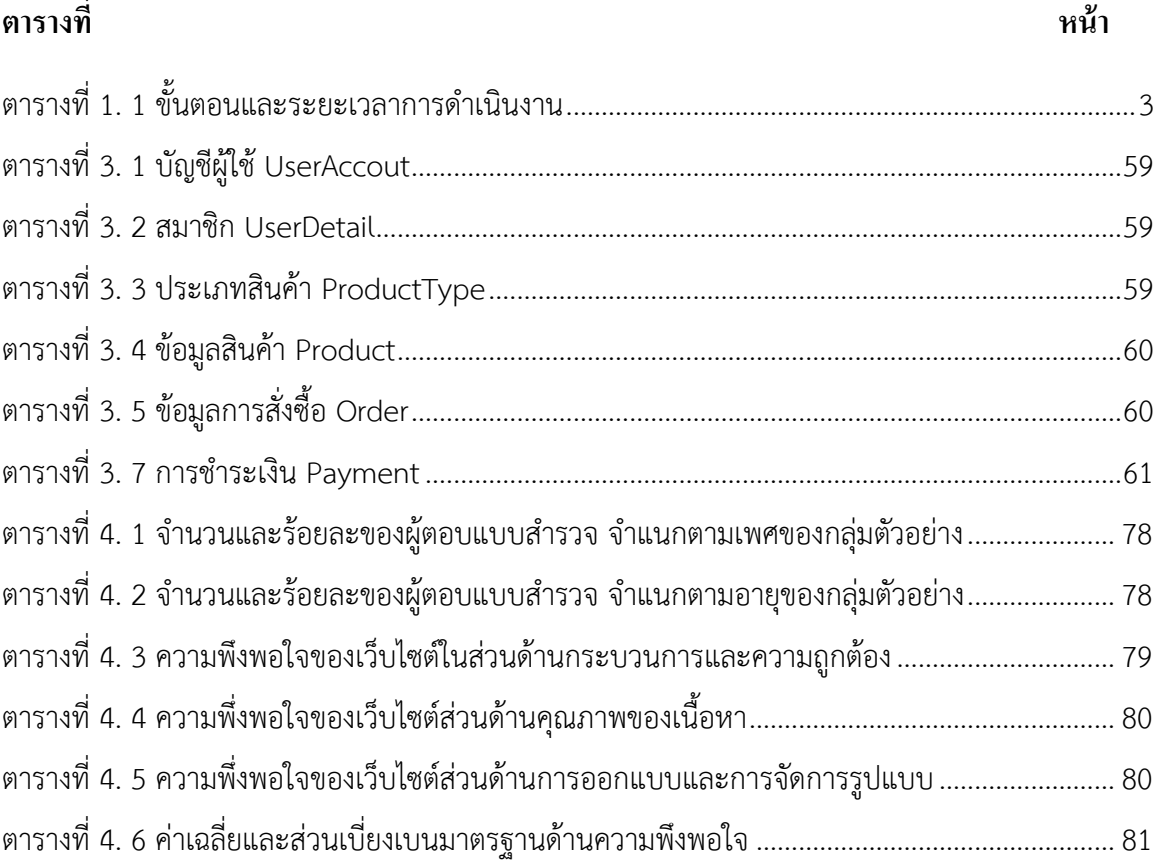

<span id="page-12-0"></span>**บทที่1 บทน ำ**

#### <span id="page-12-1"></span>**1.1 ที่มาและความส าคัญของปัญหา**

ผ้าไหมบ้านลิ้นฟ้า เป็นผ้าไหมทอมือ ที่ประชาชนในหมู่บ้านได้ทำการจักตั้งกลุ่มขึ้นมาเพื่อทำ การสร้างรายได้ให้แก่ชุมชน ซึ่งผลิตภัณฑ์ที่ประชาชนในหมู่บ้านทอนั้นมีทั้งหมด 5 ประเภท ได้แก่ ผ้าไหม หัวแดงตีนแดง ผ้าขาวม้า ผ้าพื้นเรียบ ผ้าโสร่ง ผ้าคุมไหล ซึ่งในงานประจำอำเภอ ประจำจังหวัด กลุ่มผู้ทอ ผ้าไหมจะนำผลิตภัณฑ์นำไปว่างจำหน่ายหรือว่างโชว์ แต่ยังไม่เป็นที่นิยมและเป็นที่รู้จักมากนักในจังหวัด อื่น เนื่องจากการจำหน่ายสินค้า การประชาสัมพันธ์ยังขาดความทันสมัย และไม่ได้นำเทคโนโลยีมาใช้ ขาดการโฆษนาผ่านสื่อออนไลน์

การค้าขายสมัยก่อนของศูนย์ทอผ้าไหมบ้านลิ้นฟ้า ยังคงเป็นกระบวนการขายที่ล้าสมัยอยู่ มี การลงทุนที่ค่อนข้างสูง การจัดการหน้าร้านมีค่าใช้จ่ายมากในการดำเนินการมีหน้าร้านอย่างเดียวทำให้ไม่ ่ เป็นที่รู้จักของลูกค้าในวงกว้างซึ่งเป็นต้นเหตุที่ทำให้ต้องให้ลูกค้าเดินทางมาสั่งสินค้าที่หน้าร้านลำบากและ ่ ใช้ระยะเวลาการเดินทาง บางครั้งลูกค้าไม่ทราบรายละเอียดที่ชัดเจนของผ้าไหมที่ต้องการสั่งซื้อ จึงทำให้ มีปัญหาในการจำหน่ายสินค้าและไม่มีสื่อโซเชียลประชาสัมพันธ์ การสั่งซื้ออาจมีการผิดพลาดของข้อมูลได้

จากการที่ตลาดสินค้าออนไลน์มีความต้องการสูง และเพื่อตอบสนองความต้องการ ของตลาด การทำธุรกิจออนไลน์มีอัตราเติบโตอย่างรวดเร็ว โดยเห็นได้จากการสำรวจการตลาด ของทางศูนย์ เทคโนโลยีอิเล็กทรอนิกส์และคอมพิวเตอร์แห่งชาติ NETEC พบว่า คนไทยซื้อ สินค้าทางออนไลน์เพิ่มมาก ขึ้นจาก 47.8% เป็น 57.2% และตัวเลขการเพิ่มขึ้นของผู้ประกอบการ ออนไลน์ก็เติบโตขึ้นในลักษณะ เช่นเดียวกัน ซึ่งสภาพแวดล้อมทางการตลาดรูปแบบเดิมนั้นไม่สามารถตอบสนองความต้องการของ ผู้บริโภคได้ อีกทั้งปัญหาในเรื่อง ของสภาพแวดล้อมของกิจการที่มีการแข่งขันกันสูง ช่องทางการขาย สินค้าออนไลน์ จึงกลายเป็น ช่องทางเดียว ที่สามารถประหยัดค่าใช้จ่ายแต่มีศักยภาพในการเพิ่มยอดขาย ให้กับธุรกิจในทางตรงได้ทันที

้ ดังนั้น คณะผู้จัดทำจึงเล็งเห็นปัญหาของระบบและได้ทำการศึกษาข้อมูลเพื่อนำมาใช้ในการ พัฒนาเว็บไซต์ผลิตภัณฑ์ผ้าไหม หมู่บ้านลิ้นฟ้า อำเภอเมือง ตำบลเมืองยาง จังหวัดนครราชสีมา เพื่อเป็น ช่องทางการขายสินค้าอีกช่องทางหนึ่งซึ่งจะช่วยเพิ่มความสะดวกสบายให้กับลูกค้า และรวมไปถึงการ เผยแพร่ประชาสัมพันธ์เกี่ยวกับสินค้าให้ทั่วถึงแก่ลูกค้ามากขึ้น อำนวยความสะดวกและก่อให้เกิดการขาย ที่มีความรวดเร็วและมีประสิทธิภาพ ทำให้ร้านค้าเกิดความน่าเชื่อถือและลูกค้าเกิดความพึงพอใจและ ไว้วางใจในการให้บริการ ซึ่งเป็นการรักษาฐานลูกค้าและเพิ่มลูกค้าได้ในอนาคต เนื่องจากระยะที่ไกลหรือ ้ สภาพการคมนาคมที่ย่ำแย่จึงทำให้การซื้อขายผ่านเว็บไซต์ออนไลน์เข้ามามีบทบาทในสังคมอย่างมากและ ได้รับความนิยมมากเช่นกัน

#### <span id="page-13-0"></span>**1.2 วัตถุประสงค์**

1.2.1 เพื่อพัฒนาเว็บไซต์ผลิตภัณฑ์ผ้าไหม หมู่บ้านลิ้นฟ้า อำเภอเมือง ตำบลเมืองยาง จังหวัด นครราชสีมา

1.2.1 เพื่อประเมินความพึงพอใจของผู้ใช้งานเว็บไซต์เพื่อส่งเสริมการขายผ้าไหม ของหมู่บ้าน ลิ้นฟ้า อำเภอเมือง ตำบลเมืองยาง จังหวัดนครราชสีมา

#### <span id="page-13-2"></span><span id="page-13-1"></span>**1.3 ขอบเขตของโครงงาน**

- 1.3.1 Admin (ผู้ดูแลระบบ)
	- 1. Login เข้าระบบได้สามารถออกจากระบบได้
	- 2. สามารถเพิ่ม แก้ไข ลบ และค้นหาข้อมูลผู้ใช้ในระบบได้
	- 3. สามารถค้นหาข้อมูลสินค้าตามชื่อหรือประเภทของสินค้าได้
	- 4. สามารถออกรายงานสรุปผลการซื้อขายได้
	- 5. สามารถกำหนดสิทธิ์ในการใช้งานของผู้ใช้ได้
	- 6. สามารถดูข้อมูลการชำระเงินของลูกค้า
- <span id="page-13-3"></span>1.3.2 ลูกค้า (สมาชิก)
	- สามารถเข้าระบบได้
	- สามารถสั่งซื้อสินค้าในเว็บไซต์ได้
	- สามารถแก้ไขข้อมูลส่วนตัวได้
	- สามารถตรวจสอบรายละเอียดสินค้าและสถานส่งสินค้าได้
	- สามารถแจ้งชำระเงิน
	- ค้นหาสินค้าจากชื่อหรือประเภทของสินค้าได้
- <span id="page-13-4"></span>1.3.3 ผู้ใช้ทั่วไป
	- ลูกค้าทั่วไป
	- ดูข้อมูลสินค้าหน้าเว็บได้
	- ค้าหาสินค้าจากชื่อหรือประเภทของสินค้าได้

# <span id="page-14-0"></span>**1.4 ขั้นตอนและระยะเวลาการด าเนินงาน**

<span id="page-14-5"></span>**ตารางที่ 1. 1** ขั้นตอนและระยะเวลาการดำเนินงาน

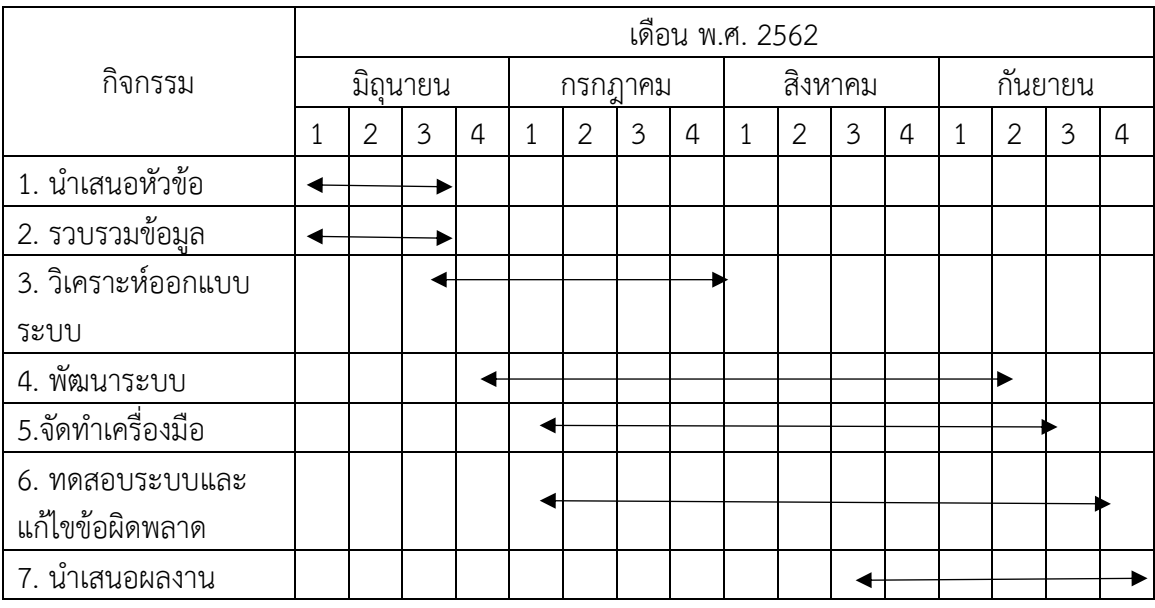

## <span id="page-14-2"></span><span id="page-14-1"></span>**1.5 เครื่องมือที่ใช้ในการพัฒนาทดสอบระบบและแก้ไขข้อผิดพลำด**

1.5.1 ฮาร์ดแวร์

- คอมพิวเตอร์โน๊ตบุ๊ก : HP AMD E1-2100 APU with Radeon(MT) HD Graphics

<span id="page-14-3"></span>(2CPU)

- Lexicon Y520 -15IKBN CORE i5 7th Generation 32 GB Windows 10

- 1.5.2 ซอฟต์แวร์
	- Wordpress

Microsoft Word

Appserv

Photoshop cs6

### <span id="page-14-4"></span>1.5.3 ภาษาที่ใช้พัฒนา

PHP

CSS

HTML

SQL

Java Script

### <span id="page-15-2"></span><span id="page-15-1"></span><span id="page-15-0"></span>**1.6 ประโยชน์ที่คาดว่าจะได้รับ**

1.6.1 ได้ประชาสัมพันธ์เกี่ยวกับสินค้าให้กับลูกค้า

1.6.2 ลูกค้าได้รับความสะดวกสบายในการสั่งซื้อสินค้า

1.6.3 เพิ่มช่องทางในการจำหน่ายสินค้า โดยนำสื่อออนไลน์มาใช้ เช่น เว็บไซต์

#### <span id="page-15-4"></span><span id="page-15-3"></span>**1.7 นิยามศัพท์**

ชุมชน หมายถึง กลุ่มบุคคลหลายๆกลุ่มมารวมกันอยู่ในขอบเขตภูมิศาสตร์เดียวกันมีวัฒนธรรม ร่วมกัน เป็นเขตพื้นที่มีความ คุ้นเคย และการติดต่อระหว่างบุคคล ตลอดจนมีความยึดเหนี่ยวผูกพัน ้บางอย่างที่ทำให้ชุมชนต่างไปจากชุมชนอื่น เช่น เชื้อชาติ ต้นกำเนิดเดิมของชาติหรือศาสนา กลุ่มเพื่อน บ้าน ในชุมชนหนึ่งๆจึงมีกลุ่มบุคคลหลายๆ กลุ่มมาอยู่ร่วมกันในขอบเขตทางภูมิศาสตร์เดียวกัน

้ผ้าไหมมัดหมี่ หมายถึง ผ้ามัดหมี่ เป็นการทอผ้าอย่างหนึ่งที่มีการสร้างลวดลายก่อนที่จะทำการ ย้อมสี การทำลายผ้ามัดหมี่เป็นการเอาเชือกมามัดด้ายหรือมัดเส้นไหมตามลวดลายที่ได้ออกแบบไว้ การ มัดและย้อมลายจะมีการทำทั้งเส้นทางแนวยืน และแนวนอนหรือที่เรียกว่าแนวพุ่ง มีการสันนิษฐานว่าการ มัดลายในแนวยืนน่าจะมีมาก่อนในแนวพุ่ง และจากการสืบค้นมีข้อสันนิษฐานว่าน่าจะได้รับแบบอย่างมา จากประเทศอินเดีย โดยในสมัยโบราณที่มีการค้าขายกันและติดมากับสินค้าอื่น

เว็บไซต์ หมายถึง หน้าเว็บเพจหลายหน้า ซึ่งเชื่อมโยงกันผ่านทา[งไฮเปอร์ลิงก์](https://th.wikipedia.org/wiki/%E0%B9%84%E0%B8%AE%E0%B9%80%E0%B8%9B%E0%B8%AD%E0%B8%A3%E0%B9%8C%E0%B8%A5%E0%B8%B4%E0%B8%87%E0%B8%81%E0%B9%8C) ส่วนใหญ่จัดทำ ขึ้นเพื่อนำเสนอข้อมูลผ่านคอมพิวเตอร์ โดยถูกจัดเก็บไว้ใ[นเวิลด์ไวด์เว็บ](https://th.wikipedia.org/wiki/%E0%B9%80%E0%B8%A7%E0%B8%B4%E0%B8%A5%E0%B8%94%E0%B9%8C%E0%B9%84%E0%B8%A7%E0%B8%94%E0%B9%8C%E0%B9%80%E0%B8%A7%E0%B9%87%E0%B8%9A) หน้าแรกของเว็บไซต์ที่เก็บไว้ที่ชื่อ หลักจะเรียกว่า [โฮมเพจ](https://th.wikipedia.org/wiki/%E0%B9%82%E0%B8%AE%E0%B8%A1%E0%B9%80%E0%B8%9E%E0%B8%88) เว็บไซต์โดยทั่วไปจะให้บริการต่อผู้ใช้ฟรี แต่ในขณะเดียวกันบางเว็บไซต์ จ าเป็นต้องมีการสมัครสมาชิกและเสียค่าบริการเพื่อที่จะดูข้อมูล ในเว็บไซต์นั้น ซึ่งได้แก่ข้อมูลทางวิชาการ ข้อมูลตลาดหลักทรัพย์ หรือข้อมูลสื่อต่าง ๆ ผู้ทำเว็บไซต์มีหลากหลายระดับ ตั้งแต่สร้างเว็บไซต์ส่วนตัว ้จนถึงระดับเว็บไซต์สำหรับธุรกิจหรือองค์กรต่าง ๆ การเรียกดูเว็บไซต์โดยทั่วไปนิยมเรียกดูผ่านซอฟต์แวร์ ในลักษณะของ [เว็บเบราว์เซอร์](https://th.wikipedia.org/wiki/%E0%B9%80%E0%B8%A7%E0%B9%87%E0%B8%9A%E0%B9%80%E0%B8%9A%E0%B8%A3%E0%B8%B2%E0%B8%A7%E0%B9%8C%E0%B9%80%E0%B8%8B%E0%B8%AD%E0%B8%A3%E0%B9%8C)

ิตลาดออนไลน์ คือ การทำการตลาดผ่านระบบอินเตอร์เน็ต สามารถเข้าถึงกลุ่มลูกค้าได้รวดเร็ว และเข้าถึงกลุ่มลูกค้าได้ทั่วโลก หรือเฉพาะเจาะจงตามความต้องการของลูกค้า แถมการตลาดออนไลน์ ยัง ้ช่วยประหยัดค่าใช้จ่าย ในเรื่องพนักงานขาย การโฆษณา การประชาสัมพันธ์ในรูปแบบสื่อ และยัง ทำให้ ้ปริมาณการซื้อ-ขายเพิ่มขึ้นตลอดเวลา ผู้ขายจะต้องศึกษาเรื่องของสินค้าและกำหนดกลุ่มเป้าหมายให้ ชัดเจน เพื่อให้การใช้สื่อประเภทมีประสิทธิภาพ

## **บทที่2 ทฤษฎีและงำนวิจัยที่เกี่ยวข้อง**

<span id="page-16-1"></span><span id="page-16-0"></span>การศึกษาเรื่อง "ระบบการจำหน่ายและการประชาสัมพันธ์ กรณีศึกษา ศูนย์ทอผ้าไหมบ้านลิ้น ฟ้า ตำบลเมืองยาง อำเภอเมืองยาง จังหวัดนครราชสีมา" ผู้วิจัยได้ทำการสำรวจ แนวคิด ทฤษฎี และ ่ งานวิจัยที่เกี่ยวข้องเพื่อกำหนดกรอบแนวคิด ทฤษฎี ประกอบการศึกษาดังนี้

2.1 ข้อมูลเกี่ยวกับศูนย์ทอผ้าไหมบ้านลิ้นฟ้า ตำบลเมืองยาง อำเภอเมือง จังหวัด นครราชสีมา

- 2.2 ทฤษฎีเกี่ยวกับพาณิชย์อิเล็กทรอนิกส์
- 2.3 ทฤษฎีพฤติกรรมการใช้อินเตอร์เน็ต
- 2.4 ทฤษฎีการพัฒนาเว็บไซต์
- 2.5 ทฤษฎีเกี่ยวกับระบบฐานข้อมูล
- 2.6 ทฤษฎีเกี่ยวกับภาษาที่ใช้ในการพัฒนาระบบ
- 2.7 งานวิจัยที่เกี่ยวข้อง

### <span id="page-16-2"></span>**2.1 ข้อมูลเกี่ยวกับศูนย์ทอผ้าไหมบ้านลิ้นฟ้า ต าบลเมืองยาง อ าเภอเมือง จังหวัดนครราชสีมา**

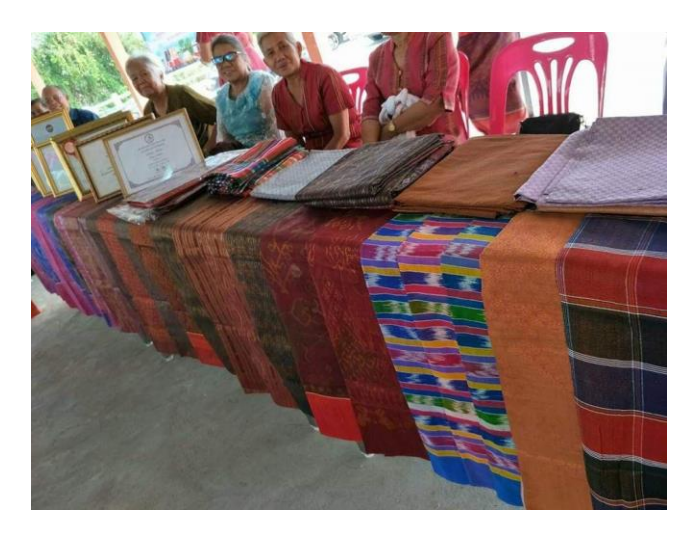

## **ภาพที่ 2. 1** กลุ่มทอผ้าไหม

<span id="page-16-3"></span>หมู่บ้านลิ้นฟ้าเป็นหมู่บ้านเล็กๆมีจำนวนครัวเรือนเพียง 167 ครัวเรือน มีนางจาละวิน ชุมไธสง (เป็นผู้ใหญ่บ้าน) และนางบุปผาลี คำพิมาย (เป็นประธานกลุ่มทอผ้าไหม) ซึ่งเป็นหมู่บ้านเศรษฐกิจพอเพียง ต้นแบบของอำเภอเมืองยาง ได้จัดตั้งกลุ่มทอผ้าไหมประจำหมู่บ้านขึ้นมาเพื่อสร้างรายได้แก่ลูกบ้านที่ ว่างงาน และไม่มีรายได้ ได้เพิ่มรายได้ให้แก่ครอบครัว แต่หมู่บ้านยังขาดการประชาสัมพันธ์การขายที่ ทันสมัยหรือการนำเทคโนโลยีมาใช้ ซึ่งหมู่บ้านมีการขายแบบปลีกเป็นส่วนใหญ่และไม่มีการขายในแบบค้า ้ส่ง จึงทำให้ลูกค้าไม่รู้จักเส้นทางในการติดต่อและเดินทางมาสั่งซื้อได้ทำให้กลุ่มทอผ้าไหมของหมู่บ้านลิ้น ้ฟ้าขายสินค้าได้ไม่ดีสักเท่าไหร่ และซึ่งปัจจุบันมีผ้าไหมที่กลุ่มทอผ้าไหมส่วนใหญ่ได้ทำการทอมีทั้งหมด 5 รูปแบบ 1) ผ้าไหมหัวแดงตีนแดง 2) ผ้าขาวม้า 3) ผ้าพื้นเรียบ 4) ผ้าโสร่ง 5) ผ้าคุมไหล่

#### <span id="page-17-1"></span><span id="page-17-0"></span>**2.2 ทฤษฎีเกี่ยวกับพาณิชย์อิเล็กทรอนิกส์**

2.2.1 การพาณิชย์อิเล็กทรอนิกส์ Electronic Commerce: E-commerce

กระบวนการท าธุรกรรมทุกชนิด ซื้อ ขาย ประมูล แลกเปลี่ยนหรือถ่ายโอนสินค้าและบริการ ตลอดจน เนื้อหา )Content) ที่เป็นดิจิทัล ระหว่างองค์การธุรกิจกับองค์การธุรกิจด้วยกัน หรือองค์การ ธุรกิจกับ ผู้บริโภค หรือผู้บริโภคกับผู้บริโภคผ่านสื่ออิเล็กทรอนิกส์ โดยธุรกรรมทางการค้านั้นเป็นการ เปลี่ยนที่ก่อให้เกิดมูลค่ากับคู่ค้าทั้งสองฝ่าย )จีราภรณ์ สุธัมมสภา, 2557)

ึการพาณิชย์อิเล็กทรอนิกส์ อาจมีความหมายอีกนัยหนึ่ง คือ ตัวกลางในการทำธุรกรรมผ่าน ้ เครือข่ายคอมพิวเตอร์ไม่มีข้อจำกัดด้านสถานที่ เพราะสามารถเข้าถึงลูกค้าได้ทั่วโลก ทุกสถานที่ที่สามารถ ่ เชื่อมต่อระบบคอมพิวเตอร์ที่สามารถทำธุรกรรมได้ และไม่มีข้อจำกัดด้านเวลาเพราะสามารถทำการค้าได้ ตลอด 24 ชั่วโมงผ่านระบบอัตโนมัติ การพาณิชย์อิเล็กทรอนิกส์จึงเป็นช่องทางซื้อสินค้า ในรูปแบบที่จูงใจ ให้ผู้บริโภคเข้าไปทดลองใช้ เนื่องจากบริษัทหรือร้านค้าต่างๆ ได้นำกลยุทธ์ทางธุรกิจ มาใช้ในการจูงใจให้ ผู้บริโภคมีการตัดสินใจเลือกซื้อสินค้าผ่านทางอินเทอร์เน็ต เช่น การออกแบบ เว็บไซต์ให้มีความน่าสนใจ ดึงดูดใจ การสร้างเว็บไซต์ให้มีความน่าเชื่อถือ การนำเสนอสินค้าในราคาที่ต่ำากว่าท้องตลาด เป็นต้น ทำ ให้ผู้บริโภคยังคงมีการซื้อสินค้าผ่านเครือข่ายอินเทอร์เน็ตเพิ่มขึ้น (สำนักงานพัฒนาธุรกรรมทาง อิเล็กทรอนิกส์ กระทรวงเทคโนโลยีสารสนเทศและการสื่อสาร, 2559)

ี พาณิชย์อิเล็กทรอนิกส์หมายถึง รูปแบบการทำธุรกรรมซื้อ-ขาย แลกเปลี่ยนสินค้าหรือ ้บริการต่างๆ ระหว่างผู้ซื้อและผู้ขาย โดยผ่านช่องทางการจำหน่ายด้วยระบบอิเล็กทรอนิกส์และ ้ คอมพิวเตอร์ ซึ่งผู้ซื้อและผู้ขายไม่จำเป็นที่จะต้องพบหน้ากันโดยตรงก็สามารถติดต่อซื้อขายสินค้า หรือ บริการนั้นได้

2.2.2 ความส าคัญพาณิชย์อิเล็กทรอนิกส์

<span id="page-17-2"></span>อินเทอร์เน็ตเป็นเครือข่ายสาธารณะ ได้เข้ามามีบทบาทสำคัญต่อการดำเนินชีวิตของมนุษย์ ในยุคปัจจุบันอยู่ไม่น้อย และด้วยศักยภาพการสื่อสารของอินเทอร์เน็ตที่ครอบคลุมการสื่อสารทั่ว โลก จึง เกิดธุรกรรมต่าง ๆ มากมาย )โอภาส เอี่ยมสิริวงศ์, 2557) และเนื่องจากอัตราการเติบโตของ การใช้ อินเทอร์เน็ตและการเพิ่มขึ้นของเว็บไซต์ทางธุรกิจที่มีอย่างต่อเนื่องทำให้การประกอบธุรกิจ โดยเฉพาะ ธุรกิจบนอินเทอร์เน็ตเป็นช่องทางการตลาดขนาดใหญ่ของโลกไร้พรหมแดน ที่สามารถ เข้าถึงกลุ่ม ผู้บริโภคเป้าหมายได้โดยตรงอย่างรวดเร็วไร้ขีดจำกัดในเรื่องของเวลาและสถานที่ ส่งผล ให้การทำการค้า ผ่านสื่ออิเล็กทรอนิกส์มีความสำคัญอย่างยิ่งในสังคมเศรษฐกิจฐานความรู้ พาณิชย์อิเล็กทรอนิกส์ (E-Commerce) เป็นแนวทางในการทำธุรกิจรูปแบบใหม่ พาณิชย์อิเล็กทรอนิกส์จึง เป็นอีกทางเลือกหนึ่ง

ของการประกอบธุรกิจในปัจจุบัน และได้รับความนิยมเพิ่มขึ้นสำหรับในประเทศไทย ภาครัฐบาลได้ พยายามส่งเสริมให้เกิดการตื่นตัวและสนับสนุนการค้าแบบพาณิชย์ อิเล็กทรอนิกส์มาอย่างสม่ำเสมอ จาก การส ารวจสถานภาพการพาณิชย์อิเล็กทรอนิกส์ของประเทศ ไทยปี พ.ศ.2557 (มีนาคม-พฤษภาคม) ของ ส านักงานสถิติแห่งชาติ แสดงให้เห็นว่าธุรกิจ อิเล็กทรอนิกส์ ธุรกิจพาณิชย์อิเล็กทรอนิกส์อยู่ในกลุ่ม อุตสาหกรรมแฟชั่น เครื่องแต่งกาย อัญมณี และเครื่องประดับมากที่สุด คิดเป็นร้อยละ 26.4 ของธุรกิจ ทั้งหมดดังแสดงในรูปที่ 2.2 (สำนักงาน สถิติแห่งชาติ, 2557)

2.2.3 ประเภทของพาณิชย์อิเล็กทรอนิกส์

<span id="page-18-0"></span>่ ปัจจุบันมีการนำพาณิชย์อิเล็กทรอนิกส์มาประยุกต์ใช้งานหลายประเภทด้วยกัน ทั้งแบบ หวังผลกำไรและไม่หวังผลกำไร (โอภาส เอี่ยมสิริวงศ์, 2557) ตามรายละเอียดดังต่อไปนี้

1) ภาคธุรกิจกับผู้บริโภค (Business-to-Consumer : B2C) เป็นรูปแบบการดำเนินธุรกรรม ระหว่างผู้ประกอบการกับผู้บริโภคในรูปแบบการขายตรง (Direct Sale) ซึ่งสามารถเรียกอีกชื่อหนึ่ง ได้ว่า -Tailing ที่ลูกค้าสามารถสั่งซื้อสินค้าผ่านเว็บได้โดยตรงไม่ต้องผ่านคนกลาง ท าให้สินค้า/ บริการมีราคาถูก กว่าตามท้องตลาดทั่วไป โดยหน้าเว็บจะมีการเตรียมแคตาล็อกอิเล็กทรอนิกส์ใน รูปแบบต่าง ๆ ให้ลูกค้า คลิกเลือกซื้อได้ตามใจชอบ

2) ภาคธุรกิจกับภาคธุรกิจ (Business-to-Business : B2B) เป็นรูปแบบการดำเนินธุรกรรม ระหว่างผู้ประกอบการด้วยกัน ซึ่งทั้งสองฝ่ายสามารถเป็นได้ทั้งผู้ชายและผู้ซื้อ ไม่ว่าจะเป็นระหว่าง ผู้ผลิต ้ด้วยกัน หรือผู้ผลิตกับผู้ค้าส่ง เป็นต้น การดำเนินธุรกรรมระหว่างภาคธุรกิจอย่าง B2B นั้น จะส่งผลให้เกิด คู่ค้าทางธุรกิจที่สามารถสร้างสัมพันธ์อันดีร่วมกันได้เป็นอย่างดีเนื่องจากธุรกิจในยุค ปัจจุบันจะเติบโตได้ ต้องต่างพึ่งพาอาศัยซึ่งกันและกัน

3) ผู้บริโภคกับผู้บริโภค (Consumer-to-Consumer : C2C) เป็นรูปแบบการดำเนิน ธุรกรรม ระหว่างผู้บริโภคด้วยกัน การซื้อขายสินค้าด้วยวิธีนี้ อาจมีวัตถุประสงค์ที่แตกต่างกันได้ ไม่ว่าจะ เป็นการประกาศขายสินค้ามือสอง หรือการแลกเปลี่ยนสินค้า โดยหากผู้ซื้อและผู้ขายมีความพอใจ ใน ้สินค้าทั้งสองฝ่ายก็จะตกลงซื้อขายกันเอง จากนั้นก็ทำการนัดแนะสถานที่เพื่อชำระเงินหรือเพื่อ แลกเปลี่ยนสินค้า

4) ผู้บริโภคกับภาคธุรกิจ (Consumer-to-Business : C2B ) เป็นการดำเนินธุรกรรม ระหว่าง ผู้บริโภคกับผู้ประกอบการในอีกรูปแบบหนึ่ง ที่ผู้บริโภคกลับมีสถานะเป็นผู้ค้า และมีบทบาทใน การต่อรองเพื่อตั้งราคาสินค้า )เช่น ตั๋วเครื่องบิน และที่พักตามโรงแรมต่าง ๆ) โดยผู้ประกอบการจะ เป็น ้คนกลางในการนำราคาที่ลูกค้าเสนอ ส่งให้กับผู้ขายพิจารณาว่าสามารถจำหน่ายในราคานี้ได้ หรือไม่ ดังนั้นพาณิชย์อิเล็กทรอนิกส์แบบ C2B ลูกค้ากับผู้ประกอบการจะมีบทบาทย้อนศรสลับกัน

5) ภาคธุรกิจกับพนักงาน (Business-to-Employee : B2E) เป็นการนำเทคโนโลยีพาณิชย์ อิเล็กทรอนิกส์มาใช้เพื่อปรับปรุงการปฏิบัติงานให้ดียิ่งขึ้น เช่น การแลกเปลี่ยนข่าวสารและ สารสนเทศ ภายในองค์กร โดยพนักงานสามารถรับทราบข่าวสารเหล่านี้ได้จากกระดานข่าวที่ถูก บรรจุไว้บนเครือข่าย ้อินทราเน็ต นอกจากนี้ยังช่วยลดงานด้านเอกสารลง โดยนำเอกสาร อิเล็กทรอนิกส์มาใช้งานแทน ช่วยลด ค่าใช้จ่ายให้กับองค์กร

6) รัฐบาลอิเล็กทรอนิกส์ (e-Government) เป็นการดำเนินธุรกรรมที่ภาครัฐได้นำสื่อ อิเล็กทรอนิกส์มาบริการแก่ภาคประชาชน เพื่อปรับปรุงการบริการแก่ประชาชนทั่วไปในขณะเดียวกันก็ สามารถน าไปใช้เพื่อบริหารงานตัวภาครัฐเอง อย่างไรก็ตามรัฐบาลอิเล็กทรอนิกส์ยัง มีรูปแบบการบริการ ที่หลากหลาย ตัวอย่างเช่น

(1) ภาครัฐกับประชาชน (Government-to-Citizens : G2C) เป็นงานบริการที่ มุ่งหวังสร้าง จุดบริการของภาครัฐเพื่อบริการแก่ประชาชน ตัวอย่างเช่น การเปิดเว็บรับแจ้งเรื่องราว ร้องทุกข์ การ บริการยื่นแบบภาษีเงินได้ของกรมสรรพากร เป็นต้น

(2) ภาครัฐกับภาคธุรกิจ (Government-to-Business : G2B) เป็นการให้บริการแก่ ภาค ธุรกิจหรือผู้ประกอบการ ผ่านการอำนวยความสะดวกในเรื่องการทำธุรกรรมต่าง ๆ และยังเป็นการเปิด โอกาสให้ภาคเอกชนสามารถเข้ามาเพื่อแข่งขันประกวดราคา ไม่ว่าจะเป็นการเสนอสินค้า

และบริการให้กับภาครัฐภายใต้ความโปร่งใสและเป็นธรรม ตัวอย่างเช่น การบริการจด ทะเบียน การค้าและการจัดซื้อจัดจ้างผ่านระบบอิเล็กทรอนิกส์ เป็นต้น

(3) ภาครัฐกับภาครัฐ (Government-to-Government : G2G) เป็นการนำ เทคโนโลยีเว็บ และอินเทอร์เน็ตมาใช้เพื่อดำเนินงานระหว่างหน่วยงานต่าง ๆ ของภาครัฐเอง เพื่อ ปรับปรุงประสิทธิภาพ ่ ในเรื่องกระบวนการทำงาน การประสานงาน และแลกเปลี่ยนข้อมูลอย่าง เป็นทางการระหว่างหน่วยงาน ภายในและรัฐบาลต่างประเทศ อีกทั้งยังช่วยลดค่าใช้จ่ายในการ ดำเนินงานได้เป็นอย่างดี ตัวอย่างเช่น การประสานงานในเรื่องคดีความที่ช่วยลดเวลาและยัง ตอบสนองต่อเหตุการณ์ฉุกเฉินได้อย่างทันเวลา

<span id="page-19-0"></span>(4) ภาครัฐกับพนักงานของรัฐ (Government-to-Employee : G2E) เป็นการนำ ระบบ อิเล็กทรอนิกส์มาใช้เป็นเครื่องมือในการดำเนินกิจกรรมและงานบริการต่างๆระหว่างภาครัฐ กับพนักงาน ของรัฐเอง เช่น การฝึกอบรม การจัดการเรื่องสวัสดิการ เป็นต้น

2.2.4 รูปแบบของพาณิชย์อิเล็กทรอนิกส์

ึการดำเนินธุรกิจแบบพาณิชย์อิเล็กทรอนิกส์ สามารถจำแนกออกเป็น 3 รูปแบบ ดังนี้ 1) ธุรกิจแบบคลิกและมอร์ต้า (Brick-and-Mortar Business)

เป็นธุรกิจแบบดั้งเดิมที่มีสถานที่จำหน่าย เช่น ร้านค้า แต่จะไม่มีการทำธุรกิจ อิเล็กทรอนิกส์ ซึ่งธุรกิจส่วนใหญ่จะเป็นในลักษณะนี้ แต่ด้วยความก้าวหน้าของพาณิช อิเล็กทรอนิกส์ ธุรกิจคลิกและมอร์ ต้าจึงมีแนวโน้มที่จะเปลี่ยนรูปแบบไปเป็นธุรกิจแบบคลิกและ มอร์ต้า

2) ธุรกิจแบบคลิกและมอร์ต้า (Click-and Mortar Business)

เป็นธุรกิจที่มีร้านแบบคลิกและมอร์ด้ารวมทั้งร้านค้าออนไลน์ที่ช่วยสนับสนุนการด าเนิน ธุรกิจปกติบางธุรกิจแบบคลิกและมอร์ต้ามีเพียงเว็บไซต์ที่นำเสนอสินค้าและระบุสถานที่จัดจำหน่ายและมี ธุรกิจจ านวนมากที่มีเว็บไซต์เพื่อการซื้อขายสินค้าออนไลน์

3) ธุรกิจแบบคลิกและคลิก (Click-and-Click Business)

้ เป็นธุรกิจไม่มีสถานที่หรือร้านค้าเพื่อการจำหน่ายสินค้า ผู้ซื้อไม่สามารถที่จะเดินทางไป เลือกซื้อสินค้าได้ เนื่องจากร้านค้ามีเฉพาะบนเว็บเท่านั้น ถึงแม้ว่าธุรกิจคลิกและคลิกจะมีสถานที่ทำการ ้และคลังสินค้าก็ตาม แต่การติดต่อทางธุรกิจกับลูกค้าจะดำเนินการผ่านเว็บไซต์เท่านั้น

2.2.5 โครงสร้างของพาณิชย์อิเล็กทรอนิกส์

<span id="page-20-0"></span>โครงสร้างหลักของระบบพาณิชย์อิเล็กทรอนิกส์ที่ท าให้เกิดการค้าขายบนเว็บไซต์แบ่ง ออกเป็น 6 ส่วน ดังนี้

1) หน้าร้าน (Storefront) เป็นส่วนประกอบที่สำคัญของระบบการค้าแบบพาณิชย์ ้อิเล็กทรอนิกส์ ใช้สำหรับแสดงข้อมูลสินค้าทั้งหมดของร้าน รวมถึงระบบค้นหาข้อมูลสินค้า นโยบาย การค้าและข้อมูลเกี่ยวกับบริษัท ซึ่งส่วนหน้าร้านจะต้องมีการออกแบบที่ดีให้เหมาะสมกับ กลุ่มเป้าหมาย

2) ระบบตะกร้ารับคำสั่งซื้อ (Shopping Cart System) เป็นระบบที่ต่อเนื่องจากหน้าร้าน เมื่อลูกค้าต้องการสั่งซื้อสินค้า โดยคลิกที่ข้อความ "สั่งซื้อ" หรือสัญลักษณ์รูปตะกร้า หรือ รถเข็นก็จะ ้ปรากฎรายการสินค้าที่ลูกค้าต้องการในหน้าตะกร้า พร้อมกับคำนวณค่าใช้จ่ายทั้งหมด ซึ่งลูกค้า สามารถ ปรับเปลี่ยนรายการสินค้าหรือปริมาณที่สั่งได้ หากลูกค้าตัดสินใจเลือกสินค้าที่ต้องการแล้ว ก็จะเข้าสู่ ขั้นตอนการชำระเงินต่อไป

3) ระบบการชำระเงิน (Payment System) การค้าแบบอิเล็กทรอนิกส์มีวิธีการชำระเงิน หลายรูปแบบ เช่น การโอนเงินเข้าบัญชีธนาคาร การชำระเงินด้วยบัตรเครดิต การส่งผ่านธนาณัติ เป็นต้น ซึ่งผู้ขายจะต้องมีทางเลือกให้กับลูกค้าหลากหลายทางเลือก เพื่อความสะดวกของลูกค้า ทั้งนี้หากลูกค้าไม่ พอใจกับวิธีชำระเงินของร้านค้าก็อาจจะไม่สั่งซื้อสินค้าและบริการ โดยวิธีการชำระเงินในแต่ละวิธีนั้นมี ข้อดีและข้อเสียแตกต่างกันออกไป ซึ่งต้องพิจารณาถึงกลุ่มลูกค้าด้วย

4) ระบบสมัครสมาชิก (Member System) เป็นการบันทึกข้อมูลลูกค้าที่ต้องการสมัคร สมาชิกเพื่อรับข่าวสาร รวมถึงลูกค้าที่สั่งซื้อสินค้า เพื่อประโยชน์ในการจัดส่งข้อมูลและสินค้าได้อย่าง ถูกต้อง นอกจากนี้ร้านค้ายังสามารถนำข้อมูลลูกค้าไปใช้ประโยชน์ในระบบบริหารลูกค้า สัมพันธ์ )Customer Relationship Management : CRM) ได้อีกด้วย

5) ระบบขนส่ง (Transportation System) เป็นระบบการจัดส่งสินค้าให้ลูกค้า โดยต้องมี ทางเลือกหลายทางให้กับลูกค้าเช่นเดียวกับวิธีการชำระเงิน ซึ่งจะขึ้นอยู่กับความต้องการของลูกค้า ว่า ต้องการได้รับสินค้าในระยะเวลาเท่าใด ทั้งนี้ค่าใช้จ่ายในการขนส่งแต่ละวิธีจะไม่เท่ากันและปัจจุบันร้านค้า ไม่จำเป็นต้องส่งสินค้าเอง อาจให้บริษัทขนส่งสินค้าจัดการให้

6) ระบบติดตามคำสั่งซื้อ (Order Tracking System) เป็นระบบติดตามคำสั่งซื้อของลูกค้า โดยเมื่อเสร็จสิ้นการสั่งซื้อแต่ละครั้ง ลูกค้าจะได้หมายเลขคำสั่งซื้อ (Order Number) หากลูกค้า ต้องการ ทราบว่าสินค้าที่สั่งอยู่ในขั้นตอนไหน ก็สามารถใช้หมายเลขดังกล่าวเข้าไปตรวจสอบ สถานะของสินค้าได้ และจะมีการรายงานผลสถานะการดำเนินการให้กับลูกค้าทราบ เช่น อยู่ ระหว่างการผลิต การจัดส่ง และ สถานะการรับสินค้าแล้ว เป็นต้น โดยระบบนี้จะทำให้ลูกค้าเกิด ความเชื่อถือและมั่นใจว่าจะได้รับสินค้า

#### 2.2.6 กระบวนการทางพาณิชย์อิเล็กทรอนิกส์

กระบวนการทางพาณิชย์อิเล็กทรอนิกส์ มีขั้นตอน 5 ขั้นตอน ดังนี้

<span id="page-21-0"></span> 1) การค้นหาข้อมูล ขั้นตอนแรกของการซื้อสินค้าเป็นการค้นหาข้อมูลสินค้าที่ต้องการ แล้วน าข้อมูลสินค้าแต่ละร้านค้ามาวิเคราะห์เปรียบเทียบกัน โดยเครื่องมือที่ลูกค้าใช้ในการค้นหาเว็บไซต์ ที่นิยม คือ เครื่องมือค้นหาหรือที่เรียกว่า Search Engines เช่น http://www.google.com , http://www.yahoo.com เป็นต้น ดังนั้นประเด็นที่สำคัญสำหรับร้านค้าคือ การประชาสัมพันธ์ เว็บไซต์ ให้เข้าถึงกลุ่มเป้าหมาย ซึ่งอาจโฆษณาโดยใช้แบนเนอร์ การแลกเปลี่ยนลิงค์ และการ ลงทะเบียนกับ Search Engines ส่วนเว็บไซต์ของร้านค้าก็เช่นเดียวกันต้องมีการออกแบบให้ตรงกับความต้องการของ ลูกค้า

่ 2) การสั่งซื้อสินค้า เมื่อลูกค้าเลือกสินค้าที่ต้องการแล้วจะนำรายการสินค้าที่ต้องการเข้า ่ สู่ ระบบตะกร้า และจะมีการคำนวณค่าใช้จ่ายทั้งหมด โดยลูกค้าสามารถปรับเปลี่ยนรายการสินค้าและ ปริมาณที่สั่งได้

3) การชำระเงิน เมื่อลูกค้าตัดสินใจซื้อสินค้าที่ต้องการในขั้นถัดมาจะเป็นการกำหนด ้วิธีการชำระเงิน ขึ้นอยู่กับความสะดวกของลูกค้าว่าเลือกวิธีไหน

4) การส่งมอบสินค้า เมื่อลูกค้ากำหนดวิธีการชำระเงินเรียบร้อยแล้ว จะเข้าสู่การเลือก วิธีการขนส่งสินค้า ซึ่งการส่งมอบสินค้าอาจจัดส่งให้กับลูกค้าโดยตรง การใช้บริการบริษัทขนส่ง สินค้า หรือการส่งผ่านสื่ออิเล็กทรอนิกส์ เช่น การดาวน์โหลดเพลง การให้หมายเลขเพื่อไปรับ สินค้าหรือบริการ ปลายทาง เป็นต้น

 5) การให้บริการหลังการขาย หลังจากเสร็จสิ้นการสั่งซื้อแต่ละครั้ง ร้านค้าต้องมีบริการ หลังการขายให้กับลูกค้า ซึ่งอาจจะมีการติดต่อกับลูกค้าผ่านทางเครือข่ายอินเทอร์เน็ต เช่น อีเมล์ เว็บ บอร์ด

#### 2.2.7 การรักษาความปลอดภัยของพาณิชย์อิเล็กทรอนิกส์

<span id="page-21-1"></span>้ภัยคุกคามด้านความปลอดภัย จัดได้ว่าเป็นปัญหาหลักสำคัญในการทำพาณิชย์ ้อิเล็กทรอนิกส์ ทั้งนี้เนื่องจากข้อมูลล้วนแต่มีความสำคัญเป็นอย่างมากต่อการดำเนินธุรกิจ ตัวอย่างเช่น หมายเลขบัตรเครดิตของลูกค้า เพราะหากถูกโจรกรรมไปได้ ไม่เพียงแต่ก่อให้เกิด ความเสียหายให้ลูกค้า แล้ว ยังส่งผลให้ธุรกิจและภาพลักษณ์ขององค์กรเกิดความเสียหายด้วยเช่นกัน หรือแม้อาจจะเจาะเข้าไป ในระบบเครือข่ายคอมพิวเตอร์ของ Hacker เพื่อทำลายฐานข้อมูลรวมไปถึงการส่งไวรัสคอมพิวเตอร์เข้า ไปท าลายต่าง ๆ ของบริษัท เป็นต้น ซึ่งภัยคุกคามด้านความปลอดภัย เหล่านี้ สามารถแบ่งออกเป็น 3 ประเภท ได้แก่ 1. ภัยคุกคามระบบเครือข่าย (Denial of Service) ได้แก่ การเสปมมิ่ง (Spamming or E-mail Bombing) ไวรัส เวิร์ม และโทจันฮอร์ส )Viruses, Worms and Trojan Horses) 2. การเข้าสู่ เครือข่ายโดยไม่ได้รับอนุญาต) Unauthorized Access) ได้แก่ Passive Unauthorized Access และ Active Unauthorized Access และ 3. การโจรกรรมและ การปลอมแปลง (Theft and Fraud)

เทคโนโลยีสำหรับการรักษาความปลอดภัยเพื่อการพาณิชย์อิเล็กทรอนิกส์ ประกอบด้วย ระบบรักษาความปลอดภัย ทั้ง 2 ด้าน ได้แก่ 1. ด้านการรักษาความปลอดภัยให้กับเครือข่ายของ องค์กร และ 2. ด้านการรักษาความปลอดภัยให้กับข้อมูลที่ส่งผ่านเครือข่าย

ส าหรับด้านการรักษาความปลอดภัยให้กับเครือข่ายในองค์กร ไม่ว่าจะเป็นด้านกายภาพ หรือทางด้านตรรกะ การรักษาความปลอดภัยให้องค์กรสามารถทำได้ 5 วิธี ประกอบด้วย 1. การ ควบคุม การเข้าถึงทางกายภาพ (Physical Access Control) ได้แก่ ไบโอเมติกส์ (Biometrics) การพิสูจน์ตัว บุคคลด้วยลายนิ้วมือ การพิสูจน์ตัวบุคคลด้วยเรดินาการพิสูจน์บุคคลด้วยลายเซ็นต์การพิสูจน์บุคคลด้วย อุณหภูมิ และการพิสูจน์ตัวบุคคลด้วยเสียง 2. การควบคุมการเข้าถึงตรรกะ (Logical Access Controils) ี ได้แก่ โพสเซสชั่น (Possession) องค์ความรู้ (Knowledge) และ คุณลักษณะเฉพาะตัว (Trait) 3. การ ตรวจสอบการเข้าสู่เครือข่ายโดยไม่ได้รับอนุญาต (Detecting Unauthorized Access) ได้แก่ การ ตรวจสอบการใช้งาน (Audit Logs) และการสร้างเซิร์ฟเวอร์ลวง (Entrapment Server หรือ Honeypots) 4. การป้องกันภัยคุกคามจากไวรัส (Virus Protection) และ 5. การป้องกันภัยคุกคามใน เครือข่ายไร้สาย )Wireless Security)

ส่วนด้านการรักษาความปลอดภัยให้กับข้อมูลที่ส่งผ่านเครือข่าย เป็นการป้องกันไม่ให้ ข้อมูลต่าง ๆ ที่ถูกส่งผ่านเครือข่ายถูกโจรกรรมหรือนำไปดัดแปลง แก้ไข ซึ่งก่อให้เกิดความเสียหาย แก่ การดำเนินธุรกิจขององค์กรได้ ส่วนแนวทางในการทำระบบรักษาความปลอดภัยให้กับข้อมูล ก็ คือ การ ทำ Data Encryption ซึ่งเป็นการนำข้อมูลมาเข้ารหัสให้อยู่ในรูปแบบที่ไม่สามารถอ่านได้ และมี ้จุดประสงค์เพื่อป้องกันไม่ให้บุคคลที่ไม่พึงประสงค์นำข้อมูลไปใช้ในทางที่ไม่ดี

้นอกจากนี้ยังมีการนำมาตรการการรักษาความปลอดภัยของข้อมูลมาใช้อีกด้วย เพื่อช่วย เพิ่มความมั่นใจในด้านความน่าเชื่อถือและความไว้วางใจแก่องค์กรธุรกิจซึ่งสามารถแบ่งออกได้ เป็น 5 มาตรการ ประกอบด้วย 1) มาตรการการรักษาความลับของของข้อมูล (Confidentiality) 2) มาตรการ รักษาความถูกต้องของข้อมูล (Integrity) 3) มาตรการการระบุตัวบุคคล (Authentication) 4) มาตรการ การป้องกันการปฏิเสธหรืออ้างความรับผิดชอบ (Non-Repudiation) และ 5) มาตรการ ระบุอำนาจ หน้าที่ (Authorization)

ถึงแม้ว่าการใช้งานเครือข่ายอินเทอร์เน็ตจะมีประโยชน์เป็นอย่างมาก แต่ก็มีอันตรายแฝงอยู่ มากมายหลายรูปแบบเช่นกัน เนื่องจากว่าทุกคนมีสิทธิในการใช้งานเท่าเทียมกัน ทำให้มีบุคคล หลาย ประเภทเข้ามาใช้งาน และจุดประสงค์ของแต่ละบุคคลแตกต่างกัน รวมถึงผู้ที่มีความสามารถ แต่มี ้จุดประสงค์ไปในทางไม่ดีด้วย (Hracker) จำเป็นต้องมีการรักษาความปลอดภัยที่มีประสิทธิภาพสูงเพื่อ ป้องกันการบุกรุกในรูปแบบต่าง ๆ รวมไปถึงการโจรกรรมข้อมูลด้วย ซึ่ง วิธีการรักษาความปลอดภัย เครือข่ายอินเทอร์เน็ต (Internet Security) ประกอบด้วย 1) ความ ปลอดภัยของเครื่องเซิร์ฟเวอร์ 2) ความปลอดภัยในการส่งข้อมูลผ่านเครือข่ายอินเทอร์เน็ต )Securing Internet Transactions) ได้แก่ การ เข้ารหัส (Encryption) การจัดทำ Secure Socket Layer (SSL) การจัดทำ Secure Hypertext Transport Protocol (S-HTTP) และการจัดทำ Secure Electronic Transaction (SET)

#### <span id="page-23-0"></span>**2.3 ทฤษฎีพฤติกรรมการใช้อินเตอร์เน็ต**

สมชาย สายบุตร (2557) กล่าวว่า พฤติกรรมการใช้อินเทอร์เน็ต หมายถึง ลักษณะการใช้ งานในด้านต่างๆ ที่แตกต่างกันออกไปตามพฤติกรรมของการใช้งานอินเทอร์เน็ต เพื่อการติดต่อสื่อสาร ค้นคว้าหาความรู้แลกเปลี่ยนข้อมูลระหว่างผู้ใช้งาน แตกต่างไปตามพฤตกรรมการใช้งานของแต่ละ บุคคล

อัญชลี ทิพย์โยธิน (2555) พฤติกรรมการใช้อินเทอร์เน็ต คือ การกระทำที่แสดงออกถึงการ ใช้อินเทอร์เน็ตของ แบ่งเป็น 4 ด้าน คือ ด้านการศึกษา ด้านความบันเทิง ด้านการติดต่อสื่อสาร และ ด้าน ประโยชน์ของการใช้อินเทอร์เน็ต

้จงกล พุทธิชัยกุล (2555) กล่าวว่า พฤติกรรมการใช้แหล่งข้อมูลมีลักษณะเป็นสหวิทยาการ โดยสารสนเทศศาสตร์ได้ผสมผสานแนวคิดและทฤษฎีจากสาขาวิชาอื่นๆ เช่น จิตวิทยา พฤติกรรมการ ู่สื่อสารการตลาด และสังคมศาสตร์มาพัฒนากรอบทฤษฎีและชี้นำการศึกษาวิจัย เพื่อให้เข้าใจว่า มนุษย์ แสวงหาและใช้ประโยชน์จากสารสนเทศอย่างไรและนำความเข้าใจนั้นออกมาแบบระบบ สารสนเทศที่ สนองตอบพฤติกรรมการแสวงหาสารสนเทศได้อย่างมีประสิทธิภาพ

ภาณุวัฒน์ กองราช )2554) ได้กล่าวว่าพฤติกรรมการบริโภคอินเทอร์เน็ตของบุคคล เป็นการ กระท าเพื่อเติมเต็มความต้องการของมนุษย์และช่วยชดเชยความต้องการที่ขาดหายไปของบุคคลใน ลับ ดับขั้นดังนี้

1. Sexual Needs ความต้องการทางเพศ

เรื่องเพศ (Sex) เป็นความต้องการพื้นฐานของมนุษย์ และเป็นความต้องการตามลำดับ ขั้น ของ Maslow ซึ่งในปัจจุบันเรื่องของเพศนั้นเป็นหัวข้อที่นิยมมากในการใช้สื่ออินเทอร์เน็ต เมื่อ บุคคล โดยเฉพาะวัยรุ่นถูกครอบงำจากกิจกรรมทางเพศออนไลน์ หรือ Cyber Sex นี้ จะทำให้เขา ได้รับความพึง พอใจ ซึ่งกิจกรรมเกี่ยวกับเรื่องเพศนี้ง่ายต่อการเข้าถึง ลักษณะของสื่อที่ผู้ใช้ไม่ต้องระบุ ชื่อนั้นก็เป็น ้ หนทางที่ปลอดภัย มีทางเลือกสร้างอัตลักษณ์ใหม่ และเปลี่ยนเพศใหม่ ซึ่งทำให้สามารถ เติมความต้องการ ได้ และการที่บุคคลสามารถเข้าไปหาคู่นอนตามความต้องการของตนนั้นก็เป็นการ ชดเชยการแสดงออก ทางกายภาพของชีวิตจริง

2. Needs for an Altered State of Consciousness ความต้องการในการปรับตัว เข้าสู่ การตระหนักรู้

้บุคคลนั้นมีแนวโน้มต้องการที่จะเปลี่ยนแปลงความมีสติรู้สำนึกตนเอง เพื่อที่จะได้รับ ประสบการณ์ความเป็นจริงจากแง่มุมที่แตกต่างกัน ซึ่งอาจแสดงผ่านพฤติกรรมต่างๆ เช่น ด้าน สร้างสรรค์ ์ศิลปะ ด้านเพศ เป็นต้น เนื่องจากว่าสิ่งเหล่านี้จะทำให้บุคคลหลุดพ้นจากโลกแห่งความเป็น จริงเข้าสู่โลก จินตนาการได้ อินเทอร์เน็ตเปิดโอกาสให้บุคคลแสดงออกซึ่งความไร้สติ ได้ตาม จินตนาการในบทบาท สมมติ (Role Playing) บนโลกอินเทอร์เน็ต

3. Needs for Achievement and Mastery Altered ความต้องการที่จะประสบ ความสำเร็จ และเป็นผู้เชี่ยวชาญ

้ บุคคลนั้นต้องมีพื้นฐานในการเรียนรู้ ได้รับการประสบความสำเร็จ เป็นผู้ควบคุม สถานการณ์ มี อำนาจ และความนับถือ อินเทอร์เน็ตทำให้บุคคลได้เรียนรู้สังคม วัฒนธรรมต่างๆ ใน การยอมรับ ความส าเร็จของบุคคลต่างๆ แต่ชุมชนในอินเทอร์เน็ตก็เปลี่ยนแปลงอย่างรวดเร็ว ดังนั้นในการที่จะควบคุม ้สิ่งต่างๆ จำเป็นต้องใช้เวลาบ่อยๆ กับสิ่งนั้น

4. Need to belong ความต้องการเป็นส่วนหนึ่งของสังคม

บุคคลต้องการที่จะติดต่อระหว่างกันกับบุคคลอื่นได้ การยอมรับทางสังคม การมีส่วน ร่วม ความรู้สึกในการเป็นส่วนหนึ่งอินเทอร์เน็ตก็ช่วยให้บุคคลเข้ามาเป็นส่วนหนึ่งในชุมชนที่เขาพึง พอใจ เมื่อ บุคคลถุกกดดันจากสังคมจริง รู้สึกแย่ อินเทอร์เน็ตก็จะสามารถช่วยสร้างความพึงพอใจทำให้เข้ามาอยู่ ร่วมกันในสังคมออนไลน์ได้

5. Needs for Relationship ความต้องการมีปฏิสัมพันธ์กับคนอื่น

การต้องการติดต่อระหว่างบุคคล อินเทอร์เน็ตเป็นช่องทางในการท าให้เกิดส่วนร่วมแก่ บุคคลอินเทอร์เน็ตช่วยสนองความต้องการให้แก่บุคคลที่ไม่ได้รับความสัมพันธ์ทางสังคมเพียงพอ ชดเชย ให้คนเข้าไปมีสัมพันธ์สามารถแสดงออก เกิดความมั่นใจ สามารถพบปะเพื่อนใหม่ สร้างความ พึงพอใจ มากกว่าชีวิตจริง จึงเป็นเหตุว่าบุคคลมาให้อินเทอร์เน็ตมากขึ้น

6. Need for Self-Actualization and the Transcendence of Self ความ ต้องการที่จะ บรรลุการเป็นตัวตนที่แท้จริงของบุคคล เป็นความต้องการภายใน ทัศนคติ บุคลิกภาพ ซึ่งก่อนหน้านี้ถูก ปิดบังเอาไว้ อินเทอร์เน็ตนั้นช่วยให้บุคคลได้แสวงหาตัวตนในอุดมคติของตน เข้าถึงในสิ่งที่อยากทำ อยากจะเป็น อย่างแท้จริง

จากแนวคิดดังกล่าวอาจจะสรุปได้ว่า พฤติกรรมการใช้อินเทอร์เน็ต หมายถึง ประสบการณ์ และทักษะในการใช้อินเทอร์เน็ต ความรู้ความสามารถในการใช้อินเทอร์เน็ตความสามารถในการเข้าถึง สารสนเทศที่ตรงกับความต้องการ ความสะดวกในการใช้เพื่อรับส่งข้อมูลข่าวสาร และไม่ สิ้นเปลือง ค่าใช้จ่ายของผู้ใช้หรือใช้เพื่อซื้อสินค้าสินค้าและบริการต่างๆ เพื่อสนองความต้องการของ ตนเองทั้ง ทางด้านร่างกาย และทางด้านจิตใจ

## <span id="page-24-0"></span>**2.4 หลักการและทฤษฎีเกี่ยวกับการพัฒนาเว็บไซต์**

การออกแบบและพัฒนาเว็บไซต์สถานีวิทยุออนไลน์ สำหรับสมาคมสื่อสารมวลชนสัมพันธ์ จักร ชัยเพื่อความมั่นคง ผู้วิจัยได้ศึกษาหลักการและทฤษฎีที่เกี่ยวกับเว็บไซต์ ได้แก่ เทคโนโลยี เว็บไซต์ มาตรฐานเว็บไซต์ของ W3C การออกแบบเว็บไซต์ กระบวนการพัฒนาเว็บไซต์ คอมพิวเตอร์ของ ช่องสัญญาณ เว็บเบราว์เซอร์ การออกแบบเว็บไซต์แบบตอบสนอง การออกแบบ เพื่อปฏิสัมพันธ์กับผู้ใช้ และการออกแบบหน้าเว็บไซต์ โดยมีรายละเอียดดังนี้

#### 2.4.1 เทคโนโลยีเว็บไซต์ (Website Technology)

<span id="page-25-0"></span>การนำเสนอข้อมูลในระบบ WWW (World Wide Web) ถูกพัฒนาขึ้นมาในปี 1989 การ เผยแพร่ข้อมูลทางอินเทอร์เน็ต ผ่านสื่อประเภทเว็บเพจ เป็นที่นิยมกันอย่างสูงในปัจจุบันไม่ เฉพาะข้อมูล โฆษณาสินค้า ยังรวมไปถึงข้อมูลทางการแพทย์ การเรียน งานวิจัย เพราะเข้าถึง กลุ่ม ผู้สนใจได้ทั่วโลก ้ตลอดจนข้อมูลที่นำเสนอยังเผยแพร่ได้ทั้งตัวอักษร ภาพ เสียง และ ภาพเคลื่อนไหว มีลูกเล่นและเทคนิค การนำเสนอที่หลากหลาย ส่งผลให้ระบบ WWW เป็นรูปแบบ การให้บริการที่ได้รับความนิยมสูงสุดบน ระบบอินเทอร์เน็ต

้ลักษณะเด่นของการนำเสนอข้อมูลเว็บไซต์ คือ สามารถเชื่อมโยงข้อมูล ไปยังจุดอื่น บนหน้า เว็บไซต์ ตลอดจนการเชื่อมโยงไปยังเว็บไซต์อื่นในระบบเครือข่าย มีลักษณะคล้ายกับผู้อ่าน เอกสาร เว็บไซต์สามารถโต้ตอบกับเอกสารนั้นได้ด้วยตนเองตลอดเวลาที่มีการใช้งาน การนำเสนอ ข้อมูลผ่าน เว็บไซต์ เป็นการนำเสนอด้วยข้อมูลที่สามารถเรียกหรือโยงไปยังจุดอื่น ในระบบกราฟิก ซึ่งทำให้ข้อมูลนั้น มีจุดดึงดูดที่น่าสนใจ ซึ่งมีคุณสมบัติดังนี้

1) The Web is Interactive การทำงานบนเว็บเป็นการทำงานแบบโต้ตอบกับผู้ใช้ โดย ธรรมชาติ ดังนั้นเว็บไซต์จึงเป็นระบบการทำงานแบบโต้ตอบในตัว เริ่มตั้งแต่ผู้ใช้เปิดเว็บ เบราว์เซอร์ พิมพ์ ชื่อเรียกเว็บ (URL: Uniform Resource Locator) เมื่อเอกสารเว็บแสดงผล ก็สามารถคลิกเลือกรายการ หรือข้อมูลที่สนใจได้

2) The Web is Cross - Platform ข้อมูลบนเว็บไซต์ไม่ยึดติดกับระบบปฏิบัติการ เนื่องจาก เป็นข้อมูลได้ถูกจัดเก็บเป็นไฟล์ข้อความ ดังนั้นไม่ว่าจะถูกเก็บไว้ในคอมพิวเตอร์ที่ใช้ ระบบปฏิบัติการเป็น ยูนิกซ์หรือวินโดว์ ก็สามารถเรียกดูจากคอมพิวเตอร์ที่ใช้ระบบปฏิบัติการ ที่แตกต่างจากคอมพิวเตอร์ที่ เป็นเครื่องแม่ข่ายได้

3) The Web is Distributed ข้อมูลในเครือข่ายอินเทอร์เน็ตมีปริมาณมากจากทั่วโลก และ ผู้ใช้จากทุกแห่งหนที่สามารถต่อเข้าระบบอินเทอร์เน็ตได้ ก็สามารถเรียกดูข้อมูลได้ตลอดเวลา ดังนั้น ข้อมูลในระบบอินเทอร์เน็ตจึงสามารถเผยแพร่ได้รวดเร็ว และกว้างไกล

2.4.2 มาตรฐานเว็บไซต์ของ W3C

<span id="page-25-1"></span>W3C หรือ World Wide Web Consortium เป็นองค์กรระหว่างประเทศที่ดำเนินงานด้าน การพัฒนาเทคโนโลยีเว็บไซต์ ก่อตั้งขึ้นมาในปี ค.ศ. 1994 และมืองค์กรสมาชิกมากกว่า 450 องค์กร รวมถึงองค์กรใหญ่อย่าง Microsoft, Sun Microsystems และอื่นๆ อีกมากมาย คุณประโยชน์ที่ได้รับ จากมาตรฐานเว็บไซต์ มีดังนี้

1) ประโยชน์ต่อซอฟต์แวร์ประเภทค้นหา คือช่วยให้สามารถค้นหาและทำดรรชนีข้อมูล ใน เว็บไซต์ได้ง่าย มีประสิทธิภาพมากขึ้น เนื่องจากมาตรฐานเป็นสิ่งที่บราว์เซอร์ทุกชนิดพึงมี จึงทำ ให้ สามารถรับรู้โครงสร้างเอกสารเว็บได้ แม้ว่าจะไม่เข้าใจเทคโนโลยีมาตรฐานใหม่ๆ แต่ยัง แสดงผลออกมา ได้ นักพัฒนาที่สร้างเว็บไซต์ตามมาตรฐานจะสามารถตรวจสอบความถูกต้องของ เอกสารด้วยเครื่องมือที่ มีมากมายในอินเทอร์เน็ทได้ ซึ่งช่วยให้การค้นหาข้อผิดพลาดในเว็บไซต์ได้ ง่ายขึ้น เอกสารที่ได้มาตรฐาน สามารถแปลงไปเป็นเอกสารแบบอื่นได้ง่าย ท าให้เอกสารนั้นใช้งาน ได้ประโยชน์มากขึ้น

2) ประโยชน์ต่อผู้ใช้งาน ผู้ที่ใช้บราวเซอร์อื่นๆ ในการเปิดเว็บไซต์ที่มีความแตกต่างจาก บราวเซอร์ทั่วไป แต่สามารถใช้งานเว็บไซต์ได้ เช่น คนตาบอดที่ใช้บราวเซอร์เบรลล์ ผู้ที่ใช้อุปกรณ์ พกพา ต่างๆ หรืออุปกรณ์ ที่มีในปัจจุบัน แต่สำหรับการทำธุรกิจ การปฏิเสธผู้ใช้บางกลุ่มสามารถ สร้างความ แตกต่างในเรื่องของรายได้จากการใช้งานได้

3) ความมีเสถียรภาพ ข้อมูลหรือเนื้อหาที่ทำตามมาตรฐานเว็บไซต์ จะใช้ได้ดีตลอด แม้ว่า เทคโนโลยีใหม่จะเข้ามา ก็ยังแสดงผลลัพธ์ผ่านทางบราวเซอร์ในลักษณะที่ผู้ใช้รับได้ เรียกว่า เป็นการตก ยุคได้ เนื่องจากว่าเว็บไซต์หนึ่งอาจอยู่นานและมีผู้พัฒนาหลายคน ผู้ที่เข้ามาสานงานต่อ จะเข้าใจงานที่มี อยู่ได้ง่ายขึ้นหากโค้ดของเราได้มาตรฐาน

2.4.3 การออกแบบเว็บไซต์ (Website Design)

<span id="page-26-0"></span>การออกแบบเว็บไซต์ที่ดี คือ การออกแบบให้มีความเหมาะสมกับผู้ใช้งานทั่วไป มี การใส่ ลูกเล่นของกราฟิกหรือภาพเคลื่อนไหว รวมถึงเนื้อหาที่สอดคล้องกับการออกแบบ เพื่อให้ การออกแบบ เว็บที่เหมาะสมสำหรับผู้ใช้ มีความสวยงามน่าใช้งานมากขึ้น ควรดำเนินการออกแบบ เว็บไซต์โดยมีการ ค านึงถึงหลักการดังต่อไปนี้

1) แนวคิดในวิธีดำเนินการออกแบบเว็บไซต์ มีรายละเอียดดังนี้

 )1) ก่อนที่จะพัฒนาเว็บไซต์ ควรออกแบบกรอบแนวคิดเกี่ยวกับความต้องการของ ผู้ใช้ ที่จะสามารถดึงดูดให้ผู้ใช้เว็บไซต์ที่มีความแตกต่างกันทางด้านเพศ อายุ ความคิด รสนิยม ความต้องการ และวัตถุประสงค์ ให้สามารถใช้งานร่วมกันได้

(2) ศึกษาเว็บไซต์ที่ออกแบบมาสำหรับกลุ่มเป้าหมายเดียวกัน วิธีการที่ใช้สำหรับ ตรวจสอบเว็บไซต์เหล่านั้น คือ การวิเคราะห์จดบันทึกวิธีการที่เว็บไซต์นั้นใช้ เช่น การตั้งค่าการ เชื่อมโยง ต าแหน่งการจัดวาง รูปแบบ โทนสี และจัดระเบียบข้อมูล วิธีการเหล่านี้จะช่วยให้ ผู้ออกแบบเว็บไซต์ ได้รับความคิดที่เป็นประโยชน์จากการทบทวนเว็บไซต์อื่น ช่วยให้สร้างสรรค์ เว็บไซต์ที่มีประสิทธิภาพมาก ยิ่งขึ้น

(3) ควรพิจารณาถึงข้อจำกัดของสมาร์ทโฟนและแท็บเล็ตให้มากขึ้น เพราะว่าในปัจจุบัน มีผู้เข้าชมเว็บไซต์จากอุปกรณ์ประเภทนี้เพิ่มมากขึ้น ดังนั้นเว็บไซต์ที่ออกแบบมาเพื่อทำงานบนสมาร์ทโฟน และแท็บเล็ต จะต้องทำงานบนข้อจำกัดของหน้าจอที่มีขนาดเล็กจะต้องคำนึงถึง วิธีการที่จะสามารถคลิก ลิงก์ได้โดยที่ไม่มีเมาส์ การเลือกใช้กราฟิกก็ควรที่จะลดทอน ขนาดไฟล์ที่ใช้ เนื่องจากประสิทธิภาพของ ้อุปกรณ์เหล่านี้ยังไม่ได้สูงเทียบเท่ากับคอมพิวเตอร์ทำให้การแสดงผลได้ช้าหรือไม่แสดงผลเลยก็จะทำให้ ผู้ใช้งานรู้สึกไม่ดี ซึ่งถ้าออกแบบเว็บไซต์ ได้ครอบคลุมการใช้งาน ก็จะเป็นผลดีต่อผู้ใช้บนอุปกรณ์กลุ่มนี้

2) กระบวนการออกแบบเว็บไซต์ (Website Design Process) มีกระบวนการที่ควร ด าเนินการตามขั้นตอน ดังต่อไปนี้

(1) ขั้นการวิจัย การทำงานใดที่ขาดการศึกษาวิจัยเปรียบเหมือนกับการหลับตาแล้ว เดิน ผู้พัฒนาเว็บไซต์ที่จะข้ามไปทำในกระบวนการออกแบบโดยปราศจากความเข้าใจเนื้อหาที่ สมบูรณ์ ที่จะ นำไปออกแบบไม่ได้ รูปแบบการวิจัยโดยทั่วไปสำหรับการออกแบบเว็บ คือ การพูดคุย การสอบถาม ระหว่างนักออกแบบกับเจ้าของเว็บไซต์ เช่น ชื่อเว็บไซต์ ความเป็นมา วัตถุประสงค์ กลุ่มเป้าหมาย เป้าหมายหลักของเว็บไซต์ ชอบหรือไม่ชอบสิ่งใด ส่วนประกอบใดที่ต้องการ สิ่งที่ได้ คือ ข้อมูลสำหรับการ ออกแบบ

 (2) ขั้นสร้างโครงสร้างเว็บไซต์ เมื่อศึกษาวิจัยข้อมูล และรวบรวมความต้องการ จึงเริ่ม กระบวนการออกแบบโครงสร้างของเว็บไซต์ โดยขั้นตอนนี้ควรสร้างอย่างอิสระตามจินตนาการ แต่ต้องอยู่ บนพื้นฐานความเป็นไปได้ และควรคำนึงว่าเว็บไซต์จะเริ่มจากหน้าเว็บไซต์อะไรเป็น องค์ประกอบมากกว่า กังวลว่าหน้าตาของส่วนประกอบหน้าเว็บไซต์จะแสดงผลอย่างไร และ ภายหลังจากสร้างโครงสร้าง เว็บไซต์ จึงเป็นขั้นตอนการจัดการกับข้อมูลสารสนเทศ และการ ออกแบบเลย์เอาต์ของแต่ละหน้าเว็บไซต์

(3) ขั้นการสร้างปฏิสัมพันธ์ ในขั้นตอนนี้ เป็นการเพิ่มเติมส่วนที่ทำให้มีการติดต่อ กับ ผู้ใช้งาน เป็นระดับการดำเนินการที่ซับซ้อนมากขึ้น โดยการเพิ่มเติมปุ่มกดการค้นหาข้อมูลใน ฐานข้อมูล การเปิดเมนู การควบคุมการแสดงผล รวมถึงระบบนำทางไปยังหน้าเว็บไซต์ที่ต้องการอื่นๆ ต่อไป กระบวนการพัฒนาเว็บไซต์ (Website Development Process)

การพัฒนาเว็บไซต์ จะต้องดำเนินการขั้นตอนหนึ่งให้เสร็จก่อน จึงดำเนินการใน ขั้นตอน ต่อไป โดยดำเนินการตามหลักวงจรการพัฒนาเว็บไซต์ ดังนี้

1) การวางแผนและวิเคราะห์ (Planning and Analysis)

2) การออกแบบ (Design)

3) การพัฒนา (Development)

4) การนำไปใช้งานและปรับปรุง (Transfer and Maintenance)

2.4.4 การเข้าถึงอินเทอร์เน็ตผ่านช่องสัญญาณ

ปัจจัยที่มีผลต่อการใช้งานอินเทอร์เน็ตและเว็บไซต์จากการผ่านช่องสัญญาณ มีรายละเอียด

<span id="page-27-0"></span>ดังนี้

1) ระบบปฏิบัติการคอมพิวเตอร์ เป็นปัจจัยสำคัญที่ส่งผลต่อการแสดงเนื้อหาของเว็บ เบราว์เซอร์ ระบบปฏิบัติการที่นิยมใช้ ได้แก่ วินโดวส์ แมคอินทอช ยูนิกส์ และลินุกส์ ซึ่งแต่ละ ระบบปฏิบัติการจะมีความแตกต่างกันในเรื่องชนิดและรุ่นเบราว์เซอร์ที่รองรับ สามารถ ใช้งานได้ ตาม ระดับความละเอียดของจอภาพ ขนาดของสี และชนิดของชุดตัวอักษรที่มาพร้อมกับ ระบบปฏิบัติการ การ ออกแบบเว็บไซต์ต้องพิจารณาว่าผู้ใช้เว็บไซต์ส่วนมากหรือกลุ่มเป้าหมาย ใช้ระบบปฏิบัติการใด สัดส่วน ปริมาณการใช้ระบบปฏิบัติการเป็นอย่างไร ซึ่งที่นิยมใช้งานมาก ที่สุดเป็น Windows XP รองลงมา คือ Windows 7 สำหรับปริมาณการเลือกใช้สำหรับในประเทศไทยจะเห็นว่าผู้ใช้คอมพิวเตอร์ใช้ ระบบปฏิบัติการจาก Windows เป็นจำนวนมาก

2) จอภาพและความละเอียดของการแสดงผล โดยปกติผู้ใช้อินเทอร์เน็ตจะรับชม เว็บไซต์ ผ่านทางจอภาพจากคอมพิวเตอร์ แต่ปัญหาที่พบคือ เว็บที่ผู้ออกแบบแสดงผลออกมาใน จอภาพของ ผู้ออกแบบได้อย่างสวยงาม แต่อาจแสดงบนหน้าจอภาพของผู้ใช้ไม่สวยงาม หมายความ ว่า ปัจจัยสำคัญ ้อีกอย่างหนึ่งสำหรับการออกแบบหน้าเว็บไซต์ก็คือ จะต้องเข้าใจเกี่ยวกับจอภาพ และความละเอียดของ การแสดงผล

ึ การแสดงผลเว็บไซต์ทั่วไปมีหลายขนาด จากสมาร์ทโฟนที่ความละเอียดต่ำและจอภาพ ที่มี ความละเอียดสูง ก็มีความแตกต่างกันจากขนาดของจอภาพ เช่น การตั้งค่าที่หน้าเว็บไซต์ให้มี ความ ละเอียด 1024 x 768 พิกเซล จะแสดงวัตถุบนหน้าเว็บที่มีขนาดแตกต่างกันจากความละเอียด เดียวกัน เมื่อเดือนกุมภาพันธ์ ปี พ.ศ. 2553 มีจำนวนร้อยละ 94 ของผู้ใช้งานเว็บไซต์ ตั้งค่าความ ละเอียดของ ึ จอภาพอยู่ที่ 1024 x 768 พิกเซล ได้กลายเป็นขนาดของจอภาพที่นิยมสำหรับ ผู้ออกแบบเว็บไซต์ และยัง สามารถใช้ได้ดีกับสมาร์ทโฟนและแท็บเล็ตในการเข้าชมเว็บไซต์

2.4.5 เว็บเบราว์เซอร์ (Web Browser)

<span id="page-28-0"></span>เป็นซอฟต์แวร์ส าหรับเรียกดูหรือแสดงผลหน้าเว็บ โดยสามารถแสดงได้ทั้งข้อความ รูปภาพ ภาพเคลื่อนไหว และสื่อประเภทต่างๆ เว็บเบราว์เซอร์ในปัจจุบันที่มีให้ผู้ใช้งานได้เลือกใช้ได้แก่ Internet Explorer, Google Chrome, Mozilla Firefox, Safari, และ Opera แต่ในปัจจุบัน ผู้ใช้งานได้มีการ เข้าถึงเว็บไซต์จากสมาร์ทโฟนหรือแท็บเล็ตเพิ่มมากขึ้น ท าให้ผู้ออกแบบและ ผู้พัฒนาเว็บไซต์จะต้อง ค านึงถึงมากขึ้น )Robbins, 2012: 23)

2.4.6 การออกแบบเว็บไซต์แบบตอบสนอง (Responsive Web Design)

<span id="page-28-1"></span>เว็บไซต์ควรตอบสนองต่อการแสดงผลรูปแบบที่ออกแบบไว้ไปยังอุปกรณ์ต่างๆ เช่น สมาร์ท โฟน และแท็บเล็ต ซึ่งขึ้นอยู่กับขนาดของเบราว์เซอร์ สิ่งที่จะตอบสนองต่อการออกแบบ เว็บไซต์ให้ สามารถเปิดหน้าเว็บไซต์จากภาษา HTML เดียวกันกับอุปกรณ์ทั้งหมด คือ การใช้ภาษา CSS เพื่อให้ แสดงผลผ่านขนาดหน้าจอที่แตกต่างกันได้ดีมากที่สุด เมื่อมีการดูหน้าเว็บไซต์ ผ่านเบราว์เซอร์บนสมาร์ท โฟน จะเป็นการแสดงผลออกมาในรูปแบบคอลัมน์ที่พอดีต่อหน้า จอแสดงผล โดยไม่ต้องขยายหรือลด ขนาดหน้าเว็บไซต์ มีการเชื่อมโยงที่สะดวกต่อการใช้งาน ช่วยให้ใช้งานได้สะดวกมากที่สุด แต่ใน ขณะเดียวกันหากเปิดหน้าเว็บไซต์บนจอภาพจาก คอมพิวเตอร์ รูปแบบการแสดงผลในหน้าเว็บไซต์ เดียวกัน เว็บเบราว์เซอร์ก็จะแสดงผลเนื้อหาที่มี ขนาดใหญ่ขึ้นตามที่ได้ออกแบบไว้

2.4.7 การออกแบบเพื่อปฏิสัมพันธ์กับผู้ใช้ (User Interact Design)

<span id="page-28-2"></span>้ ปฏิสัมพันธ์ ไม่ได้เริ่มด้วยการคลิกหรือสัมผัส แต่เริ่มต้นด้วยความต้องการที่จะให้ทำ หน้าที่ และความเข้าใจในสิ่งที่สามารถดำเนินการได้ ในการออกแบบเพื่อปฏิสัมพันธ์กับผู้ใช้ การออกแบบลำดับ ก่อน-หลัง เพื่อให้ผู้ใช้รับรู้ที่ปุ่มว่าสามารถคลิกเพื่อใช้งานได้ แต่ข้อเสียส่วนมาก เกิดจากการที่มีข้อมูล หลากหลายเกี่ยวกับสิ่งที่ออกแบบปฏิสัมพันธ์มากเกินไป ส่วนนี้จะทำลาย การรับรู้และใช้งานของผู้ใช้ การ ที่ผู้ใช้สามารถเข้าใจความสามารถในการทำหน้าที่การแสดงผล ปฏิสัมพันธ์ และได้รับการตอบสนอง จะ ช่วยให้ปฏิสัมพันธ์นั้นถูกใช้งานอย่างมีประสิทธิภาพ )

2.4.8 การออกแบบหน้าเว็บ (Webpage Design)

<span id="page-29-0"></span>1) สัดส่วนของการออกแบบหน้าเว็บไซต์ ในทางศิลปะได้คำนึงถึงความสัมพันธ์ เชิง เปรียบเทียบกันระหว่างรูปกับพื้นหลัง ตัวอักษรกับพื้นหลัง โดยคำนึงถึงความเหมาะสมของภาพ และพื้น หลังว่ามีสัดส่วนเหมาะสมหรือไม่ การจัดวางขนาดตัวอักษรลงบนพื้นหลังว่าแน่นหรือจาง จนเกินไป การ จัดวางภาพหรือวัตถุลงบนพื้นที่ว่างจึงเป็นการจัดองค์ประกอบศิลป์ที่ต้องคำนึงถึง สัดส่วนและขนาดวัตถุ ่ ในการจัดวาง เพื่อให้เกิดตำแหน่งที่น่าสนใจขึ้นในเว็บไซต์มีแนวคิด ดังนี้

(1) แนวคิดพื้นที่ 3 ส่วน เป็นการจัดวางวัตถุหรือภาพลงบนพื้นที่ว่าง โดยการแบ่ง พื้นที่ ออกเป็น 3 ส่วน ทั้งแนวตั้งและแนวนอน เส้นแบ่งพื้นที่ทั้งสามจะเกิดจุดตัด 4 จุด ซึ่งเป็นจุดที่น่าสนใจใน ภาพ เมื่อนำวัตถุมาวางในตำแหน่งดังกล่าวจะเกิดความน่าสนใจขึ้นในภาพ

(2) แนวคิดพื้นที่ 8 ใน 13 ส่วน เป็นการจัดวางวัตถุหรือภาพลงบนพื้นที่ว่าง โดยการ แบ่ง พื้นที่ด้านกว้างและด้านยาวออกเป็น 13 ส่วน จุดตัดของเส้นแบ่งที่ 8 ในแนวตั้งและแนวนอนจะเป็นจุดที่ น่าสนใจในภาพ

(3) สัดส่วนทอง เป็นการคำนวณสัดส่วนที่เหมาะสมด้วยความเชื่อว่าจะส่งผลต่อ สุขภาพและ ความงาม ซึ่งเรียกว่า สัดส่วนทอง )Golden Section) สัดส่วนทองมีแนวคิดที่แสดง ความสัมพันธ์ระหว่าง ส่วนที่เล็กและส่วนที่ใหญ่กว่าว่า สัดส่วนที่เล็กกว่าต่อสัดส่วนที่ใหญ่กว่า ย่อมสัมพันธ์กับส่วนที่ใหญ่กว่าต่อ ส่วนรวมทั้งหมด หลักการสร้างสัดส่วนทองมีหลายรูปแบบ คือ สัดส่วนทองเชิงเส้น สัดส่วนทองรูป สามเหลี่ยม สัดส่วนทองรูปสี่เหลี่ยมจัตุรัส สัดส่วนทอง รูปสี่เหลี่ยมผืนผ้า สัดส่วนทองรูปก้นหอย เป็นต้น

ในการออกแบบเว็บไซต์ หลักการสร้างสัดส่วนหน้าเว็บไซต์ที่เหมาะสม คือ สัดส่วนทองรูป สี่เหลี่ยมผืนผ้า โดยสัดส่วนทองรูปสี่เหลี่ยมผืนผ้ามีความสัมพันธ์กับลักษณะหน้าจอภาพส่วนใหญ่ แสดงผล เว็บไซต์อยู่ที่ 1024 x 768 พิกเซล โดยมีหลักในการคำนวณหาพื้นที่ที่เหมาะสมใน การแสดงผลใน ้อัตราส่วน 1:1.618 เว็บไซต์สถานีวิทยุออนไลน์ได้กำหนดขนาดความกว้างหน้า เว็บไซต์อยู่ที่ 1024 พิก ี เซล แบ่งสัดส่วนคอลัมน์เนื้อหาออกเป็น 2 คอลัมน์ จะได้อัตราส่วน คือ คอลัมน์ที่ 1 ได้จาก นำ 1024 มา หารด้วย 1.618 จะได้พื้นที่เท่ากับ 632 พิกเซล และคอลัมน์ที่ 2 ได้ จากนำ 632 มาหารด้วย 1.618 จะได้ พื้นที่เท่ากับ 392 พิกเซล

่ 2) ส่วนประกอบพื้นฐานของหน้าเว็บ สามารถจำแนกได้โดยมีรายละเอียดดังนี้

(1) ส่วนหัวของเว็บไซต์ เป็นองค์ประกอบที่มีความสำคัญมาก ประกอบด้วย ชื่อของ เว็บไซต์ หรือชื่อของหัวของเว็บเพจย่อย เมนูรายการเชื่อมโยง และป้ายโฆษณา หลักการออกแบบ ส่วนหัวของเว็บ เพจ คือ ต้องระบุชื่อหรือสัญลักษณ์ขององค์กรทุกครั้ง เพื่อให้ผู้ชมเว็บไซต์ทราบอยู่ เสมอว่ากำลังชม เว็บไซต์ใดอยู่ โดยเฉพาะอย่างยิ่งในเว็บไซต์ที่ออกแบบมาให้เปิดหน้าเว็บ เบราว์เซอร์ขึ้นมาใหม่ทุกครั้ง เพื่อให้ผู้ชมเว็บไซต์ทราบอยู่เสมอว่าเว็บเพจย่อยเหล่านี้เป็นเว็บไซต์ ใด และอาจใช้วิธีการสร้างความ สม่ําเสมอ ให้กับเว็บเพจย่อย โดยการออกแบบรูปลักษณ์ให้เป็น รูปแบบเดียวกัน

(2) ส่วนของเนื้อหา เป็นองค์ประกอบที่มีผลต่อการตัดสินใจเลือกชมข้อมูลของผู้ชม ว่าควร ้ออกจากเว็บไซต์นี้หรือไม่ การออกแบบส่วนเนื้อหา จะต้องกำหนดวัตถุประสงค์ก่อนว่าหน้า เว็บไซต์นั้น ต้องการนำเสนอข้อมูลเกี่ยวกับเรื่องใด จากนั้นจึงใส่ข้อมูลให้ครอบคลุมเนื้อหาที่เกี่ยวข้องกันมากที่สุด โดย ่ ใช้วิธีวิเคราะห์ความต้องการของผู้ชมเว็บไซต์ต่อข้อมูลที่ได้รับ จากนั้นจึง เริ่มต้นกำหนดรูปแบบการ นำเสนอ เช่น นำเสนอด้วยภาพ เสียง คลิปวิดีโอ หรือตัวอักษร และหาก เป็นตัวอักษรควรเลือกใช้ชนิด ตัวอักษร สี ขนาด รูปแบบใด เป็นต้น ข้อควรระวังในการออกแบบ ส่วนเนื้อหา คือ ไม่ควรกำหนดให้ข้อมูล ่ ในหน้าเว็บนั้นมีความยาวมากเกินไป เพราะทำให้การอ่าน ข้อมูลลำบากขึ้น โดยออกแบบส่วนเนื้อหาให้ กระชับได้ใจความ จากนั้นสร้างการเชื่อมโยงไปยัง หน้าเว็บย่อยที่มีรายละเอียดเพิ่มเติมขึ้นได้

(3) ส่วนคอลัมน์การเชื่อมโยง เป็นเครื่องมือที่นักพัฒนาเว็บไซต์จะกำหนดไว้ เพิ่มเติม เพื่อ อ านวยความสะดวกให้กับผู้ชม การออกแบบส่วนคอลัมน์เชื่อมโยงจะเน้นคุณสมบัติ ด้านความง่ายต่อการ ่ ใช้งาน และความสฎ่าเสมอบนหน้าเว็บไซต์ โดยการสร้างเฟรมเพื่อกำหนดให้คอลัมน์เชื่อมโยงปรากฏอยู่ เสมอในทุกหน้าเว็บไซต์ เมื่อผู้ชมต้องการคลิกเชื่อมโยงก็สามารถ หาได้ง่าย และต้องใช้งานได้จริง

(4) ส่วนท้ายของเว็บไซต์ เป็นส่วนที่ระบุรายละเอียดเกี่ยวกับเว็บไซต์ เช่น ลิขสิทธิ์ ผู้จัดทำ สถานีที่ติดต่อ รวมทั้งรายการเชื่อมโยง โดยการออกแบบส่วนท้ายจะเน้นความสม่ำเสมอ เช่นเดียวกับส่วน หัวของเว็บไซต์

### <span id="page-30-1"></span><span id="page-30-0"></span>**2.5 ทฤษฎีเกี่ยวกับระบบฐานข้อมูล**

2.5.1 ความหมายของระบบฐานข้อมูล

ความหมายของฐานข้อมูล ฐานข้อมูลเป็นแหล่งหรือศูนย์รวมของ ข้อมูลที่มีความสัมพันธ์กัน มีกระบวนการจัดหมวดหมู่ของข้อมูลที่มีแบบแผนซึ่งก่อให้เกิด ฐานข้อมูลที่เป็นแหล่งรวมของข้อมูลจาก แผนกต่าง ๆ และถูกจัดเก็บไว้อย่างเป็นระบบ ภายใน ฐานข้อมูลชุดเดียวกัน ซึ่งผู้ใช้งานสามารถใช้ข้อมูล ้ส่วนกลางนี้เพื่อนำไปประมวลผลร่วมกันได้ และ สนับสนุนการใช้ฐานข้อมูลร่วมกันทำให้ไม่เกิดความ ซ้ าซ้อนในข้อมูล

ระบบฐานข้อมูล ระบบฐานข้อมูลเป็นโปรแกรมที่ทำหน้าที่เป็น ตัวกลางในการติดต่อ ้ระหว่างผู้ใช้กับฐานข้อมูล เพื่อจัดการและควบคุมความถูกต้อง ความซ้ำซ้อน และความสัมพันธ์ระหว่าง ข้อมูลต่าง ๆ ภายในฐานข้อมูลซึ่งต่างจากระบบแฟ้มข้อมูลที่หน้าที่ เหล่านี้จะเป็นหน้าที่ของโปรแกรมเมอร์ ่ ในการติดต่อกับข้อมูลในฐานข้อมูล ดังนั้นไม่ว่าจะด้วยการใช้ คำสั่งในกลุ่มคำสั่ง DML หรือ DDL หรือจะ ี ด้วยโปรแกรมต่าง ๆ ทุกคำสั่งที่ใช้กระทำกับข้อมูลจะถูก โปรแกรม DBMS นำมาแปล (Compile) ภายใต้ คำสั่งนั้น ๆ ภายในโปรแกรม DBMS ที่ทำหน้าที่ใน การแปลคำสั่งไปเป็นการกระทำต่าง ๆ ที่จะกระทำกับ ข้อมูลนั้นซึ่งประกอบด้วยส่วนการทำงานดังนี้

1. Database Manager เป็นส่วนที่ทำหน้าที่กำหนดการกระทำต่าง ๆ ให้กับส่วน File Manager เพื่อนำไปกระทำกับข้อมูลที่เก็บอยู่ในฐานข้อมูล (File Manager) เป็นส่วนที่ทำหน้าที่ บริหาร และจัดการกับข้อมูลที่เก็บอยู่ในฐานข้อมูลในระดับกายภาพ

2. Query Processor เป็นส่วนที่ทำหน้าที่แปลงประโยคคำสั่งของ Query Language ให้ ้อยู่ ในรูปแบบของคำสั่งที่ Database Manager เข้าใจ

3. Data Manipulation Language Precompiled เป็นส่วนที่ทำหน้าที่แปล(Compile) ประโยคคำสั่งของกลุ่มคำสั่ง DML ให้อยู่ในรูปแบบที่ส่วน Application Programs Object Code จะ นำไปใช้เข้ารหัสเพื่อส่งต่อไปยังส่วน Database Manager ในการแปลประโยคคำสั่งของกลุ่มคำสั่ง DML ของส่วน Data Manipulation Language Precompiled นี้จะต้องทำงานร่วมกับส่วน Query Processor

4. Data Definition Language Precompiled เป็นส่วนที่ทำหน้าที่แปล (Compile) ประโยค ค าสั่งของกลุ่มค าสั่ง DDL ให้อยู่ในรูปแบบของ Metadata ที่เก็บอยู่ในส่วน Data Dictionary ของ ฐานข้อมูล )Metadata ได้แก่ รายละเอียดที่บอกถึงโครงสร้างต่าง ๆ ของข้อมูล

5. Application Programs Object Code เป็นส่วนที่ทำหน้าที่แปลงคำสั่งต่าง ๆ ของ โปรแกรม รวมทั้งคำสั่งในกลุ่มคำสั่ง DML ที่ส่งต่อมาจากส่วน Data Manipulation Language Precompiled ให้อยู่ในรูปของ Object Code ที่จะส่งผลต่อไปให้ Database Manager เพื่อกระทำกับ ข้อมูลในฐานข้อมูล

<span id="page-31-0"></span>2.5.2 โครงสร้างของฐานข้อมูล

โครงสร้างของฐานข้อมูล ประกอบด้วยรายละเอียดต่าง ๆ ดังนี้

2.5.2.1 Character หมายถึง ตัวอักขระแต่ละตัว, ตัวเลข, เครื่องหมาย

2.5.2.2 Field หมายถึง เขตข้อมูล, ชุดข้อมูลที่ใช้แทนความหมายของสื่อโครงสร้าง เช่น ชื่อ ของบุคคล วัสดุสิ่งของ เป็นต้น

2.5.2.3 Recode หมายถึง ระเบียน หรือรายการข้อมูล เช่น ระเบียนของพนักงานแต่ ละคน 2.5.2.4 Table/File หมายถึง ตาราง หรือแฟ้มข้อมูล ประกอบด้วยระเบียนต่าง เช่น ตารางข้อมูลของบุคคล ตารางข้อมูลของวัสดุสิ่งของ เป็นต้น

2.5.2.5 Database หมายถึง ฐานข้อมูล ประกอบด้วยตาราง และแฟ้มข้อมูลต่าง ๆ ที่ เกี่ยวข้องหรือมีความสัมพันธ์กับชนิดของข้อมูล

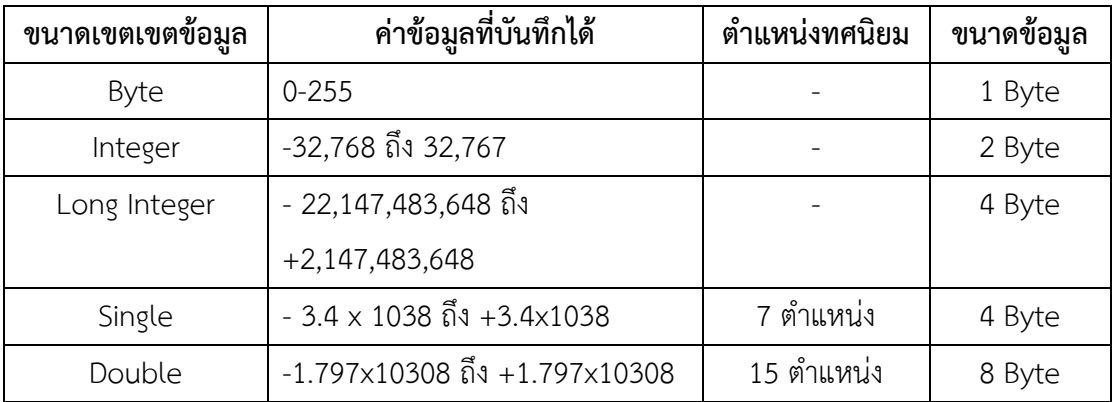

**ตารางที่2. 1** แสดงขนาดเขตข้อมูลและขนาดของข้อมูล

2.5.3 องค์ประกอบของระบบฐานข้อมูล

แบ่งองค์ประกอบของระบบฐานข้อมูลไว้ 5 ส่วน คือ

<span id="page-32-0"></span>2.5.3.1 ข้อมูล (Data) เป็นองค์ประกอบที่สำคัญต้องมีในระบบฐานข้อมูลและ ข้อมูลที่อยู่ใน ฐานข้อมูลควรมีคุณสมบัติดังต่อไปนี้

1) มีความถูกต้อง ทันสมัย สมเหตุสมผล ตัวอย่าง เช่น ถ้าข้อมูลนักศึกษามี การเก็บข้อมูล เพศอยู่ในคอลัมน์เพศ ดังนั้นถ้ามีการบันทึกข้อมูลนักศึกษาที่มีชื่อขึ้นต้นด้วยนาย ก็ควรมีข้อมูลเพศเป็น M หรือ Male แต่ถ้าเป็นนางสาวก็ควรมีข้อมูลเพศเป็น F หรือ Female เป็นต้น

2) มีความซ้ำซ้อนของข้อมูลน้อยที่สุด (Data Integrated) เนื่องจากข้อมูลใน ฐานข้อมูล ประกอบด้วยตารางตั้งแต่หนึ่งตารางขึ้นไปที่มีความสัมพันธ์กันฉะนั้นข้อมูลในแต่ละตาราง จะต้องมีความ ซ้ าซ้อนของข้อมูลน้อยที่สุดหรือไม่มีเลย

3) มีการใช้ข้อมูลร่วมกัน (Data Sharing) ข้อมูลภายในฐานข้อมูลนั้นควรจะมี ลักษณะที่ให้ ผู้ใช้งานหลายคนใช้ข้อมูลร่วมกันได้ กล่าวคือผู้ใช้ฐานข้อมูลแต่ละคนจะสามารถดึง ข้อมูลเดียวกันขึ้นมาดู ได้พร้อมกัน แต่ถ้าจะทำการแก้ไขข้อมูล จะมีเพียงคนเดียวเท่านั้นที่จะ สามารถทำได้ เป็นต้น

2.5.3.2 ฮาร์ดแวร์ (Hardware) อุปกรณ์ทางคอมพิวเตอร์ที่มีส่วนเกี่ยวข้องกับระบบ ฐานข้อมูล ประกอบด้วย 2 ส่วน หลัก ๆ ดังนี้

1) หน่วยความจำสำรอง (Secondary Storage) เป็นอุปกรณ์ทางคอมพิวเตอร์ ที่ใช้จัดเก็บ ข้อมูลของฐานข้อมูล สิ่งที่ต้องคำนึงถึงสำหรับอุปกรณ์ส่วนนี้ ได้แก่ ความจุของหน่วยความจำสำรองที่ น ามาใช้ในการจัดเก็บข้อมูล

2) หน่วยประมวลผล (CPU: Central Processing Unit) และหน่วยความจำหลัก (Main Memory) เป็นอุปกรณ์ที่จะต้องทำงานร่วมกัน เพื่อนำข้อมูลจากฐานข้อมูลขึ้นมาประมวลผลตามคำสั่ง ้ ของผู้ใช้งาน สิ่งที่ต้องคำนึงถึงสำหรับอุปกรณ์ส่วนนี้ ได้แก่ ความเร็วของหน่วย ประมวลผล และขนาดของ หน่วยความจำหลักของเครื่องคอมพิวเตอร์ที่นำมาใช้ประมวลผลร่วมกับ ฐานข้อมูลนั้น

2.5.3.3 ซอฟต์แวร์ (Software) การเรียกใช้ข้อมูลภายในฐานข้อมูลของผู้ใช้ จะต้อง กระทำ ผ่านโปรแกรมที่มีชื่อว่าระบบการจัดการฐานข้อมูล (Database Management System: DBMS) โปรแกรมการจัดการฐานข้อมูลนี้ได้ถูกพัฒนาขึ้นมาเพื่อแก้ปัญหาทางด้าน Data Independence ที่ไม่มี ในระบบแฟ้มข้อมูล ดังนั้นจึงมีความเป็นอิสระจากทั้งตัว Hardware และตัว ข้อมูลภายในฐานข้อมูล ึกล่าวคือโปรแกรมระบบการจัดการฐานข้อมูล จะมีการทำงานที่ไม่ขึ้นกับ รูปแบบ (Platform) ของตัว Hardware ที่นำมาใช้กับระบบฐานข้อมูล รวมทั้งมีรูปแบบในการอ้าง ถึงข้อมูลที่ไม่ขึ้นอยู่กับโครงสร้าง ทางกายภาพของข้อมูล ด้วยการใช้ Query Language ในการ ติดต่อกับข้อมูลในฐานข้อมูลแทนคำสั่งของ ภาษาคอมพิวเตอร์ในยุคที่ 3 ส่งผลให้ผู้ใช้สามารถ เรียกใช้ข้อมูลจากฐานข้อมูลโดยไม่จำเป็นต้องทราบถึง ่ ประเภทของข้อมูลหรือขนาดของข้อมูลนั้น หรือสามารถกำหนดลำดับที่ของ Field ในการแสดงผลได้โดย ไม่ต้องคำนึงถึงลำดับที่จริงของ Field นั้น

2.5.3.4 บุคลากร (People) ที่ใช้ข้อมูลจากระบบฐานข้อมูล สามารถแบ่งออกเป็น 3กลุ่ม ได้

1) ผู้เขียนโปรแกรมประยุกต์ (Application Programmer) ได้แก่ ผู้ที่ทำหน้าที่ พัฒนา โปรแกรม )Application Program) เพื่อเรียกใช้ข้อมูลจากระบบฐานข้อมูลมาประมวลผล โดยโปรแกรมที่ พัฒนาขึ้นส่วนใหญ่มักจะใช้กระทำร่วมกับคำสั่งในกลุ่มภาษาเรียกใช้ข้อมูลหรือ เรียกว่า ( Data Manipulation Language: DML) ของภาษาสอบถาม เพื่อเรียกใช้ข้อมูลจาก ฐานข้อมูล

2) ผู้ใช้งาน (End User) ได้แก่ ผู้ที่นำข้อมูลจากฐานข้อมูลไปใช้งาน

3) ผู้บริหารฐานข้อมูล (Database Administrator: DBA) ได้แก่ ผู้ที่ทำหน้าที่ ควบคุมดูแล ตัดสินใจในการกำหนดโครงสร้างของฐานข้อมูล ชนิดของข้อมูล วิธีการจัดเก็บข้อมูล รูปแบบในการ เรียกใช้ข้อมูล ความปลอดภัยของข้อมูลและกฎระเบียบที่ใช้ควบคุมความถูกต้อง ของข้อมูลภายใน ฐานข้อมูลโดยอาศัยคำสั่งในกลุ่มภาษานิยามข้อมูล (Data Definition Language: DDL) ซึ่งเป็นส่วนหนึ่ง ของภาษาสอบถามเป็นตัวกำหนดรายละเอียด

2.5.3.5 ขั้นตอนการปฏิบัติงาน (Procedure) เป็นขั้นตอนและวิธีการต่าง ๆ ในการ ุปฏิบัติงานเพื่อการทำงานที่ถูกต้องและเป็นไปตามขั้นตอนที่ได้กำหนดไว้ จึงควรทำเอกสารที่ระบุ ขั้นตอน การทำงานของหน้าที่ต่าง ๆ ในระบบฐานข้อมูล ทั้งขั้นตอนในสภาวะที่ระบบเกิดปัญหา (Failure)

2.5.4 ความสำคัญของระบบฐานข้อมูล

<span id="page-33-0"></span>ความสำคัญของระบบฐานข้อมูล การจัดการข้อมูลให้เป็นระบบฐานข้อมูลทำให้ข้อมูลมีส่วน ดีกว่าการเก็บข้อมูลในรูปของแฟ้มข้อมูล เพราะการจัดเก็บข้อมูลในระบบฐานข้อมูลจะมีส่วนที่ สำคัญกว่า การจัดเก็บข้อมูลในรูปของแฟ้มข้อมูลดังนี้

่ 2.5.4.1 ลดการเก็บข้อมูลที่ซ้ำซ้อนข้อมูลบางชุดที่อยู่ในรูปของแฟ้มข้อมูลอาจมี ปรากฏ อยู่ หลาย ๆ แห่งเพราะมีผู้ใช้ข้อมูลชุดนี้หลายคนเมื่อใช้ระบบฐานข้อมูลแล้วจะช่วยให้ ความซ้ำซ้อนของข้อมูล ลดน้อยลง เช่น ข้อมูลอยู่ในแฟ้มข้อมูลของผู้หลายคน ผู้ใช้แต่ละคนจะมี แฟ้มข้อมูลเป็นของตนเองระบบ ฐานข้อมูลจะลดการซ้ าซ้อนของข้อมูลเหล่านี้ให้มากที่สุดโดย จัดเก็บในฐานข้อมูลไว้ที่เดียวกัน ผู้ใช้ทุกคน ที่ต้องการใช้ข้อมูลชุดนี้จะใช้โดยผ่านระบบฐานข้อมูลท าให้ไม่เปลืองเนื้อที่ในการเก็บข้อมูลและลดความ ซ้ าซ้อนลงได้

2.5.4.2 รักษาความถูกต้องของข้อมูล เนื่องจากฐานข้อมูลมีเพียงฐานข้อมูลเดียวใน กรณีที่มี ข้อมูลชุดเดียวกันปรากฏอยู่หลายแห่งในฐานข้อมูล ข้อมูลเหล่านี้จะต้องตรงกันถ้ามีการ แก้ไขข้อมูลนี้ทุก ๆ แห่งที่ข้อมูลปรากฏอยู่จะแก้ไขให้ถูกต้องตามกันหมดโดยอัตโนมัติด้วยระบบ จัดการฐานข้อมูล

2.5.4.3 การป้องกันและรักษาความปลอดภัยให้กับข้อมูลทำได้อย่างสะดวก การ ป้องกัน และรักษาความปลอดภัยกับข้อมูลระบบฐานข้อมูลจะให้เฉพาะผู้ที่เกี่ยวข้องเท่านั้นจึงจะมี สิทธิเข้าไปใช้ ฐานข้อมูลได้เรียกว่ามีสิทธิส่วนบุคคล (privacy) ซึ่งก่อให้เกิดความปลอดภัย (security) ของข้อมูลด้วย ้ฉะนั้นผู้ใดจะมีสิทธิที่จะเข้าถึงข้อมูลได้จะต้องมีการกำหนดสิทธิไว้ก่อนและเมื่อเข้าไปใช้ข้อมูลนั้น ๆ ผู้ใช้ จะเห็นข้อมูลที่ถูกเก็บไว้ในฐานข้อมูลในรูปแบบที่ผู้ใช้ออกแบบ

22

ดังนี้

2.5.4.4 สามารถใช้ข้อมูลร่วมกันได้ เนื่องจากในระบบฐานข้อมูลจะเป็นที่เก็บ รวบรวมข้อมูล ทุกอย่างไว้ ผู้ใช้แต่ละคนจึงสามารถที่จะใช้ข้อมูลในระบบได้ทุกข้อมูล ซึ่งถ้าข้อมูล ไม่ได้ถูกจัดให้เป็นระบบ ฐานข้อมูลแล้ว ผู้ใช้ก็จะใช้ได้เพียงข้อมูลของตนเองเท่านั้น

2.5.4.5 มีความเป็นอิสระของข้อมูล (Data Independence) เมื่อผู้ใช้ต้องการ เปลี่ยนแปลง ข้อมูลหรือนำข้อมูลมาประยุกต์ใช้ให้เหมาะสมกับโปรแกรมที่เขียนขึ้นมา จะสามารถ สร้างข้อมูลนั้นขึ้นมา ่ ใช้ใหม่ได้ โดยไม่มีผลกระทบต่อระบบฐานข้อมูล เพราะข้อมูลที่ผู้ใช้นำมาประยุกต์ใช้ใหม่นั้นจะไม่กระทบ ต่อโครงสร้างที่แท้จริงของการจัดเก็บข้อมูล นั่นคือ การใช้ระบบฐานข้อมูลจะทำให้เกิดความเป็นอิสระ ระหว่างการจัดเก็บข้อมูลและการประยุกต์ใช้

2.5.4.6 สามารถขยายงานได้ง่าย เมื่อต้องการจัดเพิ่มเติมข้อมูลที่เกี่ยวข้องจะ สามารถเพิ่ม ได้อย่างง่ายไม่ซับซ้อน เนื่องจากมีความอิสระของข้อมูล จึงไม่มีผลกระทบต่อข้อมูล เดิมที่มีอยู่

2.5.4.7 ท าให้ข้อมูลบูรณะกลับสู่สภาพปกติได้เร็วและมีมาตรฐาน เนื่องจากการ จัดพิมพ์ ข้อมูลในระบบที่ไม่ได้ใช้ฐานข้อมูล ผู้เขียนโปรแกรมแต่ละคนมีแฟ้มข้อมูลของตนเอง เฉพาะฉะนั้นแต่ละ คนจึงต่างก็สร้างระบบการบูรณะข้อมูลให้กลับสู่สภาพปกติในกรณีที่ข้อมูล เสียหายด้วยตนเองและด้วย วิธีการของตนเองจึงขาดประสิทธิภาพและมาตรฐานแต่เมื่อมาเป็น ระบบฐานข้อมูลแล้ว การบูรณะข้อมูล ให้กลับคืนสู่สภาพปกติจะมีโปรแกรมชุดเดียวและมีผู้ดูแล เพียงคนเดียวที่ดูแลทั้งระบบซึ่งย่อมต้องมี ประสิทธิภาพและเป็นมาตรฐานเดียวกันแน่นอน

2.5.5 ระบบการจัดการฐานข้อมูล (Database Management System : DBMS)

2.5.5.1 หน้าที่ของระบบการจัดการฐานข้อมูล มีรายละเอียดดังต่อไปนี้

<span id="page-34-0"></span>1) ระบบจัดการฐานข้อมูลเป็นซอฟต์แวร์ที่ทำหน้าที่ดูแลการใช้งานให้กับผู้ใช้ ในการติดต่อ กับตัวจัดการระบบแฟ้มข้อมูลได้ ในระบบฐานข้อมูลนี้ข้อมูลจะมีขนาดใหญ่ ซึ่งจะถูก จัดเก็บไว้ใน หน่วยความจำสำรองเมื่อผู้ใช้ต้องการจะใช้ฐานข้อมูล ระบบการจัดการฐานข้อมูลจะทำ หน้าที่ติดต่อกับ ระบบแฟ้มข้อมูลซึ่งเสมือนเป็นผู้จัดการแฟ้มข้อมูล (file manager) นำข้อมูลจาก หน่วยความจำสำรอง เข้าสู่หน่วยความจำหลักเฉพาะส่วนที่ต้องการใช้งานและทำหน้าที่ประสานกับ ตัวจัดการระบบแฟ้มข้อมูล ในการจัดเก็บ เรียกใช้ และแก้ไขข้อมูล

2) ควบคุมระบบความปลอดภัยของข้อมูลโดยป้องกันไม่ให้ผู้ที่ไม่ได้รับ อนุญาตเข้ามา เรียกใช้หรือแก้ไขข้อมูลในส่วนป้องกันเอาไว้ พร้อมทั้งสร้างฟังก์ชันในการจัดทำ ข้อมูลสำรอง โดยเมื่อเกิด มีความขัดข้องของระบบแฟ้มข้อมูลหรือของเครื่องคอมพิวเตอร์เกิดการ เสียหายนั้น ฟังก์ชันนี้จะสามารถ ท าการฟื้นสภาพของระบบข้อมูลกลับเข้าสู่สภาพที่ถูกต้องสมบูรณ์ ได้

3) ควบคุมการใช้ข้อมูลในสภาพที่มีผู้ใช้พร้อม ๆ กันหลายคน โดยจัดการ เมื่อมีข้อผิดพลาด ของข้อมลเกิดขึ้น

2.5.5.2 ประโยชน์ของระบบจัดการฐานข้อมูล

ในปัจจุบันองค์กรส่วนใหญ่หันมาให้ความสนใจกับระบบฐานข้อมูลกันมาก เนื่องจาก ระบบ ฐานข้อมูลมีประโยชน์ ได้กล่าวถึงประโยชน์ของระบบจัดการฐานข้อมูลไว้ ดังต่อไปนี้

1) ลดความซ้ าซ้อนของข้อมูล เนื่องจากการใช้งานระบบฐานข้อมูลนั้นต้องมี การออกแบบ ฐานข้อมูลเพื่อให้มีความซ้ำซ้อนของข้อมูลน้อยที่สุดจุดประสงค์หลักของการ ออกแบบฐานข้อมูลเพื่อการ ้ลดความซ้ำซ้อน สาเหตุที่ต้องลดความซ้ำซ้อน เนื่องจากความยากใน การปรับปรุงข้อมูล กล่าวคือถ้าเก็บ ข้อมูลซ้ำซ้อนกันหลายแห่ง เมื่อมีการปรับปรุงข้อมูลแล้ว ปรับปรุงข้อมูลไม่ครบทำให้ข้อมูลเกิดความ ขัดแย้งกันของข้อมูลตามมา และยังเปลืองเนื้อที่การ จัดเก็บข้อมูลด้วย เนื่องจากข้อมูลชุดเดียวกันจัดเก็บ ซ้ำกันหลายแห่งนั่นเอง และถึงแม้ว่าความ ซ้ำซ้อนช่วยให้ออกรายงานและตอบคำถามได้เร็วขึ้น แต่ข้อมูล จะเกิดความขัดแย้งกัน ในกรณีที่ ต้องมีการปรับปรุงข้อมูลหลายแห่ง การออกรายงานจะทำได้เร็วเท่าใด ้นั้นจึงไม่มีความหมายแต่ อย่างใด และเหตุผลที่สำคัญอีกประการหนึ่งคือปัญหาเรื่องความขัดแย้งกันของ ข้อมูลแก้ไขไม่ได้ ด้วยฮาร์ดแวร์ ขณะที่การออกรายงานช้านั้นใช้ความสามารถของฮาร์ดแวร์ช่วยได้

2) รักษาความถูกต้องของข้อมูล เนื่องจากระบบจัดการฐานข้อมูลสามารถ ตรวจสอบกฎ ้บังคับความถูกต้องของข้อมูลให้ได้ โดยนำกฎเหล่านั้นมาไว้ที่ฐานข้อมูล ซึ่งถือเป็น หน้าที่ของระบบจัดการ ฐานข้อมูลที่จะจัดการเรื่องความถูกต้องของข้อมูลให้แทน แต่ถ้าเป็นระบบ แฟ้มข้อมูลผู้พัฒนาโปรแกรม ต้องเขียนโปรแกรมเพื่อควบคุมกฎระเบียบต่าง ๆ (data integrity) เองทั้งหมด ถ้าเขียนโปรแกรม ครอบคลุมกฎระเบียบใดไม่ครบหรือขาดหายไปบางกฎอาจทำให้ ข้อมูลผิดพลาดได้ และยังช่วยลด ค่าใช้จ่ายในการบำรุงรักษาและพัฒนาโปรแกรมด้วย เนื่องจาก ระบบจัดการฐานข้อมูลจัดการให้นั่นเอง เนื่องจากระบบจัดการฐานข้อมูลสามารถรองรับการใช้ งานของผู้ใช้หลายคนพร้อมกันได้ ดังนั้นความคง ้ สภาพและความถูกต้องของข้อมูลจึงมีความสำคัญมากและต้องควบคุมให้ดีเนื่องจากผู้ใช้อาจเปลี่ยนแปลง ้แก้ไขข้อมูลได้ ซึ่งจะทำให้เกิดความผิดพลาดกระทบต่อการใช้ข้อมูลของผู้ใช้อื่นทั้งหมดได้ ดังนั้นประโยชน์ ของระบบฐานข้อมูลจึง มีความสำคัญมาก

3) มีความเป็นอิสระของข้อมูล เนื่องจากมีแนวคิดที่ว่าทำอย่างไรให้โปรแกรมเป็น อิสระจาก การเปลี่ยนแปลงโครงสร้างข้อมูล ในปัจจุบันนี้ถ้าไม่ใช้ระบบฐานข้อมูลการแก้ไข โครงสร้างข้อมูลจะ กระทบถึงโปรแกรมด้วย เนื่องจากในการเรียกใช้ข้อมูลที่เก็บอยู่ในระบบแฟ้ม ข้อมูลนั้นต้องใช้โปรแกรมที่ เขียนขึ้นเพื่อเรียกใช้ข้อมูลในแฟ้มข้อมูลนั้นโดยเฉพาะ เช่น เมื่อต้องการรายชื่อพนักงานที่มีเงินเดือน มากกว่า 100,000 บาทต่อเดือน โปรแกรมเมอร์ต้องเขียนโปรแกรม เพื่ออ่านข้อมูลจากแฟ้มข้อมูล พนักงานและพิมพ์รายงานที่แสดงเฉพาะข้อมูลที่ตรงตามเงื่อนไขที่กำหนด กรณีที่มีการเปลี่ยนแปลง โครงสร้างของแฟ้มข้อมูลข้อมูล เช่น ให้มีดัชนี )index) ตามชื่อ พนักงานแทนรหัสพนักงาน ส่งผลให้ รายงานที่แสดงรายชื่อพนักงานที่มีเงินเดือนมากกว่า 100,000 บาทต่อเดือน ซึ่งแต่เดิมกำหนดให้เรียงตาม รหัสพนักงานนั้นไม่สามารถพิมพ์ได้ทำให้ต้องมีการแก้ไขโปรแกรมตามโครงสร้างดัชนี (index) ที่ เปลี่ยนแปลงไปลักษณะแบบนี้เรียกว่าข้อมูล และโปรแกรมไม่เป็นอิสระต่อกัน สำหรับระบบฐานข้อมูลนั้น ข้อมูลภายในฐานข้อมูลจะเป็นอิสระจากโปรแกรม ที่เรียกใช้(data independence) สามารถแก้ไข โครงสร้างทางกายภาพของข้อมูลได้โดยไม่กระทบ ต่อโปรแกรมที่เรียกใช้ข้อมูลจากฐานข้อมูล เนื่องจาก ระบบฐานข้อมูลมีระบบจัดการฐานข้อมูลทำหน้าที่แปลงรูป (mapping) ให้เป็นไปตามรูปแบบที่ผู้ใช้ ต้องการ เนื่องจากในระบบแฟ้มข้อมูลนั้น ไม่มีความ เป็นอิสระของข้อมูล ดังนั้นระบบฐานข้อมูลได้ถูก
พัฒนาขึ้นมาเพื่อแก้ปัญหาด้านความ เป็นอิสระของ ข้อมูลนั่นคือระบบฐานข้อมูลมีการทำงานไม่ขึ้นกับ ้รูปแบบของฮาร์ดแวร์ที่นำมาใช้กับ ระบบฐานข้อมูลและไม่ขึ้นกับโครงสร้างทางกายภาพของข้อมูลและมี การใช้ภาษาสอบถามในการ ติดต่อกับข้อมูลภายในฐานข้อมูลแทนคำสั่งของภาษาคอมพิวเตอร์ในยุคที่ 3 ทำให้ผู้ใช้เรียกใช้ ข้อมูลจากฐานข้อมูลโดยไม่จำเป็นต้องทราบรูปแบบการจัดเก็บข้อมูลประเภทหรือขนาด ของข้อมูลนั้น ๆ

4) มีความปลอดภัยของข้อมูลสูง ถ้าหากทุกคนสามารถเรียกดูและเปลี่ยน แปลงข้อมูลใน ฐานข้อมูลทั้งหมดได้อาจก่อให้เกิดความเสียหายต่อข้อมูลได้และข้อมูลบางส่วนอาจ เป็นข้อมูลที่ไม่อาจ เปิดเผยได้หรือเป็นข้อมูลเฉพาะของผู้บริหารหากไม่มีการจัดการด้านความ ปลอดภัยของข้อมูลฐานข้อมูล ก็จะไม่สามารถใช้เก็บข้อมูลบางส่วนได้ระบบฐานข้อมูล

5) ใช้ข้อมูลร่วมกันโดยมีการควบคุมจากศูนย์กลาง มีการควบคุมการใช้ข้อมูล ในฐานข้อมูล จากศูนย์กลางระบบฐานข้อมูลสามารถรองรับการทำงานของผู้ใช้หลายคนได้ กล่าวคือระบบฐานข้อมูล ้จะต้องควบคุมลำดับการทำงานให้เป็นไปอย่างถูกต้อง เช่น ขณะที่ผู้ใช้คนหนึ่งกำลังแก้ไขข้อมูลส่วนหนึ่ง ยังไม่เสร็จก็จะไม่อนุญาตให้ผู้ใช้คนอื่นเข้ามาเปลี่ยนแปลงแก้ไขข้อมูลนั้นได้ เนื่องจากข้อมูลที่เข้ามายัง ระบบฐานข้อมูลจะถูกนำเข้าโดยระบบงานระดับปฏิบัติการตามหน่วยงานย่อยขององค์กร ซึ่งในแต่ละ หน่วยงานจะมีสิทธิในการจัดการข้อมูลไม่เท่ากันระบบฐานข้อมูลจะทำการจัดการว่าหน่วยงานใดใช้ระบบ ้จัดการฐานข้อมูลในระดับใดบ้าง ใครเป็นผู้นำข้อมูลเข้าใครมีสิทธิแก้ไขข้อมูลและใครมีสิทธิเพียงเรียกใช้ ข้อมูล เพื่อที่จะให้สิทธิที่ถูกต้องบนตารางที่สมควรให้ใช้

ระบบฐานข้อมูลจะบอกรายละเอียดว่าข้อมูลใดถูกจัดเก็บไว้ในตารางชื่ออะไร เมื่อมีคำถาม ้จากผู้บริหารจะสามารถหาข้อมูลเพื่อตอบคำถามได้ทันทีโดยใช้ภาษาฐานข้อมูลที่มี ประสิทธิภาพมาก คือ SQL ซึ่งสามารถตอบคำถามที่เกิดขึ้นในขณะใดขณะหนึ่งที่เกี่ยวข้องกับ ฐานข้อมูลได้ทันทีโดยไม่ จ าเป็นต้องเขียนภาษาโปรแกรมอย่าง เช่น ภาษาโคบอล ภาษาซี หรือ ภาษาปาสคาล ซึ่งเสียเวลานานมาก จนอาจไม่ทันต่อความต้องการใช้ข้อมูลเพื่อการตัดสินใจของ ผู้บริหาร เนื่องจากระบบจัดการฐานข้อมูลนั้น ี สามารถจัดการให้ผู้ใช้ทำงานพร้อม ๆ กันได้หลายคน ดังนั้นโปรแกรมที่พัฒนาภายใต้การดูแลของระบบ จัดการฐานข้อมูลจะสามารถใช้ข้อมูลร่วมกัน ในฐานข้อมูลเดียวกันระบบฐานข้อมูลจะแบ่งเบาภาระในการ พัฒนาระบบงานถ้าการพัฒนาระบบงานไม่ใช้ระบบฐานข้อมูล )ใช้ระบบแฟ้มข้อมูล) ผู้พัฒนาโปรแกรม จะต้องจัดการสิ่งเหล่านี้เองทั้งหมดนั่นคือระบบฐานข้อมูลท าให้การใช้ข้อมูลเกิดความเป็นอิสระระหว่าง การจัดเก็บข้อมูล และการประยุกต์ใช้ เพราะส่วนของการจัดเก็บข้อมูลจริงถูกซ่อนจากการใช้งานจริง นั่นเอง

## **2.6 ทฤษฎีเกี่ยวกับภาษาที่ใช้ในการพัฒนาระบบ**

## 2.6.1 ภาษา SQL

ภาษาสอบถามข้อมูลหรือภาษาจัดการข้อมูลอย่างมีโครงสร้างการพัฒนาภาษาคอมพิวเตอร์ และโปรแกรมฐานข้อมูลที่รองรับมากมาย เพราะจัดการข้อมูลได้ง่าย เช่น MySQL,

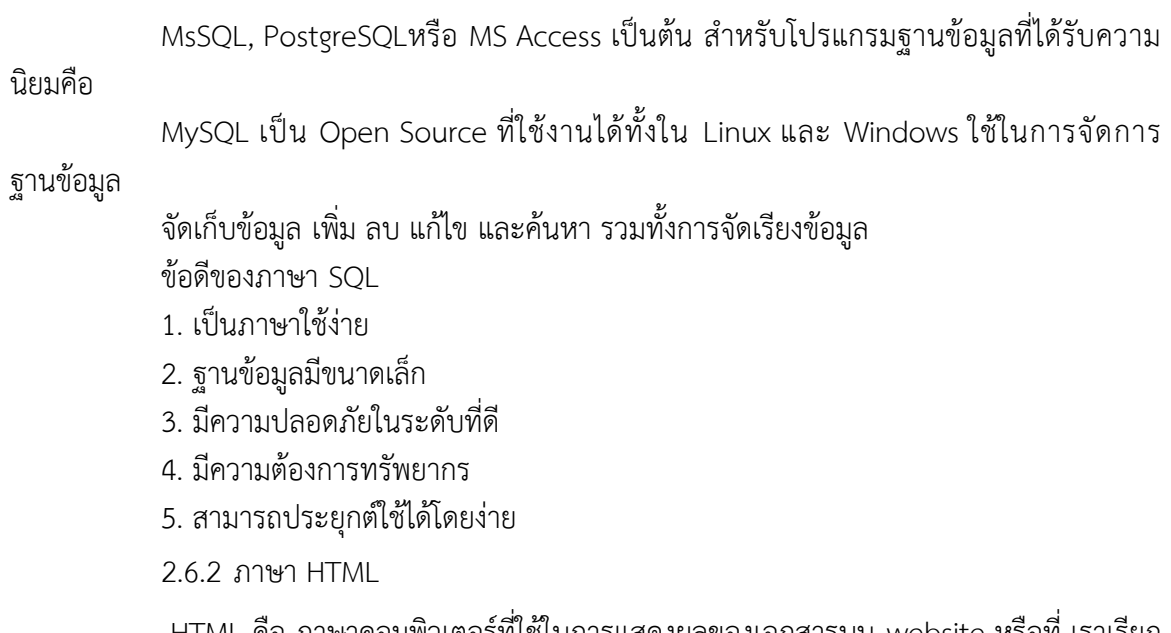

HTML คือ ภาษาคอมพิวเตอร์ที่ใช้ในการแสดงผลของเอกสารบน website หรือที่ เราเรียก กันว่าเว็บเพจ ภาษา HTML เป็นอีกภาษาหนึ่งที่ใช้เขียนโปรแกรมได้ หรือที่เรียกว่า HTML Application HTML เป็นภาษาประเภท Markup สำหรับการการสร้างเว็บเพจ โดยใช้ภาษา HTML สามารถทำโดยใช้ โปรแกรม Text Editor ต่างๆ เช่น Notepad, Editplus หรือจะอาศัยโปรแกรมที่เป็นเครื่องมือช่วยสร้าง เว็บเพจ เช่น Microsoft FrontPage, Dream Weaver ซึ่งอำนวยความสะดวกในการสร้างหน้า HTML ส่วนการเรียกใช้งานหรือทดสอบการทำงานของเอกสาร HTML จะใช้โปรแกรม web browser เช่น IE Microsoft Internet Explorer (IE), Mozilla Firefox, Safari, Opera, และ Netscape Navigator เป็น ต้น เป็นเครื่องมือแสดงผลไฟล์ HTML ของเราออกมาเป็นตัวอักษร ภาพและเสียง

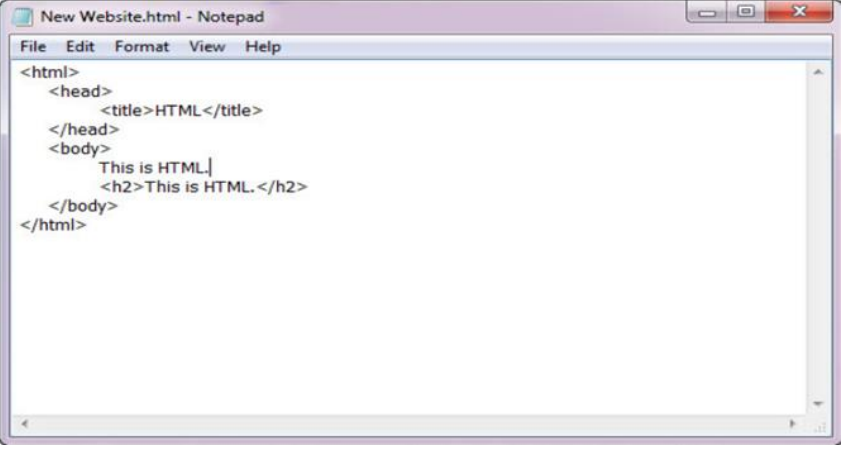

**ภาพที่ 2. 2** ตัวอย่าง CODE ภาษา HTML

จากภาพที่ 2.2จะเห็นว่า…HTML มีรูปแบบการเขียนที่ชัดเจนจะประกอบด้วย Tag พื้นฐานดังนี้

Tag <html>…</html> เป็นส่วนประกาศที่กำหนดหัวและท้ายของเอกสาร เพื่อให้ บราว์ เซอร์ทราบและแสดงผลได้ถูกต้อง

Tag <head>…</head> เป็นส่วนหัวเรื่องของเอกสารภายในจะมี Tag <title>…</title> ใช้สำหรับการกำหนดชื่อของเอกสาร

Tag <body>…</body> เป็นส่วนที่มีรายละเอียดมากที่สุด จะบรรจุข้อมูลต่างๆ ที่ต้องการ ให้แสดงบนหน้าเว็บไซต์ของเรา ทั้งข้อความ รูปภาพ เป็นต้น

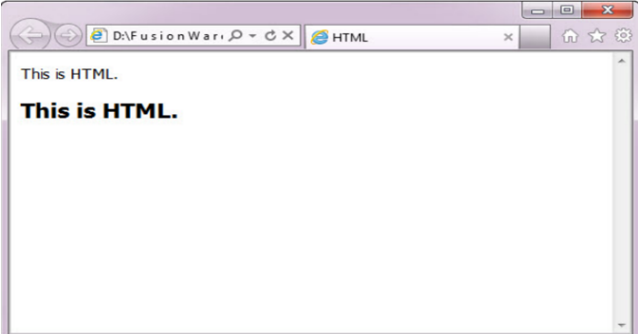

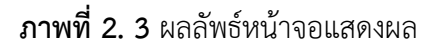

ในการสร้างเว็บเพจโดยใช้ภาษา HTML เขียนนั้น สามารถใช้โปรแกรม Text Editor ต่างๆ เขียนได้ เช่น Note Pad , Word Pad ฯลฯ หรือจะใช้โปรแกรมประเภท WYSIWYG (What You See Is What You Get) ที่เป็นเครื่องมือช่วยสร้างเว็บเพจซึ่งอำนวยความสะดวกในการสร้างหน้า HTML เช่น Dream Weaver, Microsoft FrontPage ฯลฯ

## 2.6.3 ภาษา PHP

PHP คือ นั้นเป็นภาษาสำหรับใช้ในการเขียนโปรแกรมบนเว็บไซต์ สามารถเขียนได้ หลากหลายโปรแกรมเช่นเดียวกับภาษาทั่วไป อาจมีข้อสงสัยว่า ต่างจาก HTML อย่างไร คำตอบคือ HTML นั้นเป็นภาษาที่ใช้ในการจัดรูปแบบของเว็บไซต์ จัดตำแหน่งรูป จัดรูปแบบตัวอักษร หรือใส่สีสัน ให้กับเว็บไซต์ของเรา แต่ PHP นั้นเป็นส่วนที่ใช้ในการคำนวณ ประมวลผล เก็บค่า และทำตามคำสั่ง ต่างๆ อย่างเช่น รับค่าจากแบบ form ที่เราทำ รับค่าจากช่องคำตอบของเว็บบอร์ดและเก็บไว้เพื่อนำมา แสดงผลต่อไป แม้แต่กระทั่งใช้ในการเขียน CMS ยอดนิยมเช่น Drupal , Joomla พูดง่ายๆคือเว็บไซต์ จะโต้ตอบกับผู้ใช้ได้ ต้องมีภาษา PHP ส่วน HTML หรื อ Javascript ใช้เป็นเพียงแค่ตัวควบคุมการ แสดงผลเท่านั้น PHP นั้นจำเป็นจะต้องมีการประมวลผลดังนั้นการใช้งานเราจะต้องมี Web Server เพื่อให้ตัว PHP สามารถทำงานได้

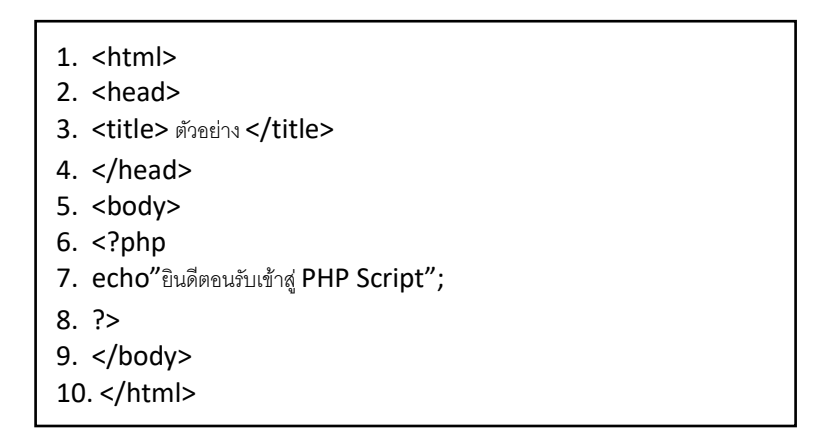

**ภาพที่ 2. 4** html tag และ PHP Script

จากรูปที่ บรรทัดที่ 6 ถึง 9 เป็นส่วนของ Script PHP ซึ่งเริ่มต้นด้วย <?phpคำสั่งเรียกใช้ ฟังก์ชั่น หรือข้อคว<sup>้</sup>าม ?> สำหรับ Script นี้เป็นการแสดงข้อความว่า "ยินดีต้อนรับสู่ PHP Script"โดยใช้ ค าสั่ง echo "ยินดีต้อนรับสู่ PHP Script" ซึ่งจะแสดงผลดังภาพ

| ซึ่ง คัวอย่าง - Microsoft Internet Explorer    |                                               |
|------------------------------------------------|-----------------------------------------------|
| File Edit View Favorites Tools Help            |                                               |
| Back · C · x 2 C Search & Favorites & Media    |                                               |
| Address <b>&amp; http://localhost/test.php</b> | v > Go Links > Norton AntiVirus -             |
| msn                                            | Search - Highlight A Options<br>$\rightarrow$ |
| ยินดีต้อนรับสู่ PHP Script                     |                                               |
|                                                |                                               |
| <b>Done</b>                                    | Local intranet                                |

**ภาพที่ 2. 5** แสดงผลการทำงานของโค้ด

2.6.3.1 ความสามารถของภาษา PHP

1. เป็นภาษาที่มีลักษณะเป็นแบบ Open source ผู้ใช้สามารถ Download และSource code ของ PHP ไปใช้ได้โดยไม่เสียค่าใช้จ่าย

2. เป็นสคริปต์แบบ Server Side Script ดังนั้นจึงทำงานบนเว็บเซิร์ฟเวอร์ ไม่ส่งผลกับ การ ทำงานของเครื่อง Client โดย PHP จะอ่านโค้ด และทำงานที่เซิร์ฟเวอร์ จากนั้นจึงส่งผลลัพธ์ที่ได้จากการ ประมวลผลมาที่เครื่องของผู้ใช้ในรูปแบบของ HTML ซึ่งโค้ดของ PHP นี้ผู้ใช้จะไม่สามารถมองเห็นได้

3. PHP สามารถทำงานได้ในระบบปฏิบัติการที่ต่างชนิดกัน เช่น Unix, Windows, MacOS หรือ Risc OS อย่างมีประสิทธิภาพ เนื่องจาก PHP เป็นสคริปต์ที่ต้องทำงานบนเซิร์ฟเวอร์ ดังนั้น คอมพิวเตอร์สำหรับเรียกใช้คำสั่ง PHP จึงจำเป็นต้องติดตั้งโปรแกรมเว็บเซิร์ฟเวอร์ไว้ด้วย เพื่อให้สามารถ ประมวลผล PHP ได้

4. PHP สามารถทำงานได้ในเว็บเซิร์ฟเวอร์หลายชนิด เช่น Personal Web Server(PWS), Apache, OmniHttpd และ Internet Information Service(IIS) เป็นต้น

5. ภาษาPHPสนับสนุนการเขียนโปรแกรมเชิงวัตถุ (Object Oriented Programming)

6. PHP มีความสามารถในการทำงานร่วมกับระบบจัดการฐานข้อมูลที่หลากหลายซึ่งระบบ จัดการฐานข้อมูลที่สนับสนุนการทำงานของ PHP เช่น Oracle, MySQL, File Pro, Solid, FrontBase, mSQL และ MS SQL เป็นต้น

7. PHP อนุญาตให้ผู้ใช้สร้างเว็บไซต์ซึ่งทำงานผ่านโปรโตคอลชนิดต่างๆได้ เช่น LDAP, IMAP, SNMP, POP3 และ HTTP เป็นต้น

8. โค้ด PHP สามารถเขียนและอ่านในรูปแบบของ XML ได้

2.6.4 ภาษา CSS

กังวาน อัศวไชยวศิน,อรพิน ประวัติบริสุทธิ์ )2556) CSS ย่อมาจาก Cascading Style Sheet มักเรียกโดยย่อว่า "สไตล์ชีต" คือภาษาที่ใช้เป็นส่วนของการจัดรูปแบบการแสดงผลเอกสาร HTML โดยที่ CSS กำหนดกฎเกณฑ์ในการระบุรูปแบบ (หรือ "Style") ของเนื้อหาในเอกสาร อันได้แก่ สี ่ ของข้อความ สีพื้นหลัง ประเภทตัวอักษร และการจัดวางข้อความ ซึ่งการกำหนดรูปแบบ หรือ Style นี้ใช้ หลักการของการแยกเนื้อหาเอกสาร HTML ออกจากคำสั่งที่ใช้ในการจัดรูปแบบการแสดงผล กำหนดให้ รูปแบบของการแสดงผลเอกสาร ไม่ขึ้นอยู่กับเนื้อหาของเอกสาร เพื่อให้ง่ายต่อการจัดรูปแบบการแสดงผล ลัพธ์ของเอกสาร HTML โดยเฉพาะในกรณีที่มีการเปลี่ยนแปลงเนื้อหาเอกสารบ่อยครั้ง หรือต้องการ ควบคุมให้รูปแบบการแสดงผลเอกสาร HTML มีลักษณะของความสม่ำเสมอทั่วกันทุกหน้าเอกสารภายใน เว็บไซต์เดียวกัน โดยกฎเกณฑ์ในการกำหนดรูปแบบ (Style) เอกสาร HTML ถูกเพิ่มเข้ามาครั้งแรกใน HTML 4.0 เมื่อปีพ.ศ. 2539 ในรูปแบบของ CSS level 1 Recommendations ที่กำหนดโดย องค์กร World Wide Web Consortium หรือ W3C

## **ประโยชน์ของ CSS**

1. CSS มีคุณสมบัติมากกว่า tag ของ html เช่น การกำหนดกรอบให้ข้อความ รวมทั้งสี รูปแบบของข้อความที่กล่าวมาแล้ว

2. CSS นั้นกำหนดที่ต้นของไฟล์ html หรือตำแหน่งอื่น ๆ ก็ได้ และสามารถมีผล กับ ี เอกสารทั้งหมด หมายถึงกำหนด ครั้งเดียวจุดเดียวก็มีผลกับการแสดงผลทั้งหมด ทำให้เวลาแก้ไขหรือ ปรับปรุงทำได้สะดวก ไม่ต้องไล่ตามแก้ tag ต่างๆ ทั่วทั้งเอกสาร

3. CSS สามารถกำหนดแยกไว้ต่างหากจาก ไฟล์เอกสาร html และสามารถนำมาใช้ร่วม กับเอกสารหลายไฟล์ได้ การแก้ไขก็แก้เพียง จุดเดียวก็มีผลกับเอกสารทั้งหมด

CSS กับ HTML / XHTML นั้นทำหน้าที่คนละอย่างกัน โดย HTML / XHTML จะทำหน้าที่ ในการวางโครงร่างเอกสารอย่างเป็นรูปแบบ ถูกต้อง เข้าใจง่าย ไม่เกี่ยวข้องกับการแสดงผลส่วน CSS จะ ท าหน้าที่ในการตกแต่งเอกสารให้สวยงาม เรียกได้ว่า HTML /XHTML คือส่วน coding ส่วน CSS คือ ส่วน design

2.6.5 ภาษา Java Scrip

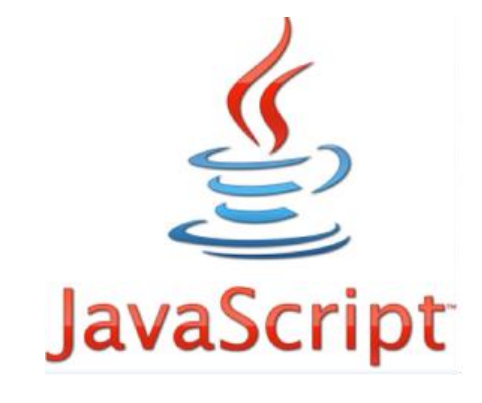

**ภาพที่ 2. 6** JavaScript

ภาษา JavaScript คือภาษาคอมพิวเตอร์ส าหรับการเขียนโปรแกรมบนระบบอินเทอร์เน็ต ที่ ก าลังได้รับความนิยมอย่างสูง Java JavaScript เป็น ภาษาสคริปต์เชิงวัตถุ )ที่เรียกกันว่า "สคริปต์" )script) ซึ่งในการสร้างและพัฒนาเว็บไซต์ )ใช่ร่วมกับ HTML) เพื่อให้เว็บไซต์ของเราดูมีการเคลื่อนไหว ้สามารถตอบสนองผู้ใช้งานได้มากขึ้น ซึ่งมีวิธีการทำงานในลักษณะ "แปลความและดำเนินงานไปทีละ ค าสั่ง" )interpret) หรือเรียกว่า อ็อบเจ็กโอเรียลเต็ด )Object Oriented Programming) ที่มีเป้าหมาย ในการ ออกแบบและพัฒนาโปรแกรมในระบบอินเทอร์เน็ต สำหรับผู้เขียนด้วยภาษา HTML สามารถ ทำงานข้ามแพลตฟอร์มได้ โดยทำงานร่วมกับ ภาษา HTML และภาษา Java ได้ทั้งทางฝั่งไคลเอนต์ (Client) และ ทางฝั่งเซิร์ฟเวอร์ (Server)

ความสามารถของ JavaScrip

1. JavaScript ท าให้สามารถใช้เขียนโปรแกรมแบบง่ายๆได้ โดยไม่ต้องพึ่งภาษาอื่น

2. JavaScript มีคำสั่งที่ตอบสนองกับผู้ใช้งาน เช่นเมื่อผู้ใช้คลิกที่ปุ่ม หรือ Checkbox ก็ ้สามารถสั่งให้เปิดหน้าใหม่ได้ ทำให้เว็บไซต์ของเรามีปฏิสัมพันธ์กับผู้ใช้งานมากขึ้น นี่คือข้อดีของ JavaScript เลยก็ว่าได้ที่ทำให้เว็บไซต์ดังๆทั้งหลายเช่น Google Map ต่างหันมาใช้

3. JavaScript สามารถเขียนหรือเปลี่ยนแปลง HTML Element ได้ นั่นคือสามารถ เปลี่ยนแปลงรูปแบบการแสดงผลของเว็บไซต์ได้ หรือหน้าแสดงเนื้อหาสามารถซ่อนหรือแสดงเนื้อหาได้ แบบง่ายๆนั่นเอง

4. JavaScript สามารถใช้ตรวจสอบข้อมูลได้ สังเกตว่าเมื่อเรากรอกข้อมูลบางเว็บไซต์ เช่น Email เมื่อเรากรอกข้อมูลผิดจะมีหน้าต่างฟ้องขึ้นมาว่าเรากรอกผิด หรือลืมกรอกอะไรบางอย่าง เป็นต้น

5. JavaScript สามารถใช้ในการตรวจสอบผู้ใช้ได้เช่น ตรวจสอบว่าผู้ใช้ ใช้ web browser อะไร

> 6. JavaScript สร้าง Cookies (เก็บข้อมูลของผู้ใช้ในคอมพิวเตอร์ของผู้ใช้เอง) ได้ ข้อดีและข้อเสียของ JavaScript

การท างานของ JavaScript เกิดขึ้นบนบราวเซอร์ )เรียกว่าเป็น client-side script) ดังนั้น ไม่ว่าคุณจะใช้เซิร์ฟเวอร์อะไร หรือที่ไหน ก็ยังคงสามารถใช้ JavaScript ในเว็บเพจได้ ต่างกับภาษา สคริปต์อื่น เช่น Perl, PHP หรือ ASP ซึ่งต้องแปลความและทำงานที่ตัวเครื่องเซิร์ฟเวอร์ (เรียกว่า serverside script) ดังนั้นจึงต้องใช้บนเซิร์ฟเวอร์ ที่สนับสนุนภาษาเหล่านี้เท่านั้น อย่างไรก็ดี จากลักษณะ ดังกล่าวก็ทำให้ JavaScript มีข้อจำกัด คือไม่สามารถรับและส่งข้อมูลต่างๆ กับเซิร์ฟเวอร์โดยตรง เช่น การอ่านไฟล์จากเซิร์ฟเวอร์ เพื่อนำมาแสดงบนเว็บเพจหรือรับข้อมูลจากผู้ชม เพื่อนำไปเก็บบนเซิร์ฟเวอร์ เป็นต้น ดังนั้นงานลักษณะนี้ จึงยังคงต้องอาศัยภาษา server-side script อยู่ )ความจริง JavaScript ที่ ท างานบนเซิร์ฟเวอร์เวอร์ก็มี ซึ่งต้องอาศัยเซิร์ฟเวอร์ที่สนับสนุนโดยเฉพาะเช่นกัน แต่ไม่เป็นที่นิยมนัก)

2.6.6 โปรแกรมที่ใช้พัฒนาระบบโปรแกรม

2.6.6.1 แอปเซิร์ฟ (Appserv 2.5.10)

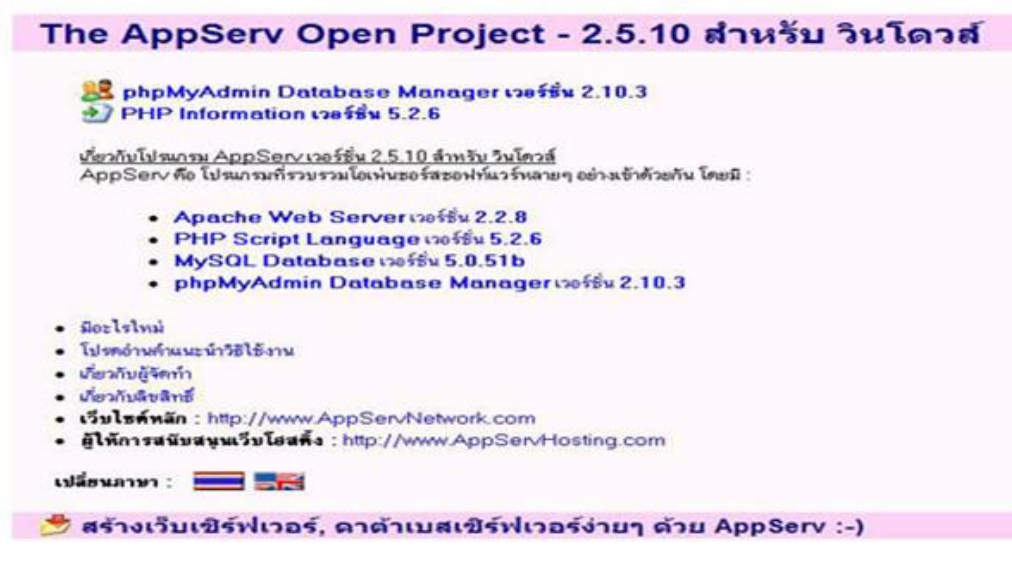

**ภาพที่ 2. 7** ตัวอย่างโปรแกรม Appserv

AppServ คือ ชุดติดตั้งโปรแกรม PHP แอพพลิเคชั่นเซิร์ฟเวอร์ที่ใช้สำหรับติดตั้งบน ระบบปฏิบัติการ Windows ในชุดติดตั้ง Appserv นี้ ประกอบด้วยโปรแกรมต่าง ๆ ดังต่อไปนี้ ้อะแพชี (Apache) สำหรับทำหน้าที่เป็นเว็บเซิร์ฟเวอร์

ี พีเอชพี (PHP) สำหรับทำหน้าที่เป็นตัวแปรภาษา PHP

ิ มายเอสคิวแอล (MySQL) สำหรับทำหน้าที่เป็นดาต้าเบสเซิร์ฟเวอร์

พีเอชพีมายแอดมิน (PHP MyAdmin) สำหรับทำหน้าที่เป็นโปรแกรมบริหารจัดการ ฐานข้อมูลของ PHP MyAdmin

โดยปกติเมื่อเปิดเครื่องคอมพิวเตอร์ โปรแกรม Apache เว็บเซิร์ฟเวอร์ และMySQL Database เซิร์ฟเวอร์จะทำงานโดยอัตโนมัติ แต่หากโปรแกรมไม่ทำงาน เราสามารถสั่งให้เริ่มต้นทำงานได้ โดยวิธีการดังนี้

โปรแกรมต่างๆ ที่นำมารวบรวมไว้ทั้งหมดนี้ได้ทำการดาวน์โหลดจาก Official Release ทั้งสิ้น โดยตัว Appserv จึงให้ความสำคัญว่าทุกสิ่งทุกอย่างจะต้องให้เหมือนกับต้นฉบับ เราจึงไม่ได้ตัด ทอนหรือเพิ่มเติมอะไรที่แปลกไปกว่า Official Release แต่อย่างได้ เพียงแต่มีบางส่วนเท่านั้นที่เราได้เพิ่ม ประสิทธิภาพการติดตั้งให้สอดคล้องกับการทำงานแต่ละคน โดยที่การเพิ่มประสิทธิภาพนี้ไม่ได้ไปยุ่ง ใน ้ส่วนของ Original Package เลยแม้แต่น้อยเพียงแต่เป็นการกำหนดค่า Config เท่านั้น เช่น อะแพชีก็จะ เป็นในส่วนของ httpd.conf, PHP ก็จะเป็นในส่วนของ php.ini, MySQL ก็จะเป็นในส่วนของ my.ini ดังนั้นเราจึงรับประกันได้ว่าโปรแกรม Appserv สามารถทำงานและความเสถียรของระบบ ได้เหมือนกับ Official Release ทั้งหมด จุดประสงค์หลักของการรวมรวบ Open Source Software เหล่านี้เพื่อทำให้ การติดตั้งโปรแกรมต่างๆ ที่ได้กล่าวมาให้ง่ายขึ้น เพื่อลดขั้นตอนการติดตั้งที่แสนจะยุ่งยากและใช้เวลานาน โดยผู้ใช้งานเพียงดับเบิ้ลคลิก setup ภายในเวลา 1 นาที ทุกอย่างก็ติดตั้งเสร็จสมบูรณ์ระบบต่าง ๆ ก็ พร้อมที่จะทำงานได้ทันทีทั้งเว็บเซิร์ฟเวอร์ ฐานข้อมูลเซิร์ฟเวอร์ (Database Server) เหตุผลนี้จึงเป็น เหตุผลหลักที่หลายๆ คนทั่วโลกได้เลือกใช้โปรแกรม Appserv แทนการที่จะต้องมาติดตั้งโปรแกรมต่างๆ ที่ละส่วนไม่ว่าจะเป็นผู้ที่ความชำนาญในการติดตั้ง Apache, PHP, MySQL ก็ไม่ได้เป็นเรื่องง่ายเสมอไป เนื่องจากการติดตั้งโปรแกรมที่แยกส่วนเหล่านี้ให้มารวมเป็นชิ้นอันเดียวกันก็ใช้เวลาค่อนข้างมาก พอสมควรแม้แต่ตัวผู้พัฒนา Appserv เองก่อนที่จะ Release แต่ละเวอร์ชั่นให้ดาวน์โหลดต้องใช้ ระยะเวลาในการติดตั้งไม่น้อยกว่า 2 ชั่วโมง เพื่อทดสอบความถูกต้องของระบบ ดังนั้นจึงจะเห็นว่าเราเอง นั้นเป็นมือใหม่หรือมือเก่าย่อมไม่ใช่เรื่องง่ายเลยที่จะติดตั้ง Apache, PHP, MySQL ในพริบตาเดียวมีบาง ค าถามที่พบบ่อยว่า Appserv สามารถน าไปเป็น เว็บ เซิร์ฟเวอร์หรือฐานข้อมูลเซิร์ฟเวอร์ได้ทันทีหรือไม่ ข้อนี้ต้องตอบว่าได้แน่นอน 100% แต่ทางผู้พัฒนาเองขอแนะนำว่าระบบจัดการเมมโมรี (Memory) และ ซีพียู (CPU) บน วินโดส์ (Windows) ที่ทำงานเกี่ยวกับเว็บ

1) ข้อดีของ Appserv

ในตัว แอปเซิร์ฟจะรวบรวมเอา Open Source Software หลายๆ อย่างมารวมกันโดยมี ดังนี้ Apache, PHP, MySQL, PHP MyAdmin ทำให้ผู้ใช้ไม่จำเป็นต้องติดตั้งโปรแกรมต่างๆ ที่ละส่วน และลดขั้นตอนการติดตั้งที่แสนจะยุ่งยากและใช้เวลานาน

Appserv เป็นโปรแกรมที่ให้โหลดไปใช้ได้ฟรี และใช้งานง่าย

Appserv มีการพัฒนาอยู่ตลอดโดยเวอร์ชั่นใหม่ๆ จะรองรับสำหรับนักพัฒนาที่ต้องการ ระบบใหม่ๆหรือต้องการทดสอบ

2) ข้อเสียของ Appserv

โปรแกรม Appserv ท างานได้กับคอมพิวเตอร์พีซีและโน้ตบุ๊คที่ติดตั้งระบบ Microsoft Windows เท่านั้น

Appserv เวอร์ชั้นใหม่ๆ จะไม่ได้ความเสถียรของระบบ 100% (จีระสิทธ์ อึ้งรัตนวงศ์, 2555)

2.6.7 Photoshop CS6

อ.ปิยะ นากสงค์ (2557) กล่าวว่า ความสามารถของ Photoshop CS6 นั้นจะเน้นการ ตกแต่งภาพกราฟิกแนวต่างๆให้สวยงามและแปลกตากว่าเดิม นอกจากนั้นยังใช้แก้ไขจุดบกพร่องของภาพ ได้อีกด้วยทำให้ Photoshop ถูกนำไปใช้ในงานตกแต่งภาพในหลายๆ ด้าน ดังตัวอย่าง

งานตกแต่งภาพถ่าย เป็นการตกแต่งรูปถ่ายเก่าๆ ให้คมชัดเหมือนใหม่หรือทำการแก้ไขรูป ถ่ายที่มืดไป สว่างไป มีเงาดำ ให้ภาพมีสีสดใสสมจริง นอกจากนั้นยังสามารถสร้างภาพล้อเลียน เช่น เอา ่ ใบหน้าของคนหนึ่งไปวางบนตัวคนอีกคนหนึ่ง นำภาพบุคคลไปวางไว้บนฉากหลังฉากอื่นเป็นต้น

หน้าจอของโปรแกรม Photoshop

เมื่อเราเริ่มต้นใช้งานโปรแกรม หน้าจอแรกที่พบจะประกอบด้วยส่วนประกอบต่างๆ ซึ่ง หน้าที่การใช้งานที่แตกต่างกันออกไป เราจึงต้องทำความเข้าใจกับส่วนประกอบต่างๆ ของหน้าจอที่ ปรากฏคร่าวๆ ดังต่อไปนี้

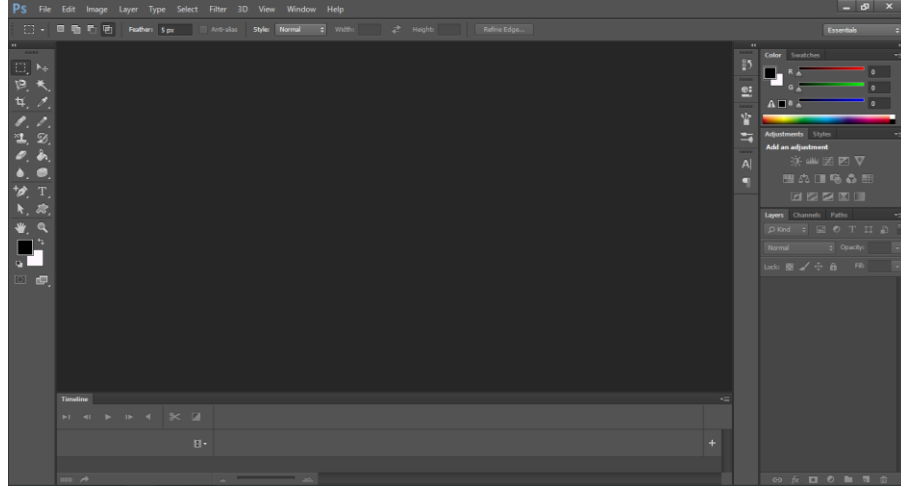

**ภาพที่ 2. 8** ตัวอย่างโปรแกรม Appserv

2.6.7.1 แถบเมนูคำสั่ง (Menu bar) เป็นแถบเมนูที่ใช้เก็บคำสั่งหลักๆ ของโปรแกรม เรา สามารถคลิกเมาส์เรียกใช้คำสั่งในแถบคำสั่งได้ โดยหากคำสั่งไหนมีรูปลูกศรอยู่ด้วย คำสั่งในแถบเมนูมี ทั้งหมด 11 กลุ่ม ดังต่อไปนี้คือ

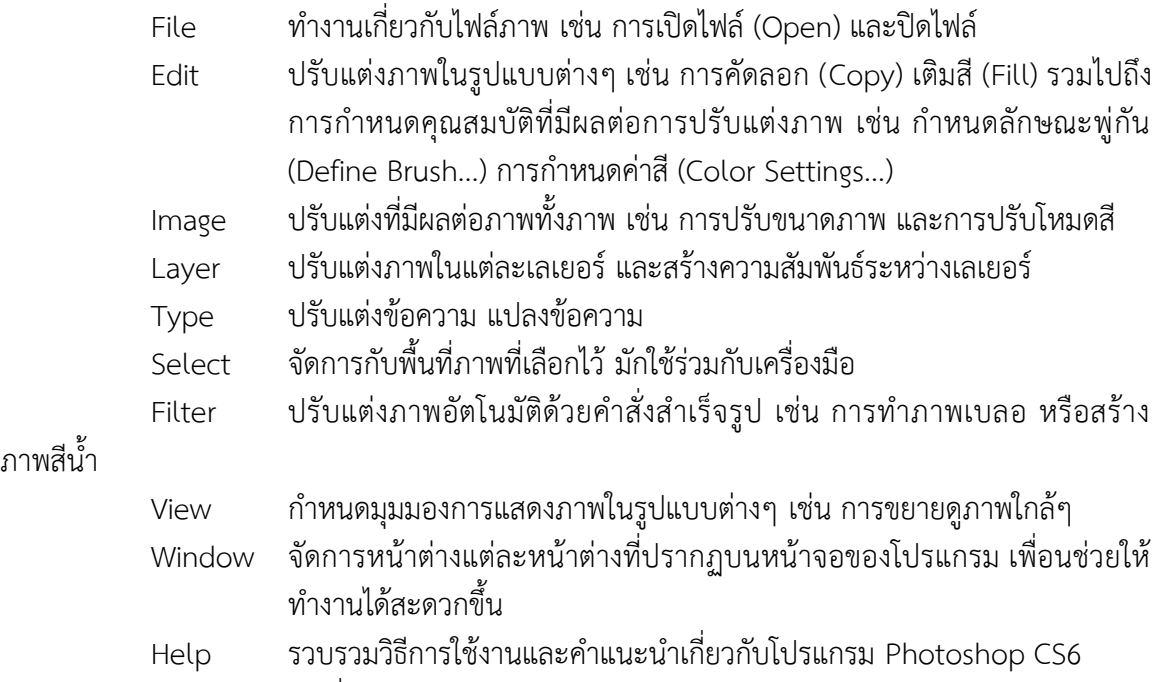

 $2.6.7.2$  กล่องเครื่องมือ (Toolbox)

กล่องเครื่องมือ )Toolbox) เป็นส่วนที่เก็บรวบรวมเครื่องมือที่ใช้ในการสร้าง การปรับแต่ง และการแก้ไขภาพ ซึ่งมีไอคอนให้สามารถเรียกใช้งานได้ง่ายและรวดเร็ว โดยเมื่อเปิดโปรแกรมขึ้นมาส่วน ของกล่องเครื่องมือจะเป็นไอคอนหนึ่งแถวที่ถูกจัดเก็บอยู่ในกรอบจัดเก็บ (dock) ทางซ้าย ซึ่งเราสามารถ คลิกเมาส์แล้วลากไปวางในตำแหน่งใดก็ได้ บนหน้าจอ กลุ่มเครื่องมือในการจัดการกับภาพต่างๆ แบ่งได้ ดังต่อไปนี้

$$
(\text{C}^{\text{C}}_{\text{C}}\text{C}^{\text{C}}_{\text{C}}\text{C}^{\text{C}}
$$

**ภาพที่ 2. 9** กล่องเครื่องมือ (Toolbox)

2.6.7.3 แถบกำหนดรูปแบบของเครื่องมือ (Tool options bar)

ออปชั่นบาร์ (options bar) คือ แถบตัวเลือกสำหรับกำหนดค่าการทำงานของเครื่องมือที่ เราก าลังใช้งานอยู่ โดยเมื่อเราคลิกเมาส์ที่เครื่องมือในกล่องเครื่องมือที่แถบนี้ก็จะแสดงตัวเลือกให้เรียกใช้ งาน เพื่อช่วยให้การทำงานสะดวกยิ่งขึ้น

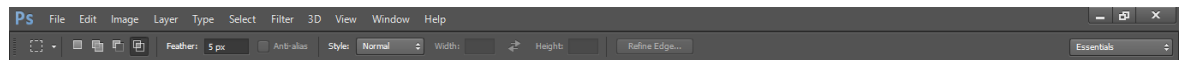

**ภาพที่ 2. 10** แถบกำหนดรูปแบบของเครื่องมือ (Tool options bar)

2.6.7.4 พื้นที่การทำงาน (Document window)

พื้นที่การทำงานเป็นบริเวณที่เราใช้แสดงภาพ และตกแต่งภาพ ซึ่งสามารถแสดงอยู่ใน รูปแบบแท็บซ่อนกันหรือรูปแบบหน้าต่างซ้อนกันก็ได้ แต่ผู้ใช้งานจะถนัดแบบไหน

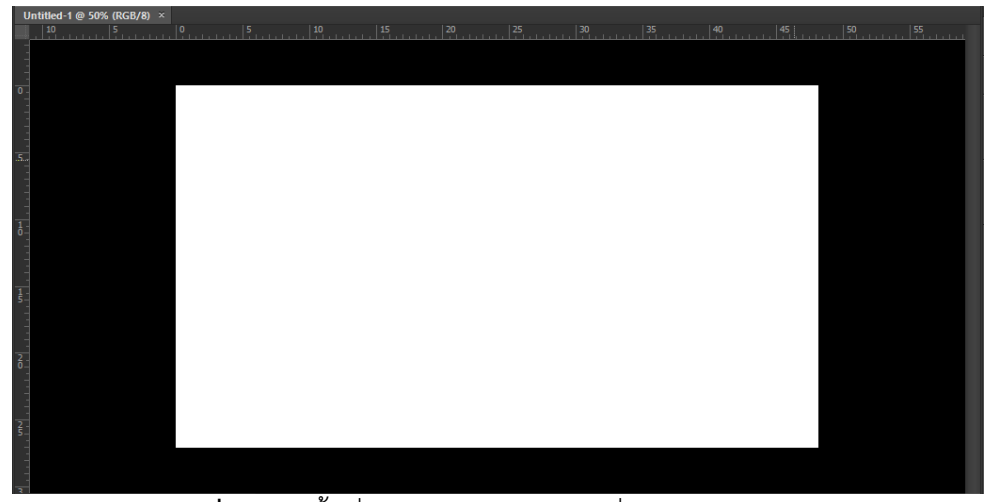

**ภาพที่ 2. 11** พื้นที่การทำงานเป็นบริเวณที่เราใช้แสดงภาพ

2.6.7.5 พาเนลควบคุมการทำงาน (Panel)

"พาเนล" เป็นหน้าต่างย่อยที่รวบรวมคุณสมบัติการทำงานของเครื่องมือต่างๆ ให้ เราเลือก ปรับแต่งการใช้งานได้ง่ายๆ โดยไม่ต้องเปิดเนื้อหาที่แถบคำสั่งอีกต่อไป ใน Photoshop จะมีพาเนล จ านวนมาก ซึ่งจะขอกล่าวในบทของการใช้เครื่องมือเหล่านั้นอีกครั้ง

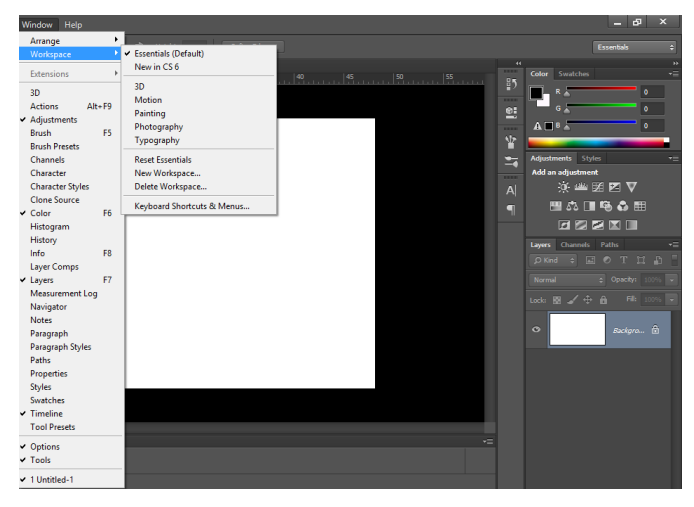

**ภาพที่ 2. 12** พาเนลควบคุมการทำงาน Panel

## 2.6.7.6 WordPress

ึจตุพร รัตนาปกรณ์ (2558) WordPress คือ โปรแกรมสำเร็จรูปที่มีไว้เพื่อสร้างและ จัดการเนื้อหาบนอินเตอร์เน็ต ) Contents Management System หรือ CMS) กล่าวคือ แทนที่เราจะ ดาวโหลดโปรแกรมมาทำการสร้างและออกแบบเว็บไซต์บนเครื่องคอมพิวเตอร์ของเราอย่างเช่น Macromedia Dreamwaver, Microsoft Fontpage เป็นต้น แต่ CMS นั้นถูกสร้างมาเพื่อใช้งานบน อินเตอร์เน็ตโดยตรง หมายความว่าเมื่อคุณจะใช้งานโปรแกรมนี้ คุณก็สามารถใช้ได้ทันทีผ่านอินเตอร์เน็ต เพียงแค่คุณล็อกอินเข้าสู่ระบบจัดการของ CMS นั้นๆ บางคนอาจจะคุ้นหูกับ CMS เจ้าอื่น เช่น joomla, simple machines, open cart, magento เป็นต้นข้อดีของ CMS ก็คือ สะดวกต่อการใช้งาน คุณไม่ต้อง เริ่มสร้างเว็บจาก 0 ไม่จำเป็นต้องมีความรู้ทางโปรแกรมเมอร์ เพราะระบบมีทุกอย่างไว้ให้ คุณมีหน้าที่ เพียงแค่ใส่เนื้อหาของคุณเข้าไปข้อเสียของ CMS คือ บางครั้งก็อาจมีมากเกินความจำเป็น

ส่วนประกอบของ WordPress

WordPress เขียนด้วยภาษา PHP และใช้ Apache, MySQL และ PhpMyAdmin ในการ ี รันเป็นเซิฟเวอร์ คุณสามารถลองใช้โปรแกรม DesktopServer เพื่อจำลองเซิฟเวอร์สำหรับติดตั้งและใช้ งาน WordPress ได้ เพราะ WordPress นั้นจะรันอยู่บนฝั่งเซิฟเวอร์ เราจึงต้องมีเครื่องมือจำลองเซิฟ เวอร์ซะก่อน

#### 2.6.8 โปรแกรม Microsoft Office Word 2013

้เป็นโปรแกรมที่ใช้สำหรับพิมพ์งานเอกสารต่างๆ เช่น รายงาน หนังสือ วิทยานิพนธ์ และ จัดรูปแบบให้ดูสวยงาม นอกจากนี้ยังสามารถสร้างงานพิมพ์แบบคอลัมน์(คล้ายงานหนังสือพิมพ์) ได้ด้วย ซึ่งความรู้เบื้องต้นเกี่ยวกับโปรแกรม Microsoft Office Word 2013 จะเป็นเนื้อหาเกี่ยวกับพื้นฐานการใช้ งานของโปรแกรม

#### ประโยชน์ของ Microsoft Office Word 2013

โปรแกรมไมโครซอฟต์เวิร์ด ซึ่งเป็นโปรแกรมประมวลผลคำแบบพิเศษ ช่วยให้สร้างเอกสาร แบบมืออาชีพอย่างมีประสิทธิภาพและประหยัด เช่น เหมาะกับงานด้านการพิมพ์เอกสารทุกชนิด สามารถ พิมพ์เอกสารออกมาเป็นชุด ๆ ซึ่งเอกสารอาจเป็นจดหมาย บันทึกข้อความ รายงาน บทความ ประวัติย่อ และยังสามารถตรวจสอบ ทบทวน แก้ไข ปรับปรุงความถูกต้องในการพิมพ์เอกสารได้อย่างง่ายดาย สามารถตรวจสอบ สะกดคำ และหลักไวยากรณ์ เพิ่มตาราง เพิ่มกราฟิก ในเอกสารได้อย่างง่ายดาย หรือ เพิ่มเติมข้อมูลได้ตลอดเวลา สามารถใช้ลักษณะของการจัดพิมพ์ด้วยคอมพิวเตอร์แบบตั้งโต๊ะ (Desktop Publishing) เพื่อสร้างโบชัวร์ (Brochures) ด้านสื่อโฆษณา (Advertisements) และจดหมายข่าว (Newsletters) ได้ด้วยโปรแกรมประมวลผลคำ (word Processor) เอกสารประกอบการอบรม ไมโครซอฟท์ออฟฟิศและการใช้งานอินเทอร์เน็ตเบื้องต้น (2558)

## **2.7 งานวิจัยที่เกี่ยวข้อง**

สมศักดิ์ จีวัฒนา และชลิดา ภัทรศรีจิรากุล (2558) ได้พัฒนาระบบฐานข้อมูลผ้าไหมทอมือของ กลุ่มวิสาหกิจชุมชน จังหวัดบุรีรัมย์ มีวัตถุประสงค์เพื่อ 1) พัฒนาระบบฐานข้อมูลผ้าไหมทอมือของกลุ่ม วิสาหกิจชุมชนจังหวัดบุรีรัมย์ 2) จัดทำ เว็บไซต์ระบบฐานข้อมูลผ้าไหมทอมือของกลุ่มวิสาหกิจชุมชน จังหวัดบุรีรัมย์ในรูปแบบพาณิชย์อิเล็กทรอนิกส์ และ 3) ศึกษา ความพึงพอใจของผู้ใช้ฐานข้อมูลผ้าไหมทอ มือของกลุ่มวิสาหกิจชุมชน จังหวัดบุรีรัมย์ การวิจัยครั้งนี้เป็นการวิจัยเชิงผสม ประกอบ ด้วยการวิจัยเชิง ปริมาณและเชิงคุณภาพ ซึ่งมีกลุ่มเป้าหมาย ได้แก่ ร้านค้าที่จำหน่ายผ้าไหมในงานแสดงสินค้าโอทอป ผ้า ไหมบุรีรัมย์จังหวัดบุรีรัมย์ จำนวน 13 ร้าน ซึ่งมาจากกลุ่มวิสาหกิจชุมชนผ้าไหมทอมือจังหวัดบุรีรัมย์ ส่วน เชิงปริมาณเป็น การวิจัยเชิงทดลองกลุ่มตัวอย่าง ใช้วิธีการเลือกแบบเจาะจง ได้กลุ่มวิสาหกิจชุมชนผ้าไหม ทอมือที่มีความเข้มแข็งในจังหวัด บุรีรัมย์และมีความพร้อมทางด้านไอซีที จำนวน 6 กลุ่ม และสำนักงาน เกษตรจังหวัดบุรีรัมย์ การศึกษาใช้วิธีการรวบรวมข้อมูล ปฐมภูมิและข้อมูลทุติยภูมิ ด้วยวิธีการสัมภาษณ์ เชิงลึกและจัดประชุมกลุ่มย่อย โดยมีผู้ใช้ประโยชน์จากฐานข้อมูลผ้าทอ พื้นเมือง เป็นกลุ่มเป้าหมาย และ น าข้อมูลที่ได้มาวิเคราะห์และออกแบบระบบ เพื่อสร้างฐานข้อมูลต่อจากนั้นผู้วิจัยได้จัดการ อบรมเพื่อ ถ่ายทอดองค์ความรู้การจัดระบบฐานข้อมูล การปรับปรุงแก้ไขข้อมูล และการเชื่อมโยงเครือข่ายกับ ้องค์กรสำนักงาน เกษตรจังหวัดบุรีรัมย์ ซึ่งเป็นศูนย์กลางในการประสานและสื่อสารกับกลุ่มวิสาหกิจ ชุมชนผ้าไหมทอมือ

สุมาลี จันทร์จินดา และคณะ (2559) ศึกษาเรื่อง "ระบบสารสนเทศการซื้อ - ขายสินค้า OTOP "งานวิจัยนี้มีวัตถุประสงค์เพื่อ พัฒนาระบบสารสนเทศการซื้อ - ขายสินค้า OTOP และ ประเมินการ ยอมรับประสิทธิภาพระบบสารสนเทศเพื่อการซื้อ - ขายสินค้า OTOP กลุ่มเป้าหมายประกอบด้วย บุคลากรพนักงาน ลูกค้า ผู้จำหน่าย และเจ้าของร้าน ผลการวิจัย พบว่า ระบบสารสนเทศการซื้อ - ขาย สินค้า OTOP ประกอบด้วย 4 ส่วน ได้แก่ 1) ส่วนของ เจ้าของร้าน 2) ส่วนของพนักงาน 3) ส่วนของ ลูกค้า และ 4) ส่วนของผู้จำหน่าย และ ประสิทธิภาพการทำงานของระบบในด้านการทำงานของระบบโดย รวบรวมอยู่ในระดับมาก

ี ปริญญา อภัยภักดิ์ และณัฐพล เสาวพงษ์(2559) สาขาวิชาเทคโนโลยีสารสนเทศ คณะ เทคโนโลยีสารสนเทศ มหาวิทยาลัยสยาม ได้จัดท าระบบจัดการอุปกรณ์คอมพิวเตอร์ของหน่วยงาน เวช สารสนเทศโดยใช้โปรแกรม Adobe Dreamweaver CS6 ในการออกแบบเว็บไซต์ และใช้ โปรแกรม Microsoft SQL Server 2008 ในการจัดการฐานข้อมูล โดยระบบสามารถทำการจัดเก็บ แก้ไข บันทึก ้ลบ ออกรายงาน รวมทั้งสามารถทำงานในเรื่องของการแสดงข้อมูลเครื่องคอมพิวเตอร์ ข้อมูลการซ่อมแซม และข้อมูลสัญญาของเครื่องคอมพิวเตอร์

ธัญญากร คาแดง และวริศรา เสาธงชัย )2558) สาขาวิชาคอมพิวเตอร์ธุรกิจ คณะเทคโนโลยี สารสนเทศ มหาวิทยาลัยสยาม เครื่องมือที่ใช้พัฒนา Microsoft Visual Studio 2010 ใช้ในการพัฒนา เว็บไซต์ Microsoft SQL Server 2008 R2 ใช้สำหรับเป็นฐานข้อมูลระบบยืมหนังสือออนไลน์ซึ่งระบบนี้ สามารถ เพิ่ม ลบ แก้ไขข้อมูลหนังสือและสมาชิกได้ สามารถค้นหาหนังสือตามหมวดหมู่และค้นหาหนังสือ ที่มีสถิติยืมมากที่สุดได้ ตรวจสอบหนังสือที่เลยวันกำหนดคืนได้ เพื่อไม่ให้เป็นการยุ่งยากต่อผู้ใช้งาน

# **บทที่3** ้วิธีการดำเนินงาน

ในการจัดทำ "เว็บไซต์นำเสนอผลิตภัณฑ์ชุมชน กรณีศึกษา ศูนย์ทอผ้าไหมบ้านลิ้นฟ้า ตำบล เมืองยาง อำเภอเมืองยาง จังหวัดนครราชสิมา" เนื่องจากระบบงานเดิม ผู้วิจัยพบว่า เมื่อลูกค้าสั่งสินค้า จะต้องจดใส่กระดาษ ซึ่งถ้าลูกค้าจะเปลี่ยนรายการสินค้าก็จะต้องลบหรือเปลี่ยนกระดาษแผ่นใหม่ ส่งผล ให้ใช้เวลานาน ล้าช้า และสิ้นเปลืองทรัพยากรกระดาษ และในส่วนของการชำระเงินของลูกค้า เนื่องจาก ระบบงานเดิม ผู้วิจัยพบว่า พนักงานใช้เวลามากในการคิดเงิน และการคิดเงินยังมีข้อผิดพลาด ส่งผลให้ ไม่ ้สามารถตรวจการทำงานของพนักงานได้ จากการศึกษาข้อมูลแนวคิดทฤษฎี ผู้วิจัยได้ออกแบบวิธีการ ด าเนินโครงงาน ได้แก่ ภาพรวมของเว็บไซต์ มีรายละเอียดดังนี้

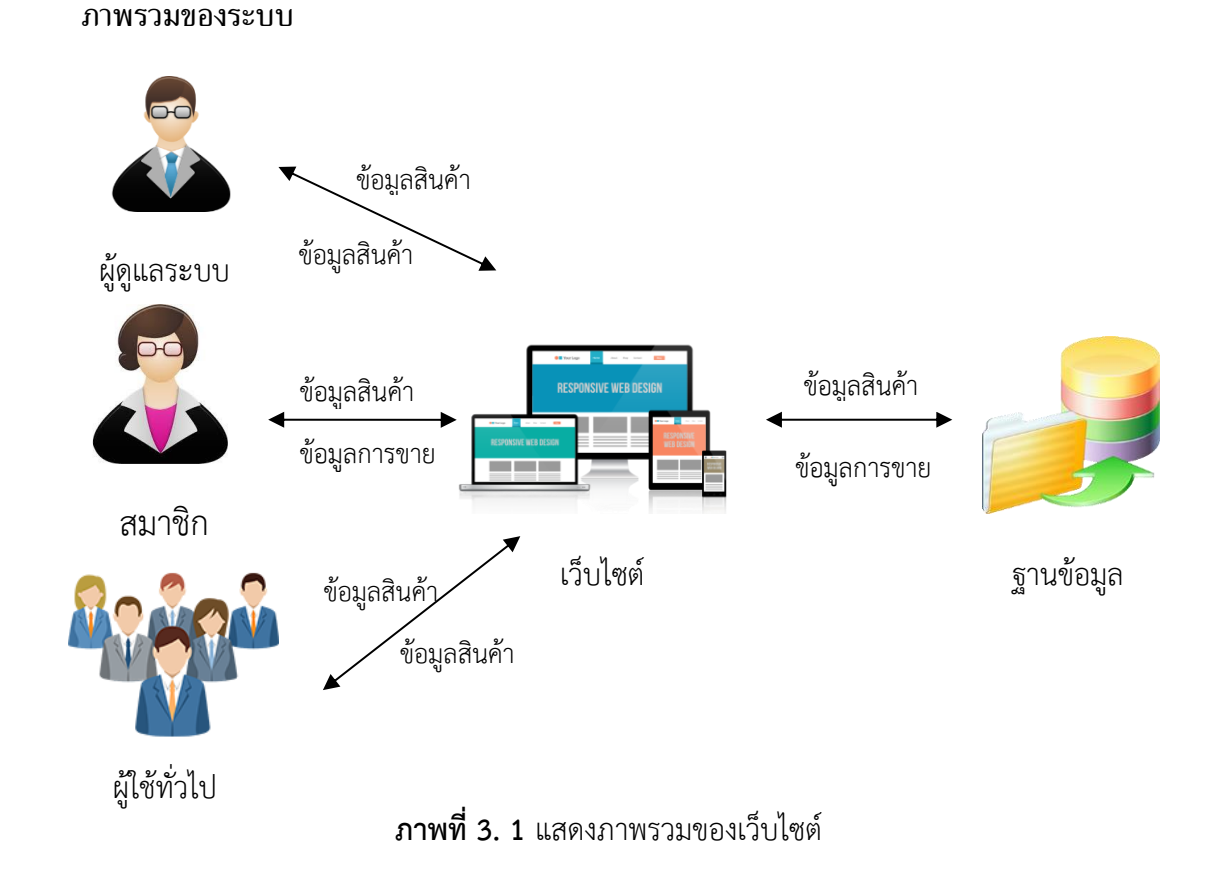

จากภาพที่ 3.1 คือภาพรวมคือภาพรวมของระบบสื่อสารในรูปแบบเว็บไซต์ศูนย์ทอผ้าไหมบ้าน ลิ้นฟ้า แบ่งผู้ใช้งานออกเป็น 3 ระดับ ได้แก่ ผู้ดูแลระบบ ลูกค้าสมาชิก และผู้ใช้งานทั่วไป เมื่อใช้งานผ่าน ระบบจะแสดงผลผ่านเว็บไซต์จัดเก็บข้อมูลในฐานข้อมูล

# $3.1.1$  โครงสร้างเว็บไซต์ (Site web)

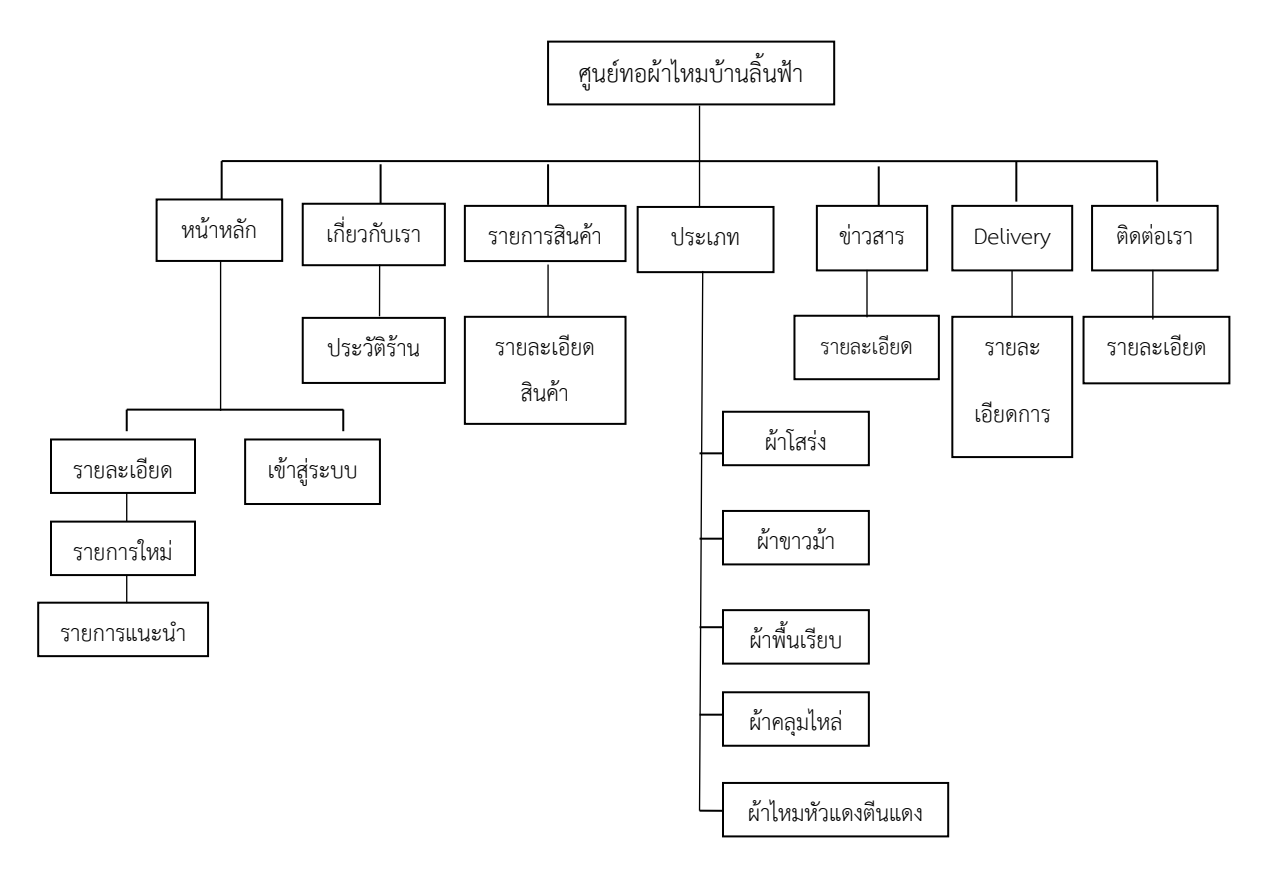

**ภาพที่ 3. 2** ภาพรวมของระบบ

จากภาพที่ 3.2 แสดงให้เห็นถึงภาพรวมของระบบ ท าให้ผู้บริการเว็บไซต์สามารถทราบ ได้ว่า ระบบสารสนเทศในรูปแบบเว็บไซต์ศูนย์ทอผ้าไหมบ้านลิ้นฟ้า เป็นอย่างไร

#### **3.2 ระบบงานเดิม**

- 3.2.1 ปัญหาของระบบเดิม
- 3.2.1.1 จัดการเอกสารต่างๆ ในการสั่งซื้อด้วยมืออาจมีข้อผิดพลาดของข้อมูล
- 3.2.1.2 การจัดการหน้าร้านมีค่าใช้จ่ายมากในการดำเนินการ
- 3.2.1.3 ลูกค้าเดินทางมาสั่งสินค้าที่หน้าร้านลำบากและใช้ระยะเวลาการเดินทาง
- 3.2.1.4 ลูกค้าไม่ทราบรายละเอียดที่ชัดเจนของสินค้าที่ต้องการสั่งซื้อ
- 3.2.1.5 การมีหน้าร้านอย่างเดียวทำให้ไม่เป็นที่รู้จักของลูกค้าในวงกว้าง

ดังนั้นผู้จัดท าโครงงานจึงหาแนวทางของระบบใหม่ที่จะตอบสนองความต้องการของ ผู้ใช้งาน โดยจัดทำเว็บไซต์นำเสนอผลิตภัณฑ์ชุมชน กรณีศึกษา ศูนย์ทอผ้าไหมบ้านลิ้นฟ้า ตำบลเมืองยาง อ าเภอเมืองยาง จังหวัดนครราชสีมา เพื่อเพิ่มการให้บริการลูกค้าและเพิ่มการเข้าใช้งานเพื่อเลือกซื้อสินค้า มากขึ้นผ่านทางเครือข่ายอินเตอร์เน็ต เป็นการประชาสัมพันธ์ข่าวสารกระจายสินค้าสินค้าได้ทั่วโลก

3.2.2 การออกแบบ flow Chart ของระบบงานเดิม

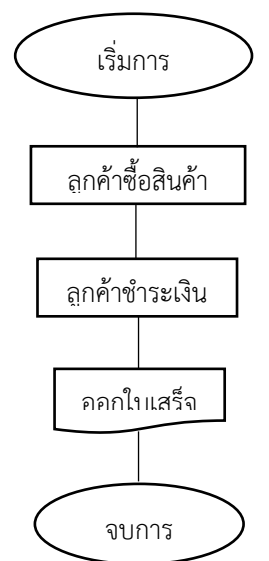

**ภาพที่ 3. 3** flow Chart ของระบบงานเดิม

จากภาพที่ 3.3 อธิบาย flow Chart ของระบบงานเดิมแสดงให้เห็นการทำงานของระบบงานเดิม

- 1. เริ่มต้นการทำงาน
- 2. ลูกค้าซื้อสินค้า
- 3. ลูกค้าชำระเงินและรับใบเสร็จ
- 4. จบการทำงาน

## **3.3 ระบบงานใหม่**

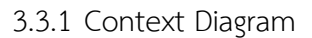

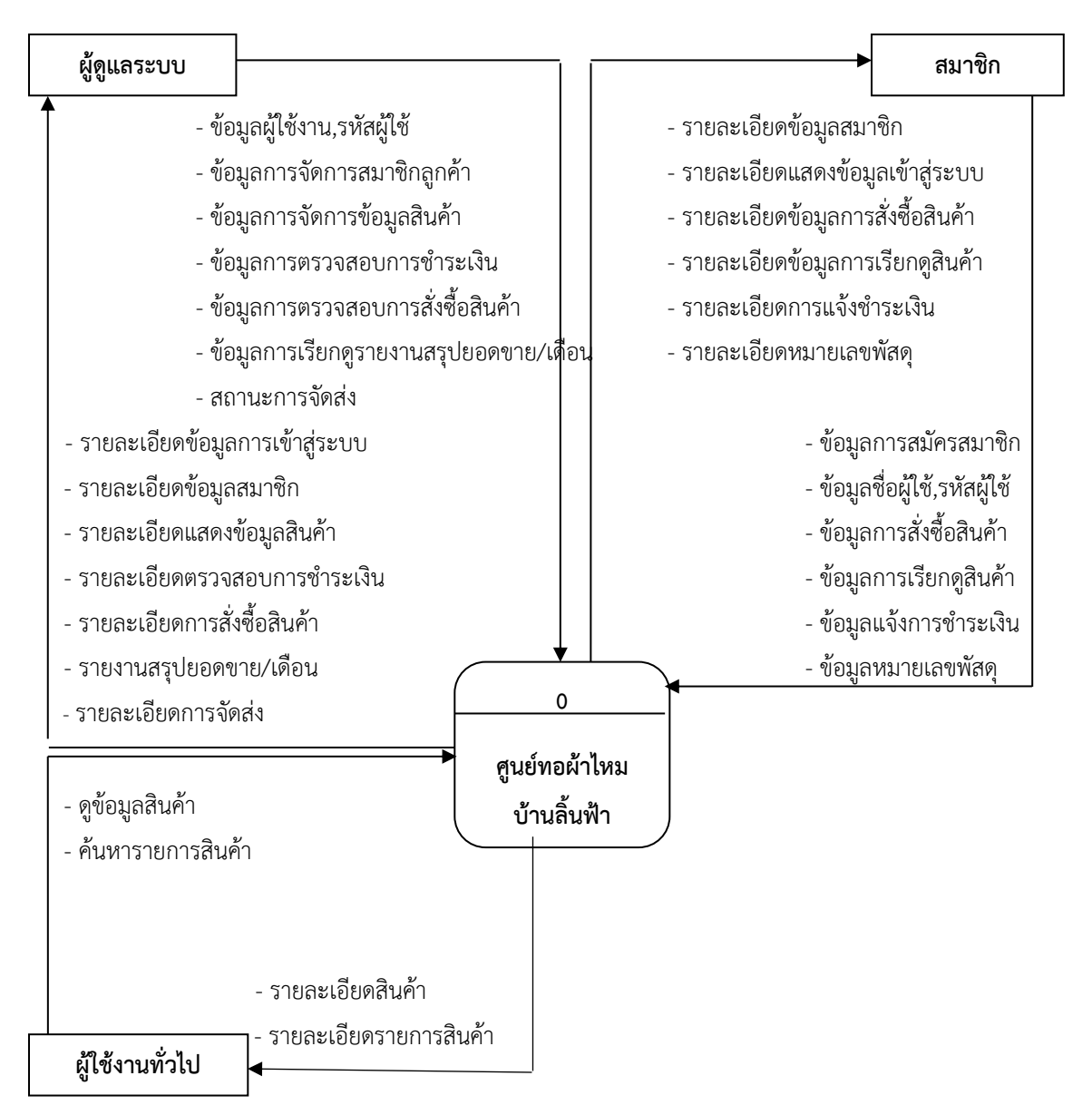

**ภาพที่ 3. 4** Context Diagram

จากภาพที่ 3.4 แสดง Context Diagram แสดงให้เห็นว่าผู้ดูแลระบบ สามารถจัดการข้อมูล สินค้า ข้อมูลสมาชิก ตรวจสอบการสั่งซื้อสินค้าและเรียกดูรายการสรุปยอดขาย/เดือนได้ สมาชิกสามรถ เข้าไปดูรายละเอียดสินค้า สั่งซื้อสินค้า บุคคลทั่วไปจะสมารถดูข้อมูลสินค้า ดูรายละเอียดข้อมูลรายการ สินค้า

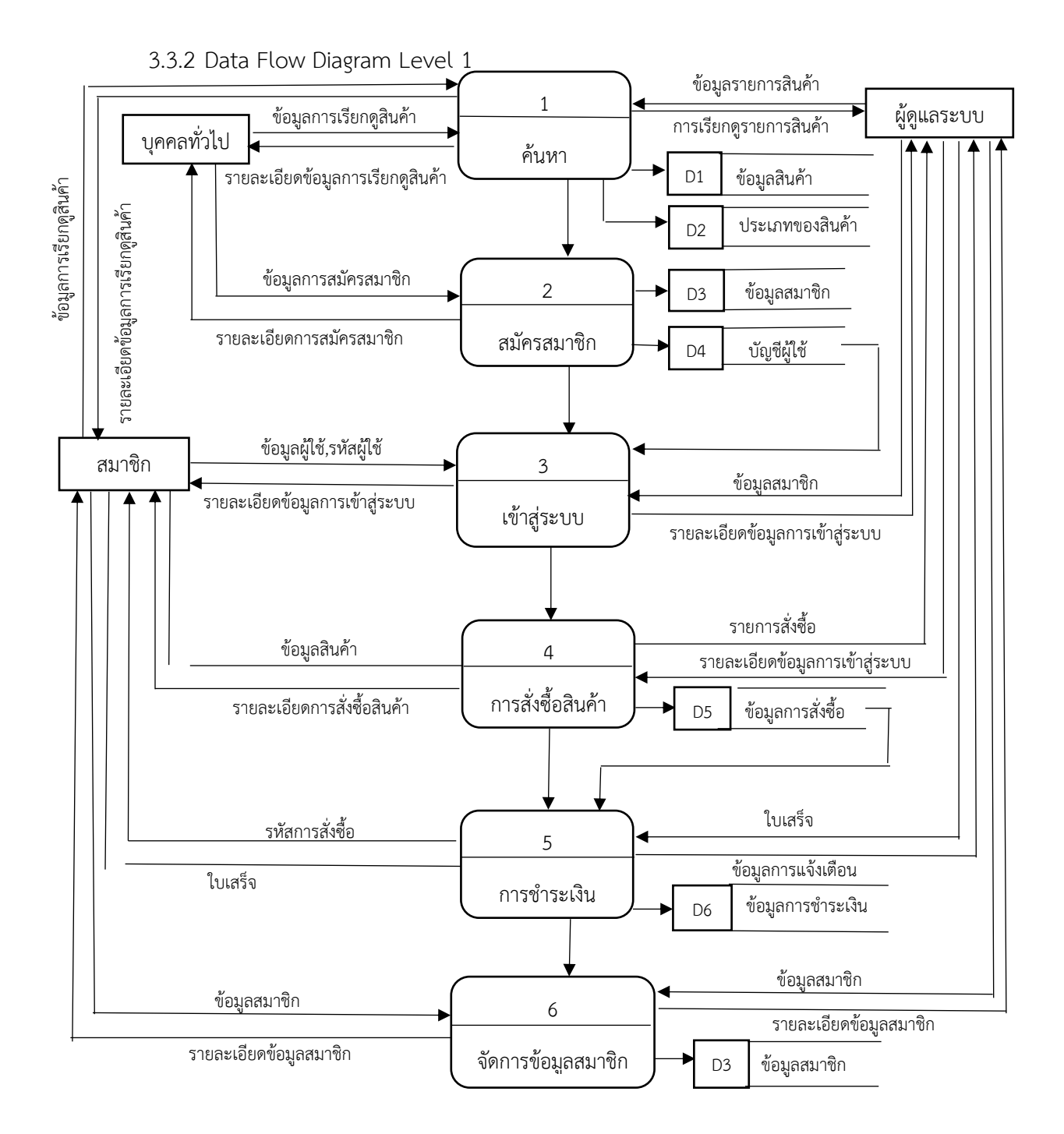

**ภาพที่ 3. 5** Data Flow Diagram Level 1

จากภาพที่ 3.5 อธิบายภาพแสดงกระแสข้อมูลของระบบโดยในระบบมีผู้เกี่ยวข้อง 3 ฝ่าย คือ บุคคลทั่วไป สมาชิก และแอดมิน ซึ่งมีขั้นตอนการทำงาน 6 ขั้นตอน ได้แก่ การค้นหา การสมัครสมาชิก ึการเข้าสู่ระบบ การสั่งซื้อสินค้า การชำระเงิน และการจัดการข้อมูลสมาชิก

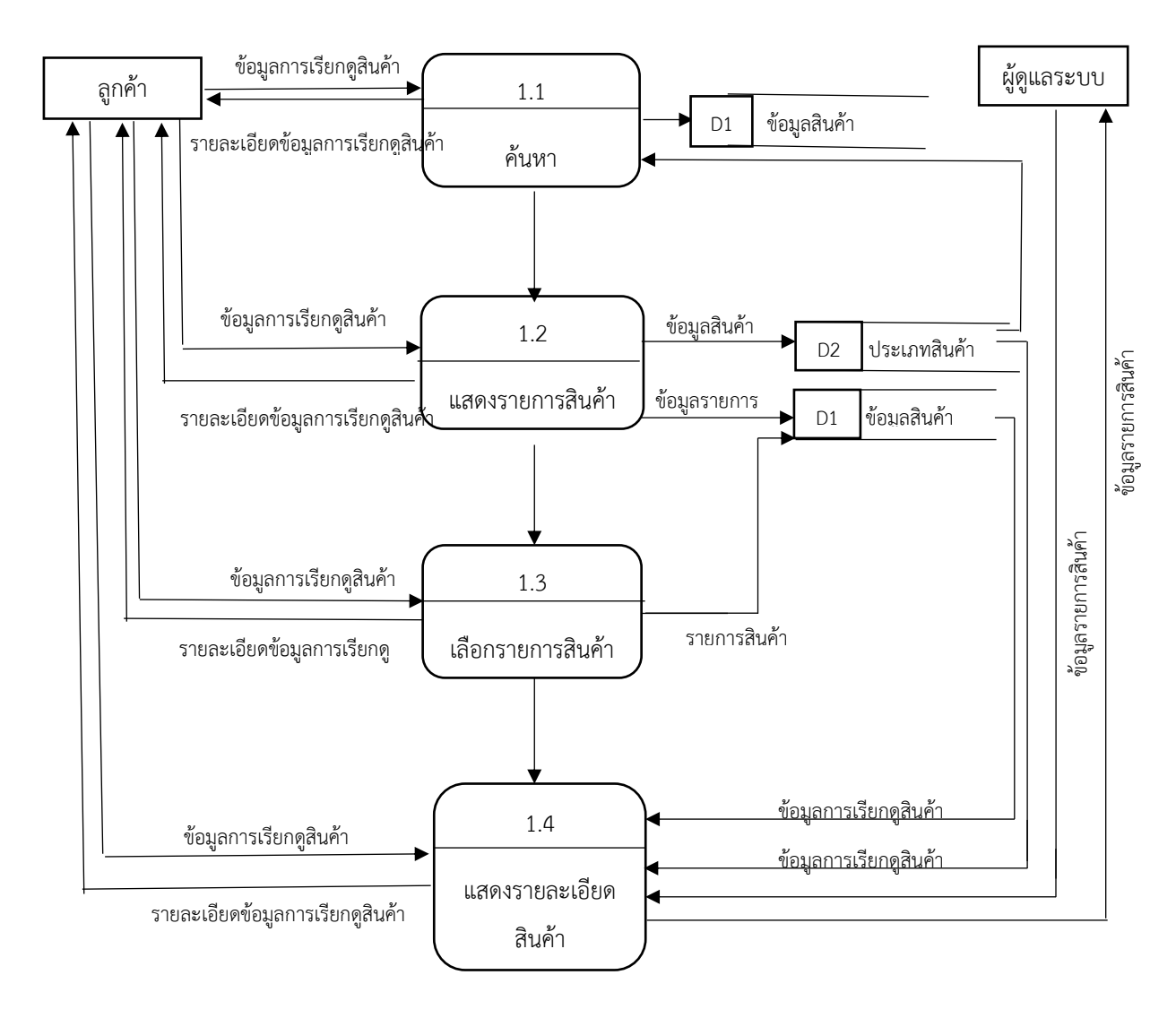

3.3.3 Data Flow Diagram Level 2: Process 1 การค้นหา

**ภาพที่ 3. 6** แสดงการทำงานของ Data Flow Diagram Level 2: Process 1 การค้นหา จากภาพที่ 3.6 แสดงให้เห็นว่าระบบการค้นหา มีในส่วนของ การแสดงรายการสินค้า การเลือก รายการสินค้า และแสดงรายการสินค้า

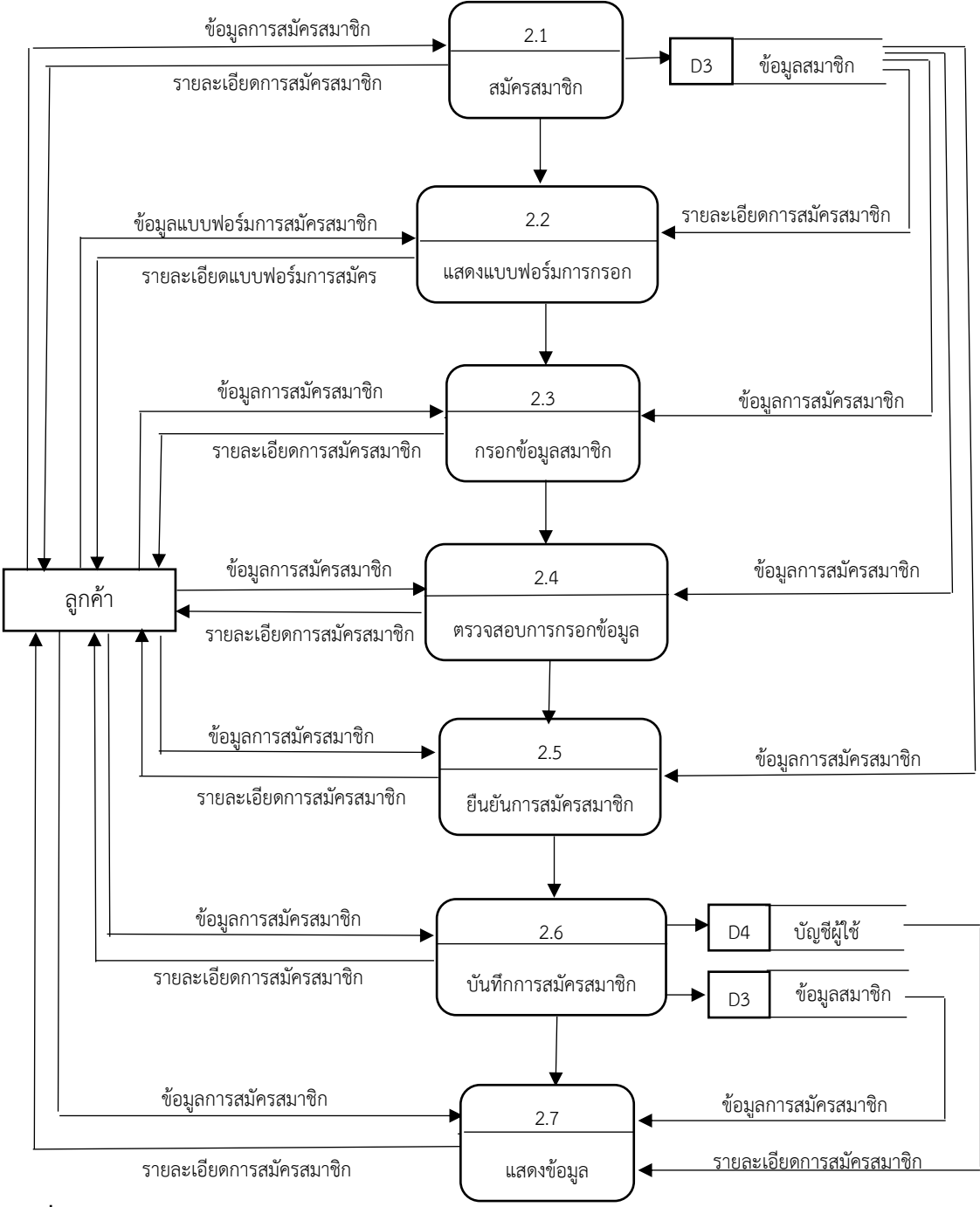

#### 3.3.4 Data Flow Diagram Level 2: Process 2 การสมัครสมาชิก

**ภาพที่ 3. 7**แสดงการท างานของ Data Flow Diagram Level 2: Process 2 การสมัครสมาชิก

จากภาพที่ 3.7 แสดงให้เห็นว่าระบบการสมัครสมาชิก มีในส่วนของ การสมัครสมาชิก การแสดง แบบฟอร์มการกรอกข้อมูล การกรอกข้อมูล ยืนยันการสมัคร บันทึกและแสดงข้อมูล

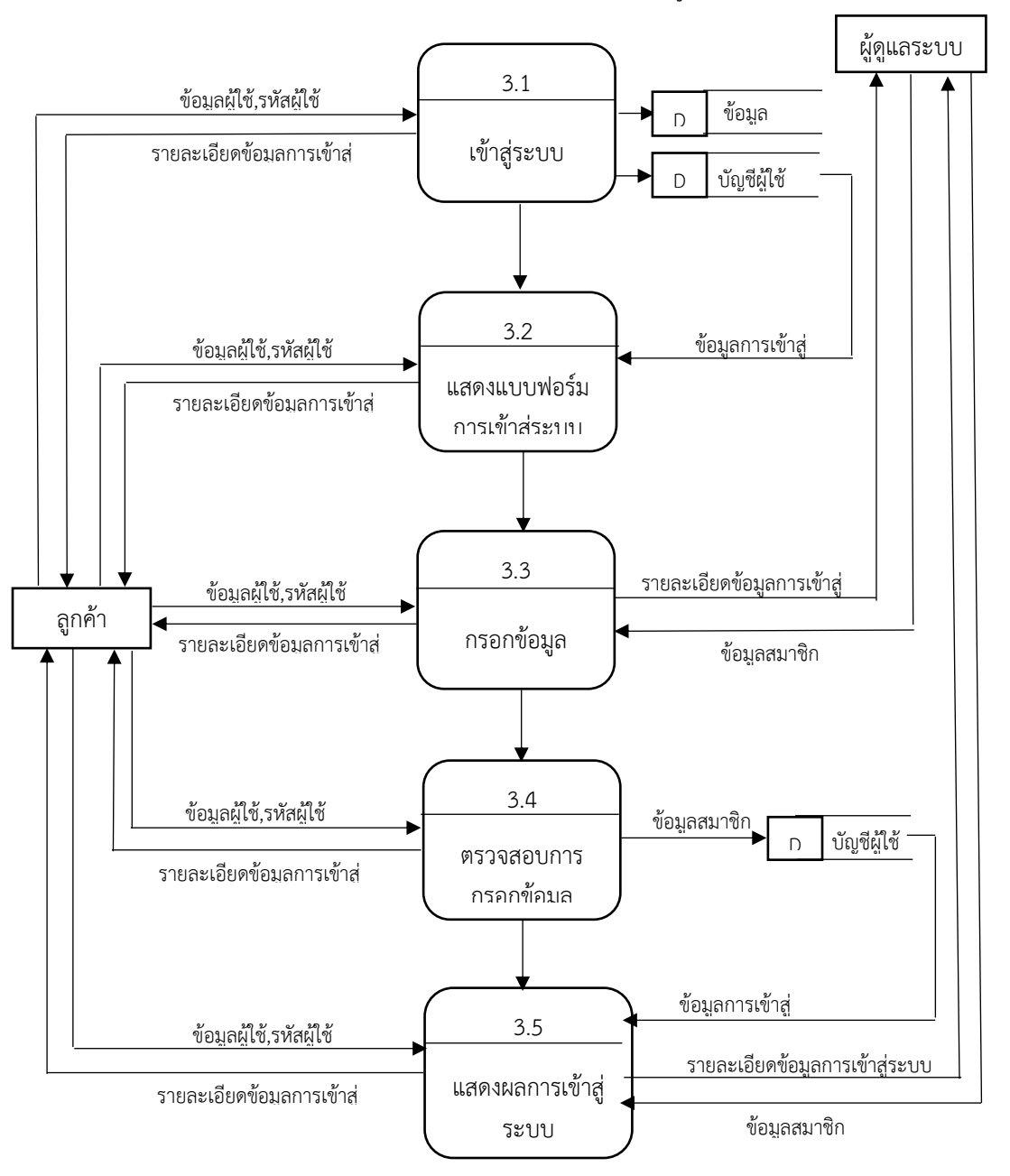

3.3.5 Data Flow Diagram Level 2 :Process 3 การเข้าสู่ระบบ

**ภาพที่ 3. 8** แสดงการท างานของ Data Flow Diagram Level 2: Process 3 การเข้าสู่ระบบ

จากภาพที่ 3.8 แสดงให้เห็นว่าระบบการเข้าสู่ระบบมีในส่วนของ การเข้าสู่ระบบ การแสดง แบบฟอร์ม กรอกข้อมูลและแสดงผลการเข้าสู่ระบบ

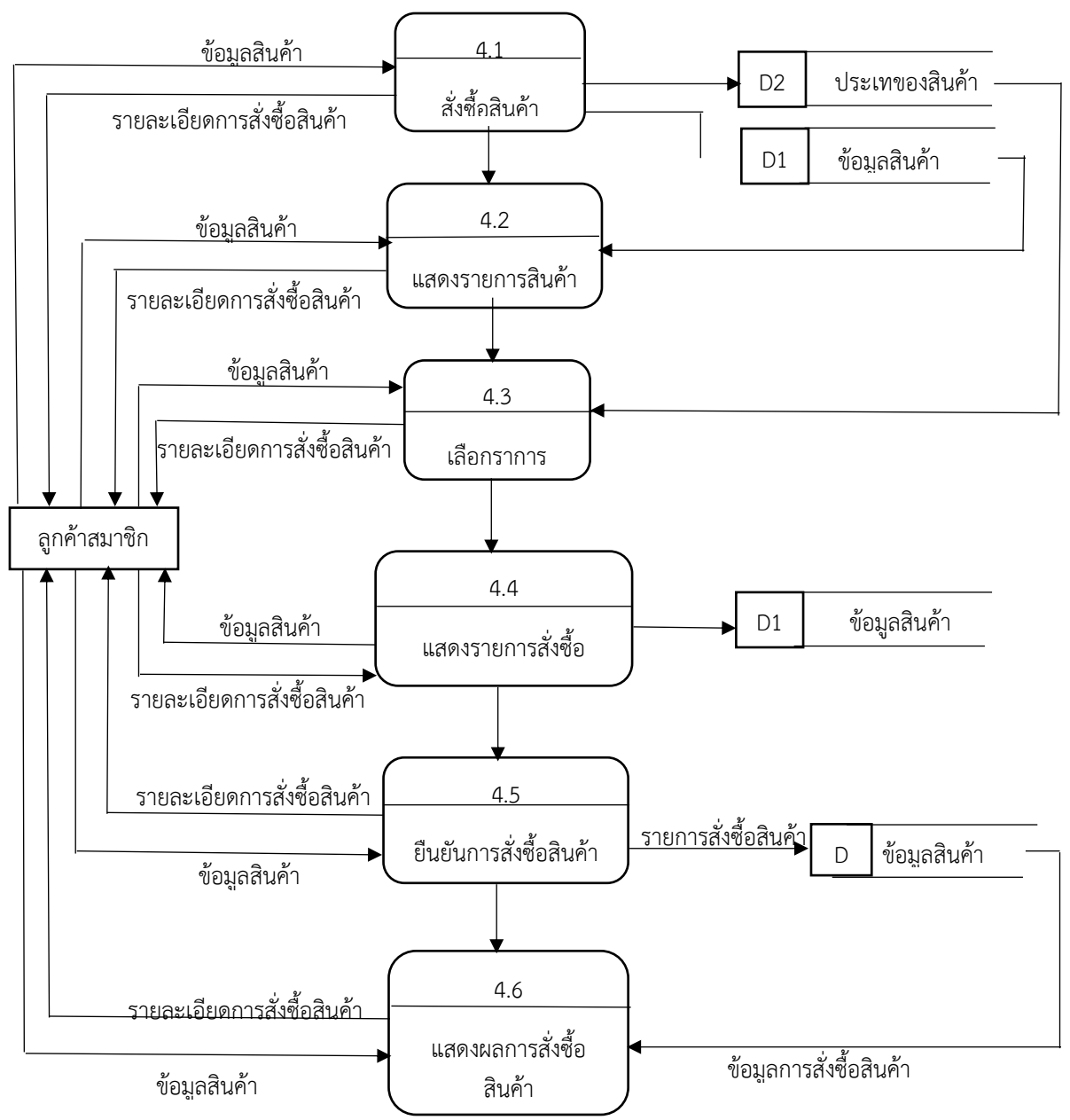

3.3.6 Data Flow Diagram Level 2 :Process 4 สั่งซื้อสินค้า

**ภาพที่ 3. 9** แสดงการทำงานของ Data Flow Diagram Level 2: Process 4 สั่งซื้อสินค้า

จากภาพที่ 3.9 แสดงให้เห็นระบบการสั่งซื้อสินค้า มีในส่วนของ การสั่งซื้อสินค้า แสดงราการสินค้า เลือกรายการสินค้า แสดงรายการสั่งซื้อ ยืนยันและสั่งซื้อ

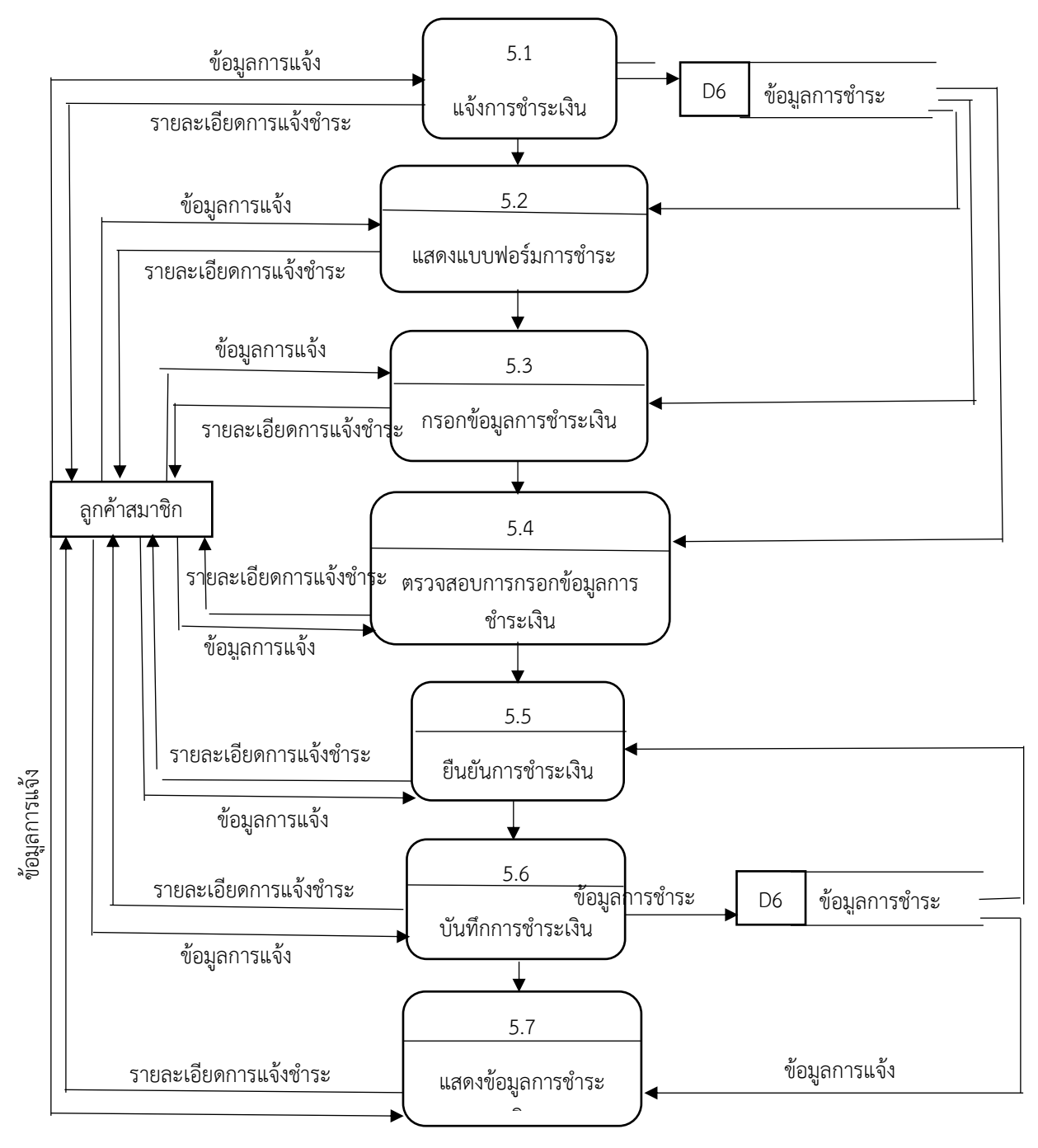

3.3.7 Data Flow Diagram Level 2 :Process 5 แจ้งการชำระเงิน

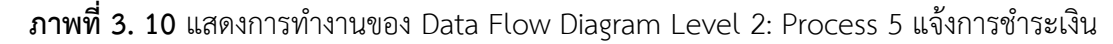

ิจากภาพที่ 3.10 แสดงให้เห็นระบบแจ้งการชำระเงิน มีในส่วนของ การแจ้งชำระเงิน แบบฟอร์ม การชำระเงิน ตรวจแบบฟอร์มและยืนยันการชำระเงิน

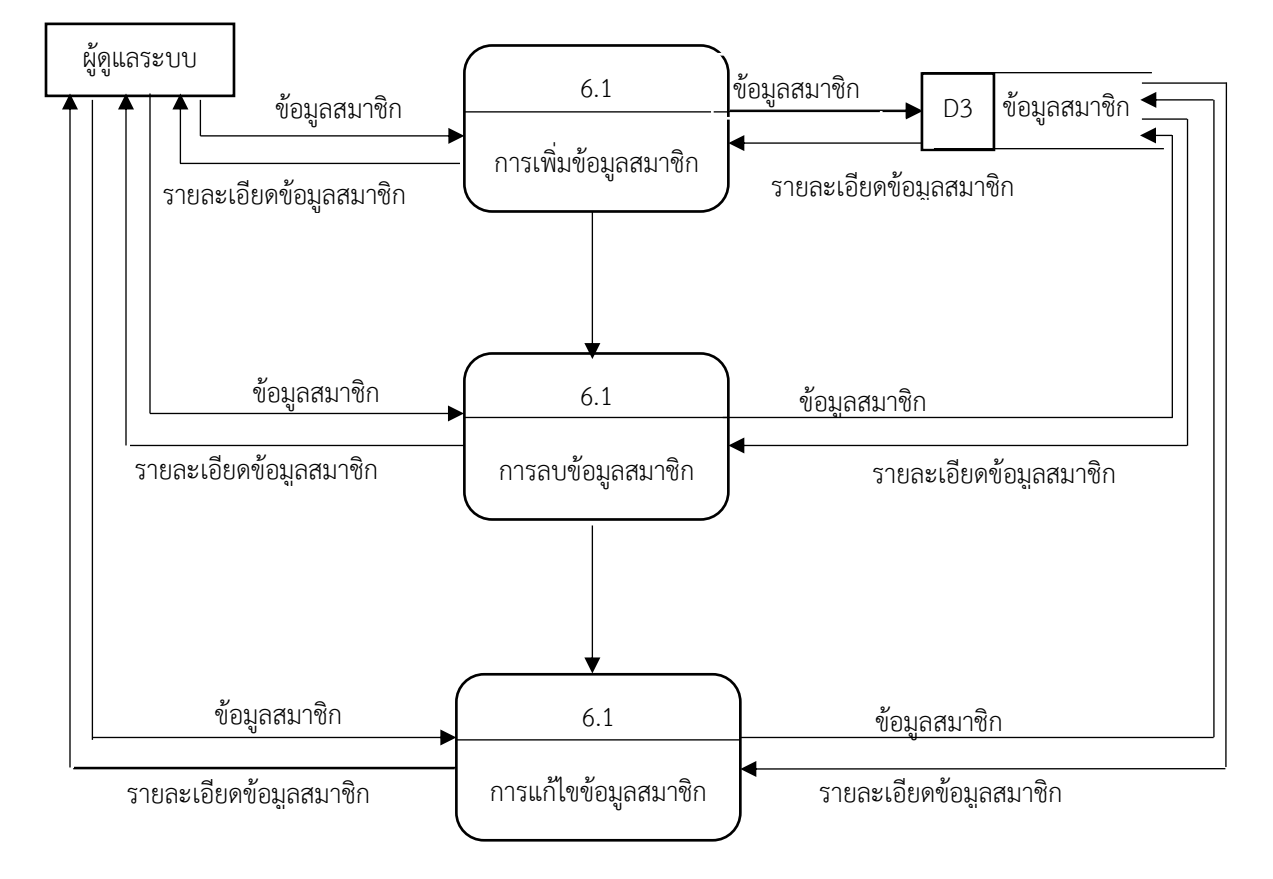

3.3.8 Data Flow Diagram Level 2 :Process 6 การจัดการสมาชิก

**ภาพที่ 3. 11** แสดงการทำงานของ Data Flow Diagram Level 2: Process 6 การจัดการข้อมูลสมาชิก

จากภาพที่ 3.11 แสดงให้เห็นระบบการจัดการสมาชิกมีในส่วนของ การเพิ่มข้อมูลสมาชิก การลบ ข้อมูลสมาชิก การแก้ไขข้อมูลสมาชิก

## 3.3.9 การออกแบบ flow Chart ของระบบงานใหม่

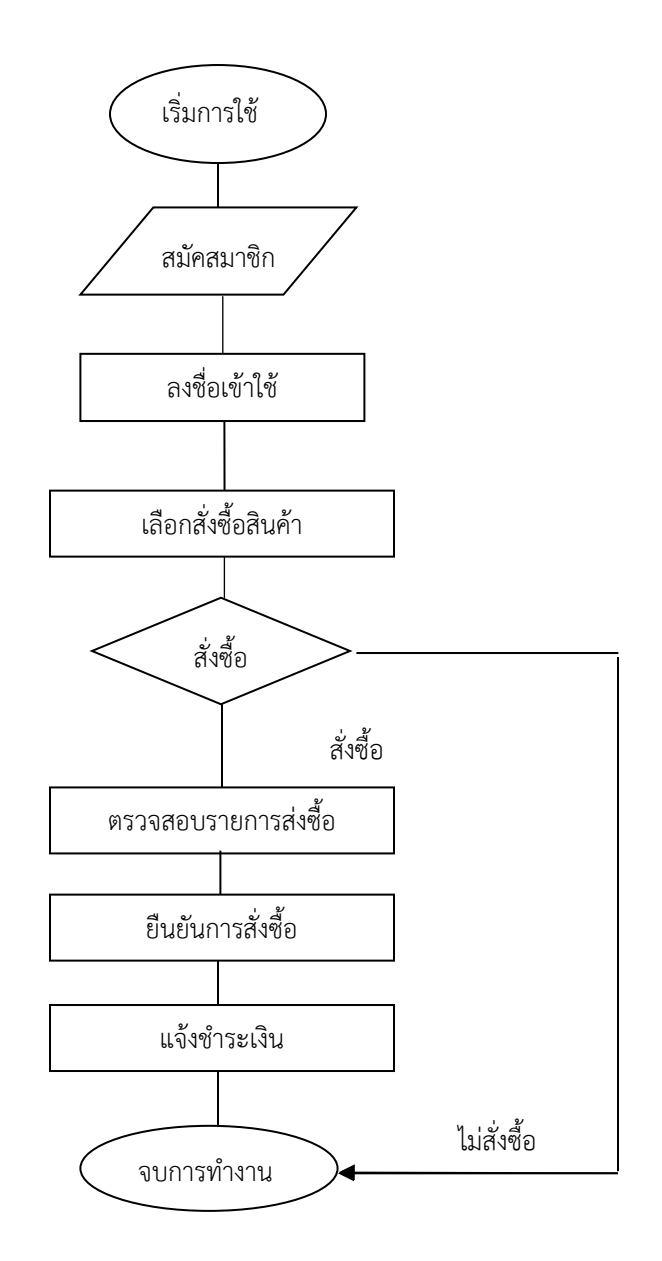

**ภาพที่ 3. 12** flow Chart ของระบบงานใหม่

จากภาพที่ 3.12 อธิบายขั้นตอนของ Flow Chart ระบบงานใหม่

- 1. เริ่มการใช้งาน แล้วสมัครสมาชิก
- 2. ลงชื่อเข้าใช้ และเลือกสินค้า
- 3. สั่งซื้อ ยืนยันการสั่งซื้อ และแจ้งชำระเงิน จบการทำงาน

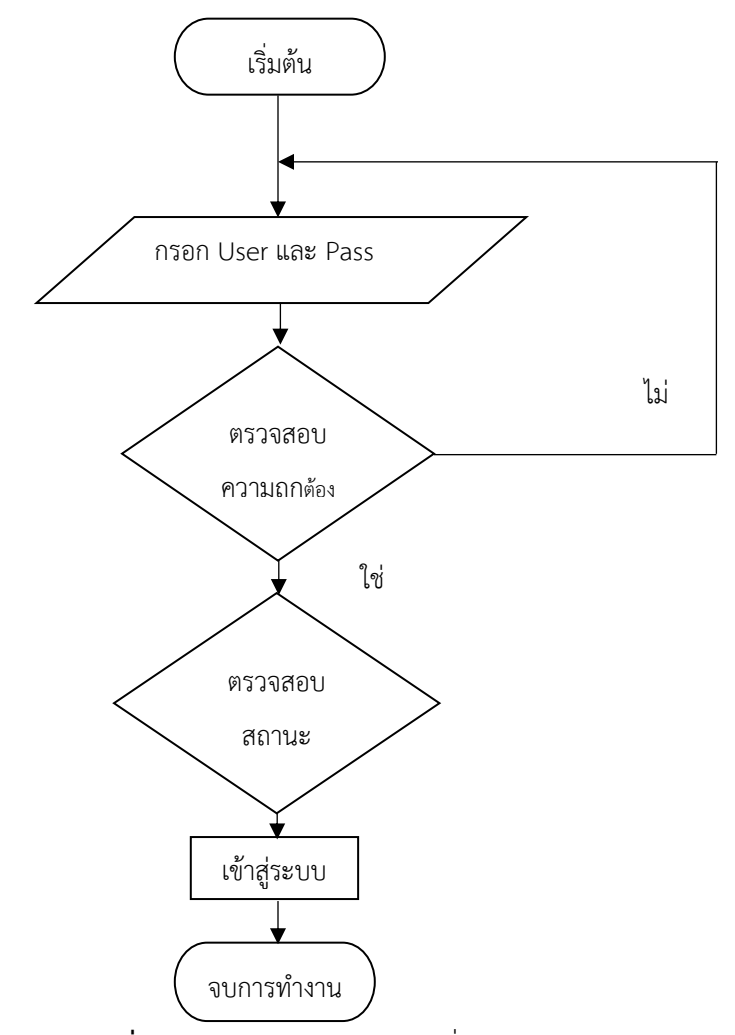

**ภาพที่ 3. 13** Flow Chart การลงชื่อเข้าใช้

จากภาพที่ 3.13 อธิบายขั้นตอนของ Flow Chart ขั้นตอนการลงชื่อเข้าใช้งาน

- 1. ถ้าชื่อและรหัสถูกต้องระบบจะทำการตรวจสอบประเภทการ Login
- 2. เข้าสู่ระบบเว็บไซต์
- 3. จบการทำงาน

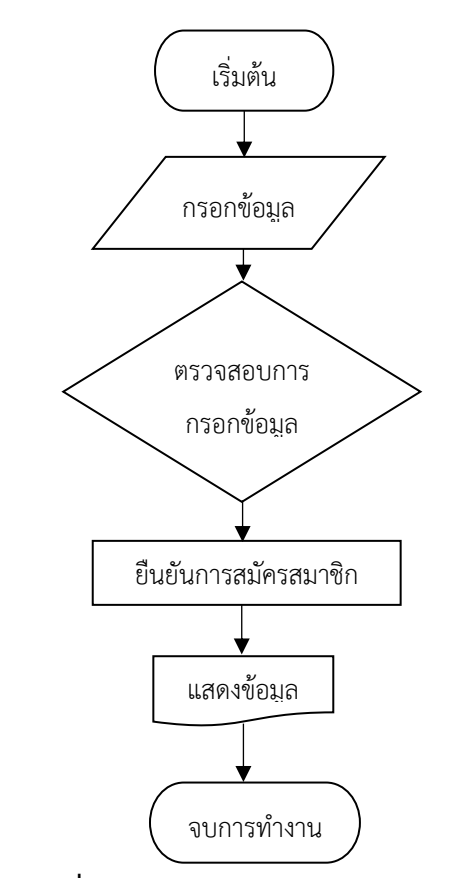

**ภาพที่ 3. 14** Flow Chart การสมัครสมาชิก

จากภาพที่ 3.14 อธิบายขั้นตอนของ Flow Chart ขั้นตอนการสมัครสมาชิก

- 1. เริ่มต้นจากการกรอกข้อมูล แล้วทำการตรวจสอบข้อมูล
- 2. ยืนยันการสมัครสมาชิก
- 3. จบการทำงาน

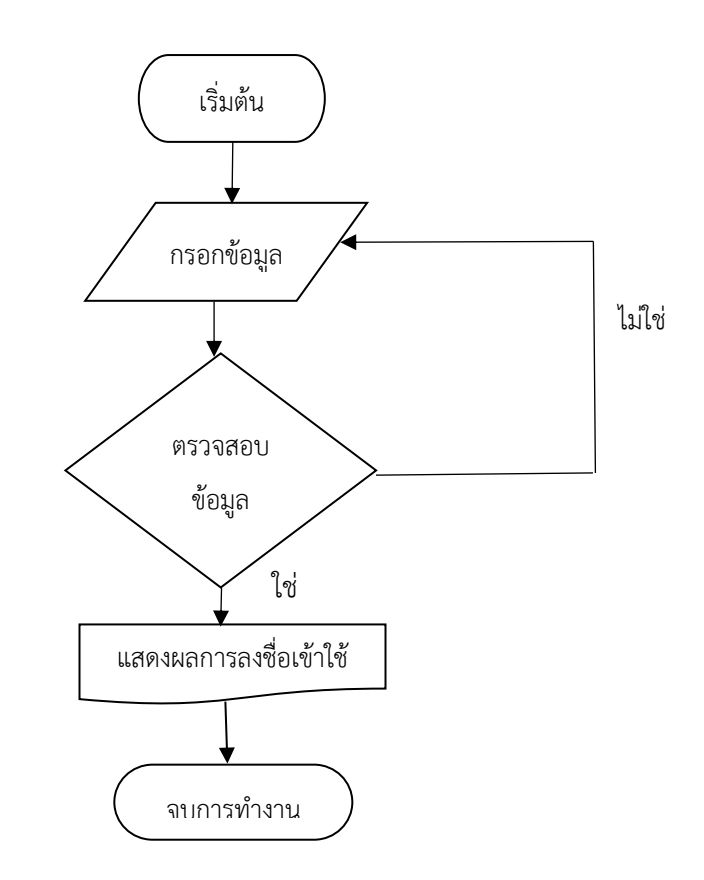

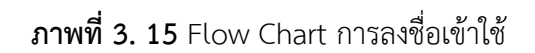

จากภาพที่ 3.15 อธิบายขั้นตอนของ Flow Chart ขั้นตอนการลงชื่อเข้าใช้

- 1. เริ่มต้นจากการกรอกข้อมูล แล้วทำการตรวจสอบข้อมูล
- 2. ยืนยันการการลงชื่อเข้าใช้
- 3. จบการทำงาน

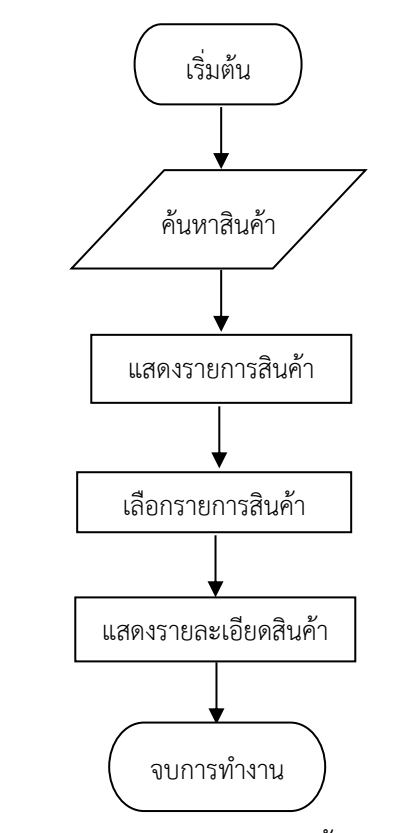

**ภาพที่ 3. 16** Flow Chart การเลือกซื้อสินค้า

จากภาพที่ 3.16 อธิบายขั้นตอนของ Flow Chart การเลือกซื้อสินค้า

- 1. เริ่มจากการค้นหาสินค้า แล้วทำการเลือกสินค้า
- 2. แสดงรายละเอียดสินค้า
- 3. จบการทำงาน

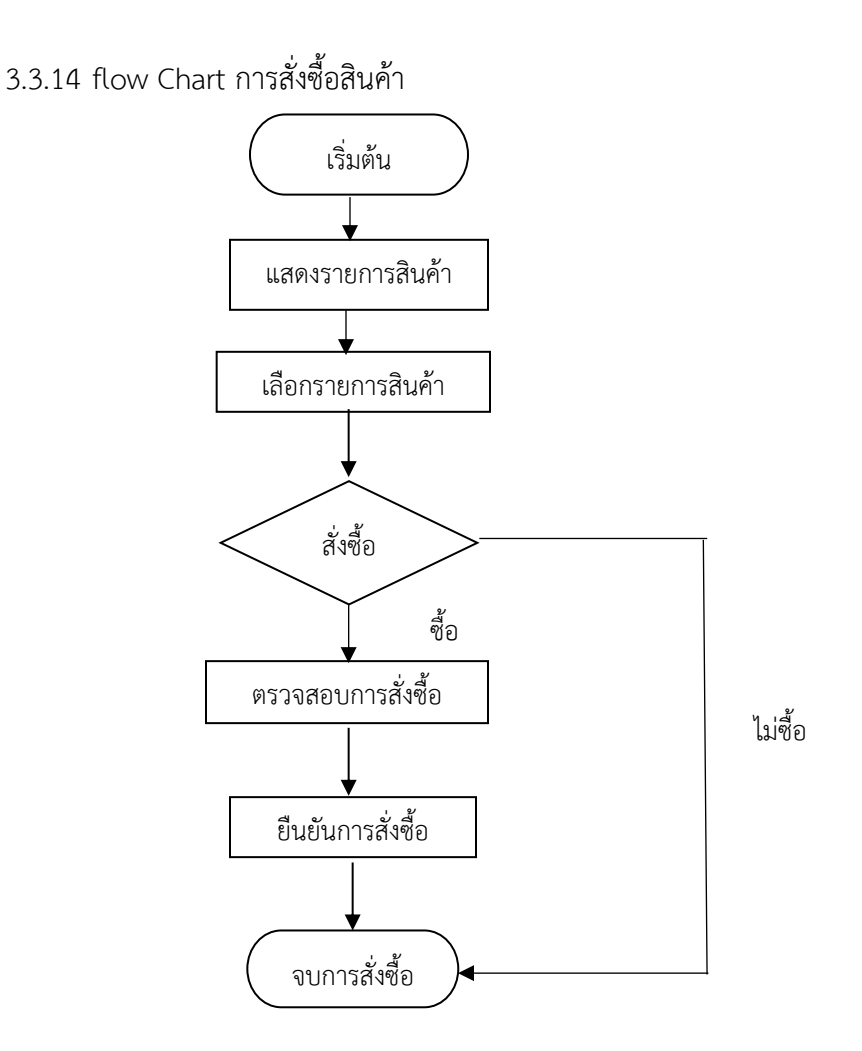

**ภาพที่ 3. 17** Flow Chart การสั่งซื้อสินค้า

จากภาพที่ 3.17 อธิบายขั้นตอนของ Flow Chart ขั้นตอนการสั่งซื้อสินค้า

- 1. เริ่มจากการค้นหาสินค้า แล้วทำการเลือกสินค้า
- 2. แสดงรายละเอียดสินค้า
- 3. สั่งซื้อสินค้า
- 4. ยืนยันการสั่งซื้อ
- 5. จบการทำงาน

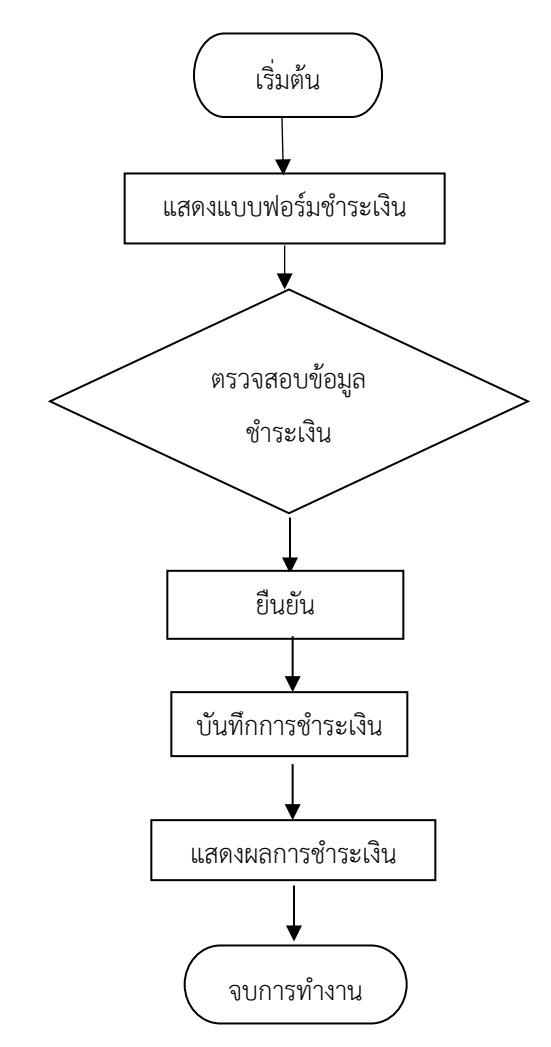

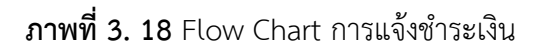

จากภาพที่ 3.18 อธิบายขั้นตอนของ Flow Chart ขั้นตอนการแจ้งชำระเงิน

- 1. ตรวจสอบข้อมูลชำระเงิน
- 2. ยืนยัน และบันทึกการชำระเงิน
- 3. จบการทำงาน

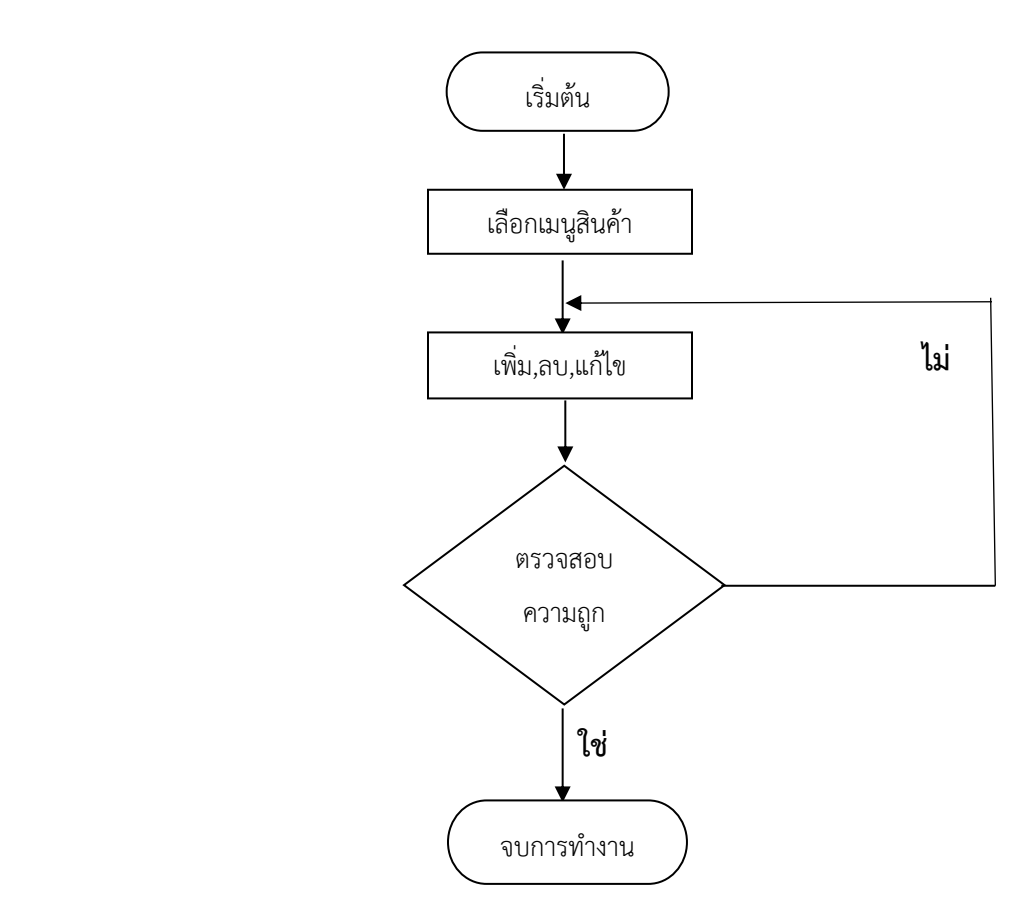

**ภาพที่ 3. 19** Flow Chart การจัดการข้อมูล

จากรูปภาพที่ 3.19 อธิบายขั้นตอนของ Flow Chart ขั้นตอนการจัดการข้อมูล

- 1. เลือกเมนูสินค้า
- 2. เพิ่ม ลบ แก้ไขข้อมูล
- 3. ตรวจสอบความถูกต้อง
- 4. แสดงรายละเอียดข้อมูล
- 5. จบขั้นตอนการทำงาน

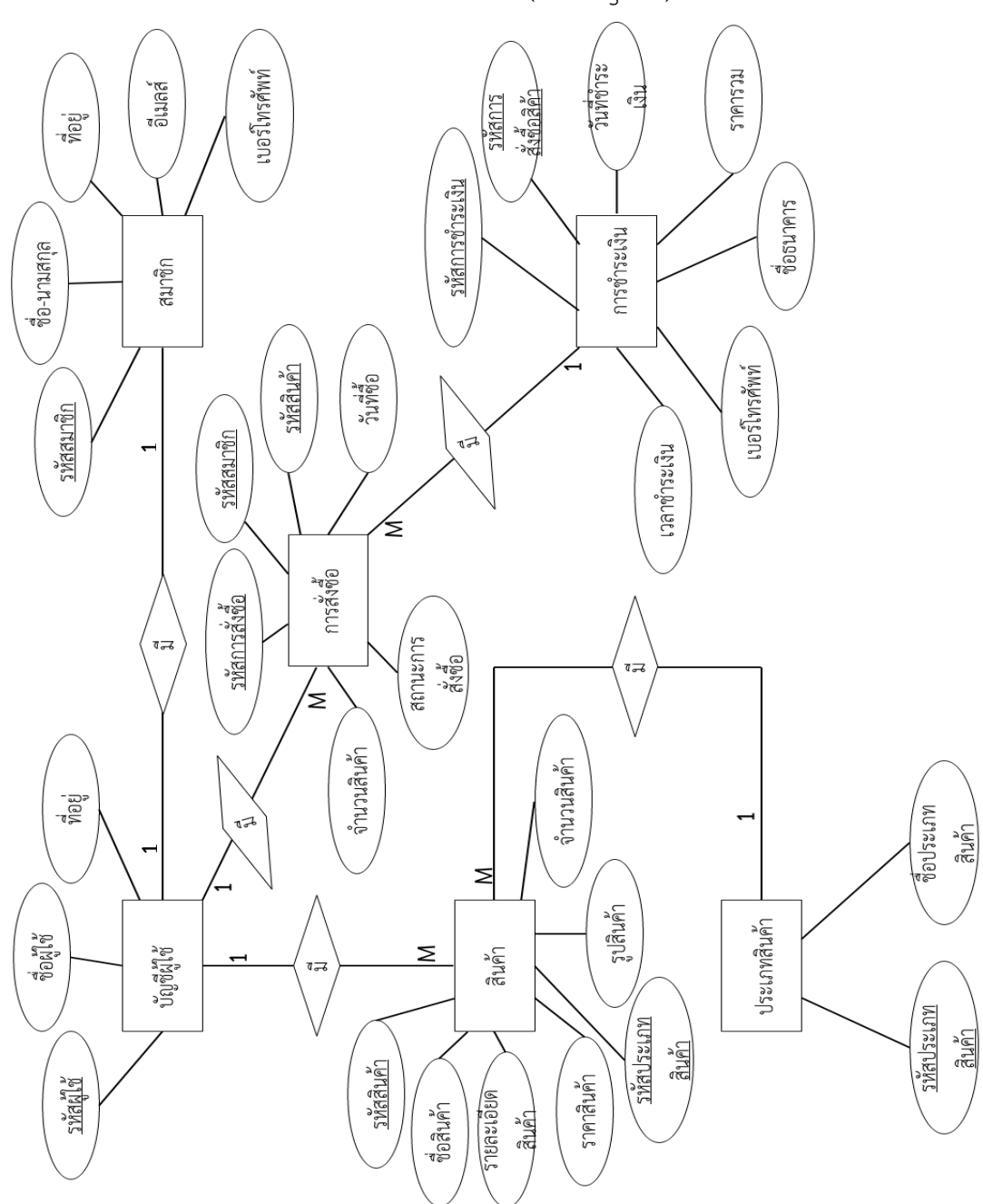

3.3.17 แผนผังแสดงความสัมพันธ์ระหว่างแอนทิตี้ )ER-Diagram)

**ภาพที่ 3. 20** แผนผังแสดงการท างานของแสดงความสัมพันธ์ ER-Diagram

จากภาพที่ 3.20 ขั้นตอนอธิบาย (ER-Diagram) จะมีทั้งหมด 6 ส่วน ได้แก่ ส่วนของบัญชีผู้ใช้ สมาชิก สินค้า ประเภทสินค้า การสั่งซื้อ และการชำระเงิน

# 3.3.18 พจนานุกรม Data Dictionary

**ตารางที่ 3. 1** บัญชีผู้ใช้ UserAccout

| ลำดับ          | ชื่อฟิลล์ | ชนิดข้อมูล    | คำอธิบาย        | คีย์        |
|----------------|-----------|---------------|-----------------|-------------|
| $\mathbf{1}$   | zpassword | Varchar       | รหัสผู้ใช้      | Primary Key |
|                |           | Field size=12 |                 |             |
| $\overline{2}$ | username  | Varchar       | ชื่อผู้ใช้      |             |
|                |           | Field size=12 |                 |             |
| 3              | role      | Varchar       | ประเภทผู้ใช้งาน |             |
|                |           | Field size=20 |                 |             |

# **ตารางที่ 3. 2** สมาชิก UserDetail

| ลำดับ | ชื่อฟิลล์  | ชนิดข้อมล     | คำอธิบาย      | คีย์        |
|-------|------------|---------------|---------------|-------------|
| 1     | User name  | Varchar       | ชือ-นามสกุล   | Primary Key |
|       |            | Field size=30 |               |             |
| 2     | User add   | Varchar       | ที่อยู่       |             |
|       |            | Field size=50 |               |             |
| 3     | User email | Varchar       | อีเมล         |             |
|       |            | Field size=30 |               |             |
| 4     | User tel   | Varchar       | เบอร์โทรศัพท์ |             |
|       |            | Field size=30 |               |             |

**ตารางที่ 3. 3** ประเภทสินค้า ProductType

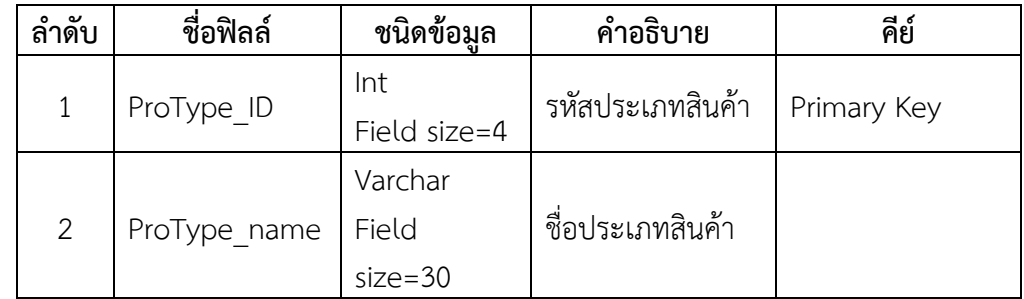

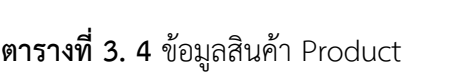

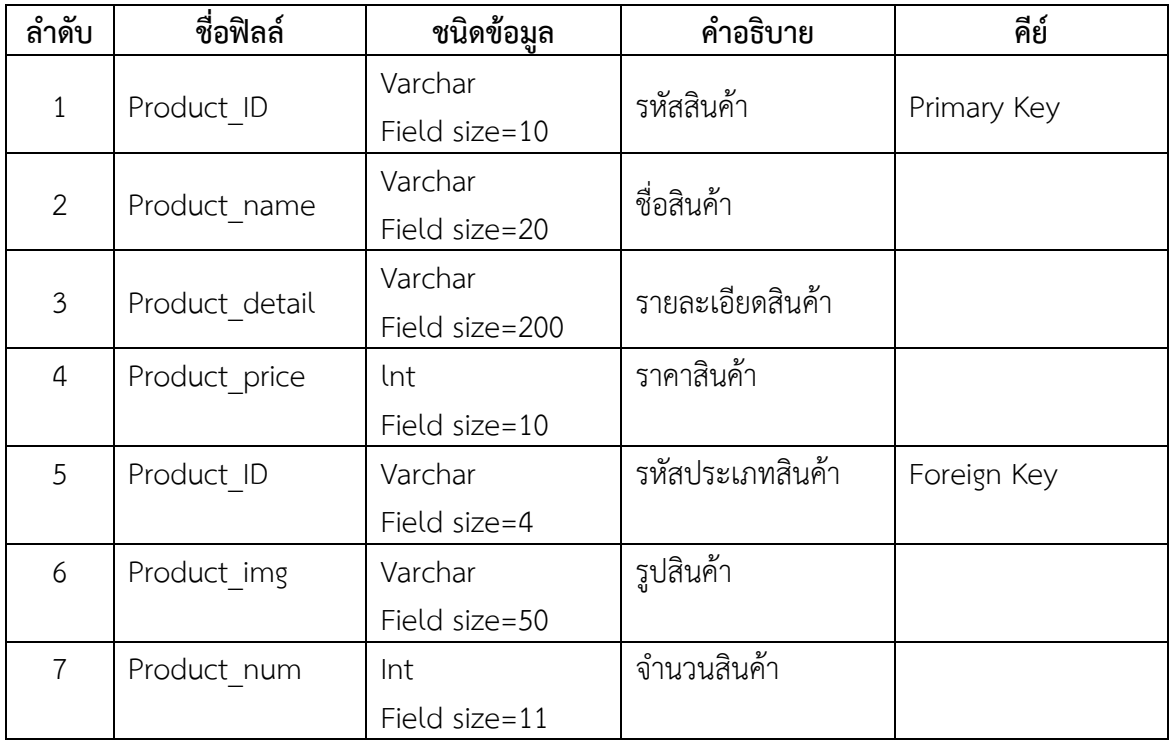

# **ตารางที่ 3. 5** ข้อมูลการสั่งซื้อ Order

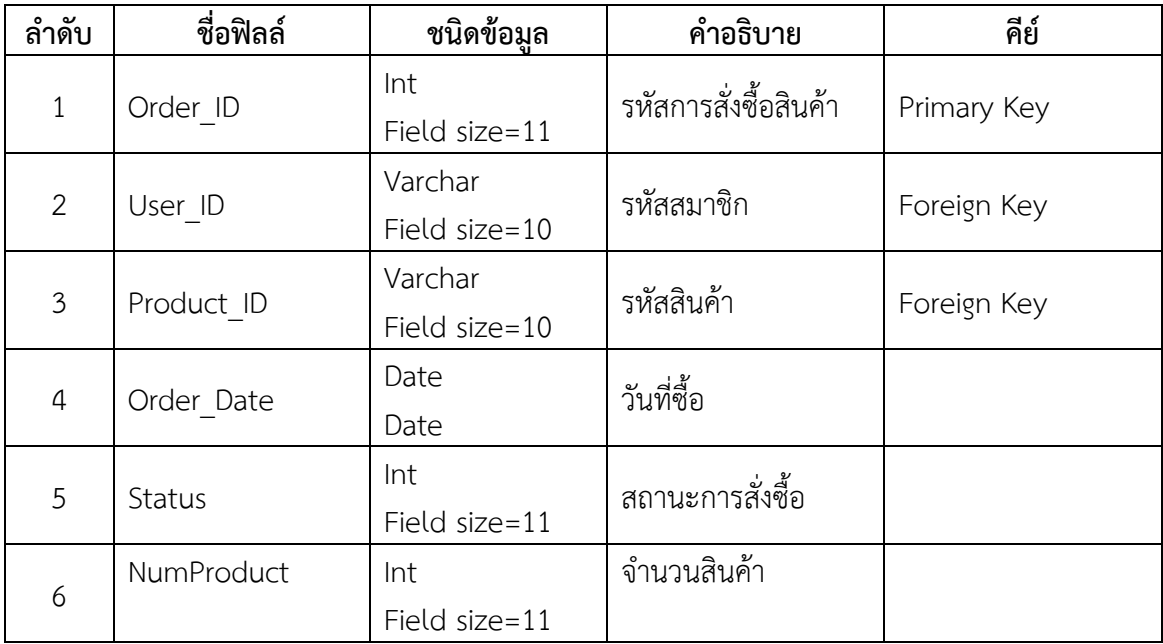
| ลำดับ          | ชื่อฟิลล์   | ชนิดข้อมูล               | คำอธิบาย              | คีย์        |
|----------------|-------------|--------------------------|-----------------------|-------------|
| $\mathbf{1}$   | Pay ID      | Int<br>Field size=11     | รหัสการชำระเงิน       | Primary Key |
| $\overline{2}$ | Order ID    | Int<br>Field size=11     | รหัสการสั่งซื้อสินค้า | Foreign Key |
| 3              | Pay date    | Date<br>Date             | วันที่ชำระเงิน        |             |
| 4              | Total price | Varchar<br>Field size=10 | ราคารวม               |             |
| 5              | Bank name   | Varchar<br>Field size=20 | ชื่อธนาคาร            |             |
| 6              | C tel       | Varchar<br>Field size=10 | เบอร์โทรศัพท์         |             |
| $\overline{7}$ | Pay time    | Varchar<br>Field size=20 | เวลาที่ชำระเงิน       |             |

**ตารางที่ 3.6** การชำระเงิน Payment

#### **3.4 การออกแบบหน้าจอ**

หน้าแรกเป็นหน้าที่ผู้ใช้จะเห็นก่อนที่จะเริ่มเข้าใช้งานไปยังส่วนอื่นๆ ซึ่งในหน้านี้จะแสดงเมนู ต่างๆ เพื่อที่จะนำเข้าสู่รายละเอียดย่อยๆออกไป ซึ่งเมนูที่แสดงจะประกอบไปด้วย เมนูค้นหาสินค้า ข้อมูล เกี่ยวกับองค์ ข่าวสารต่างๆ การสมัครสมาชิก การเข้าสู่ระบบ(Log In) ในแต่ละหน้าจะมีเนื้อหาและความ น่าสนใจแตกต่างกันออกไป ดังหัวข้อต่อไปนี้

- 3.4.1 ภาพหน้าจอส่วนของการใช้งานของลูกค้า
	- 1. หน้าแรก(ลูกค้าทั่วไป)

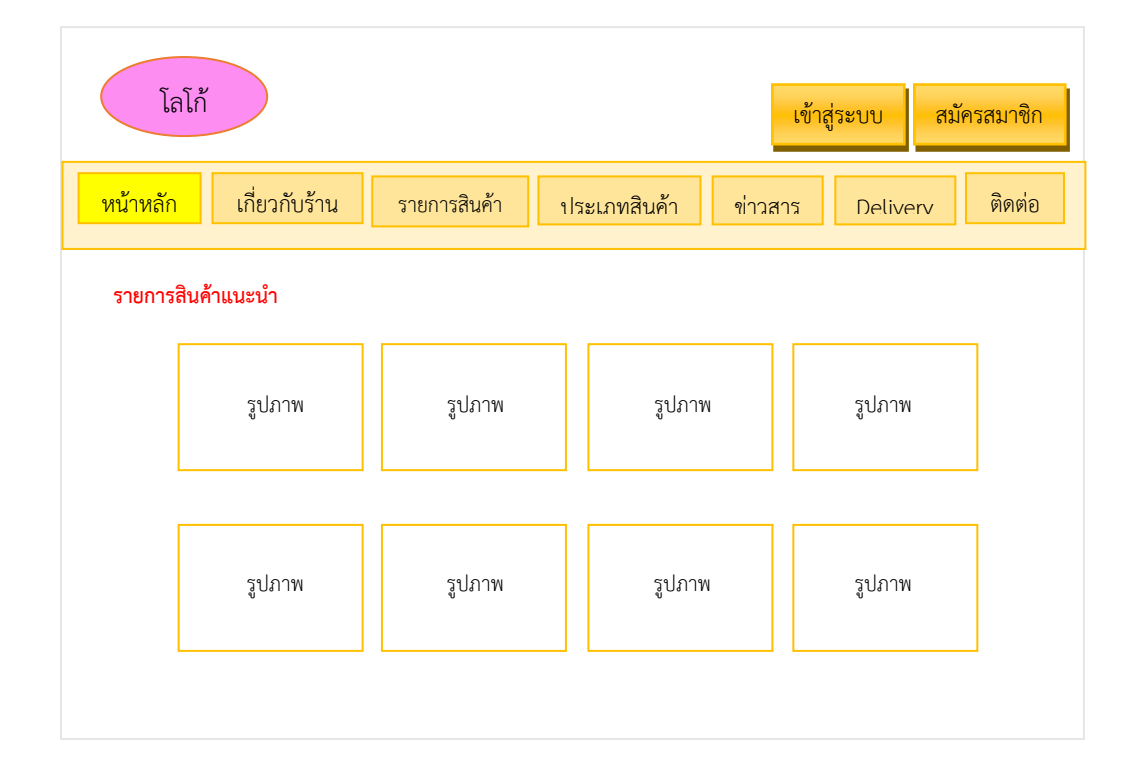

**ภาพที่ 3. 21** รูปแสดงการจัดการใช้งานของหน้าแรก

2. สมัคสมาชิก

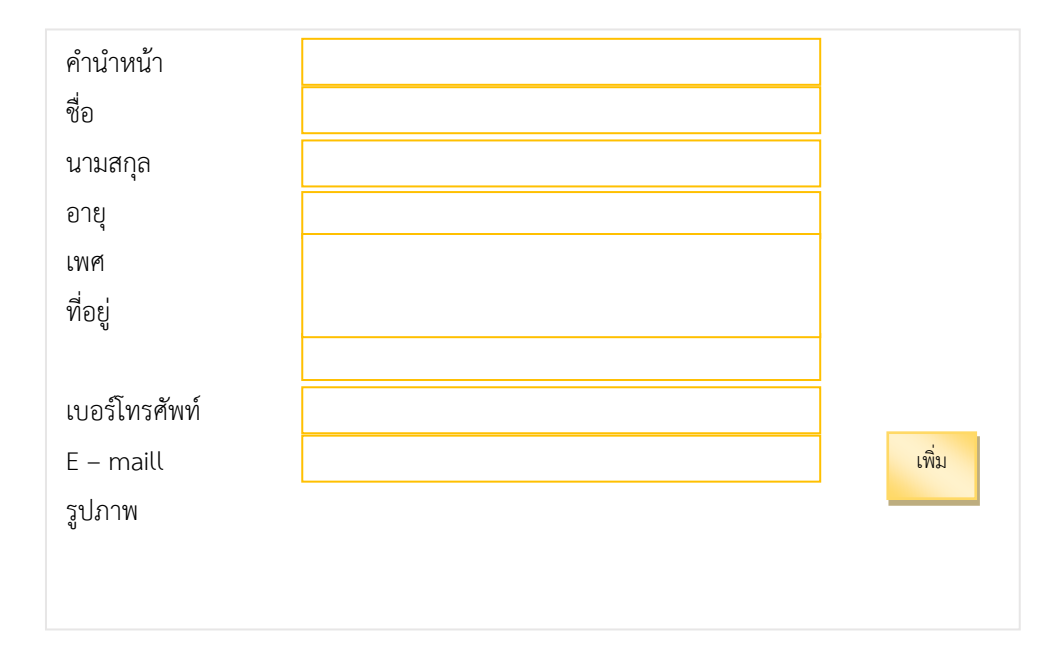

**ภาพที่ 3. 22** แสดงหน้าจอการใช้งานสมัคสมาชิก

3. เข้าสู่ระบบ

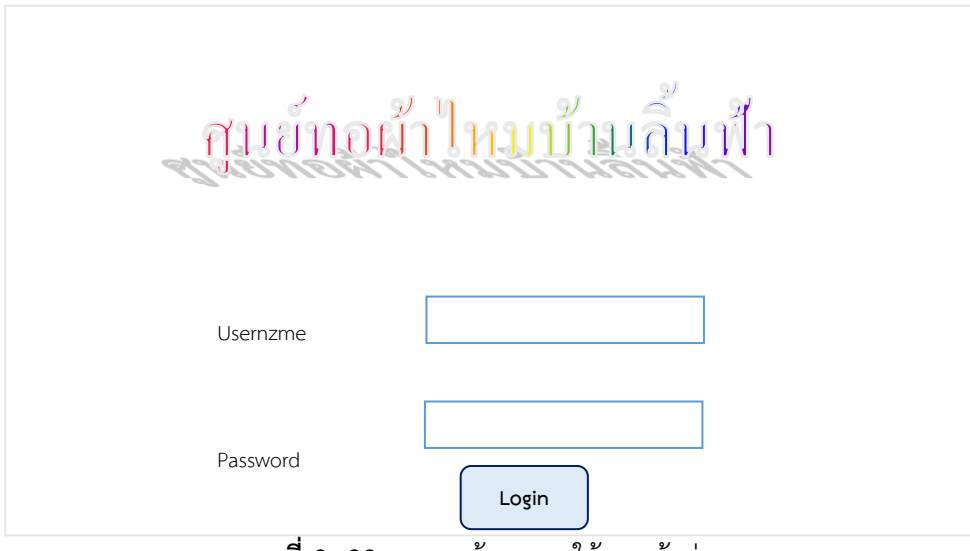

**ภาพที่ 3. 23** แสดงหน้าจอการใช้งานเข้าสู่ระบบ

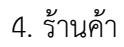

| โลโก้<br>ออกจากระบบ   |               |              |              |                     |        |  |
|-----------------------|---------------|--------------|--------------|---------------------|--------|--|
| <mark>หน้าหลัก</mark> | เกี่ยวกับร้าน | รายการสินค้า | ประเภทสินค้า | Deliverv<br>ข่าวสาร | ติดต่อ |  |
|                       | รูปภาพ        | รูปภาพ       | รูปภาพ       | รูปภาพ              |        |  |
|                       | รูปภาพ        | รูปภาพ       | รูปภาพ       | รูปภาพ              |        |  |
| รายการสินค้าแนะนำ     |               |              |              |                     |        |  |

**ภาพที่ 3. 24** แสดงหน้าจอการใช้งานร้านค้า

5. เกี่ยวกับร้าน

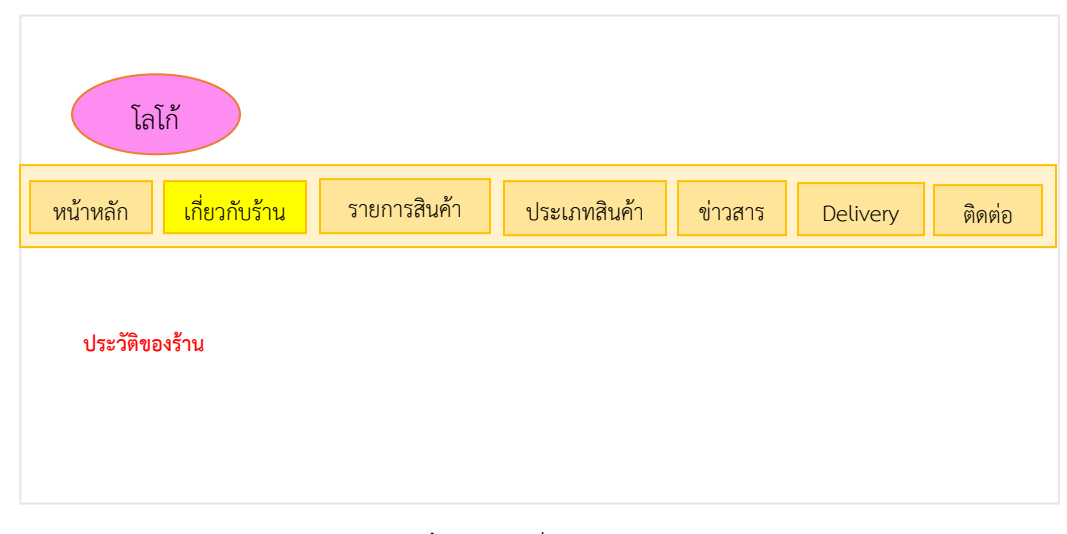

**ภาพที่ 3. 25** เกี่ยวกับร้าน

## 6. รายการสินค้า

| โลโก้ร้าน |                                  |                                  |                                  |         |                                  |  |  |
|-----------|----------------------------------|----------------------------------|----------------------------------|---------|----------------------------------|--|--|
|           | เกี่ยวกับร้าน<br>หน้าหลัก        | <mark>รายการสินค้า</mark>        | ประเภทสินค้า                     | ข่าวสาร | ติดต่อ<br>Deliverv               |  |  |
|           | รูปภาพ                           | รูปภาพ                           | รูปภาพ                           |         | รูปภาพ                           |  |  |
|           | ชื่อสินค้า<br>ราคา<br>รายละเอียด | ชื่อสินค้า<br>ราคา<br>รายละเอียด | ชื่อสินค้า<br>ราคา<br>รายละเอียด |         | ชื่อสินค้า<br>ราคา<br>รายละเอียด |  |  |

**ภาพที่ 3. 26** รายการสินค้า

7. ประเภทสินค้า

| โลโก้ร้าน                 |              |                           |  |          |             |        |  |
|---------------------------|--------------|---------------------------|--|----------|-------------|--------|--|
| เกี่ยวกับร้าน<br>หน้าหลัก | รายการสินค้า | <mark>ประเภทสินค้า</mark> |  | ข่าวสาร  | Delivery    | ติดต่อ |  |
| รูปภาพ                    | รูปภาพ       | รูปภาพ                    |  | รูปภาพ   | รูปภาพ      |        |  |
| ผ้าไหมหัวแดงตีนแดง        | ผ้าขาวม้า    | ผ้าพื้นเรียบ              |  | ผ้าโสร่ง | ผ้าคลุมไหล่ |        |  |

**ภาพที่ 3. 27** ประเภทสินค้า

8. ข่าวสาร

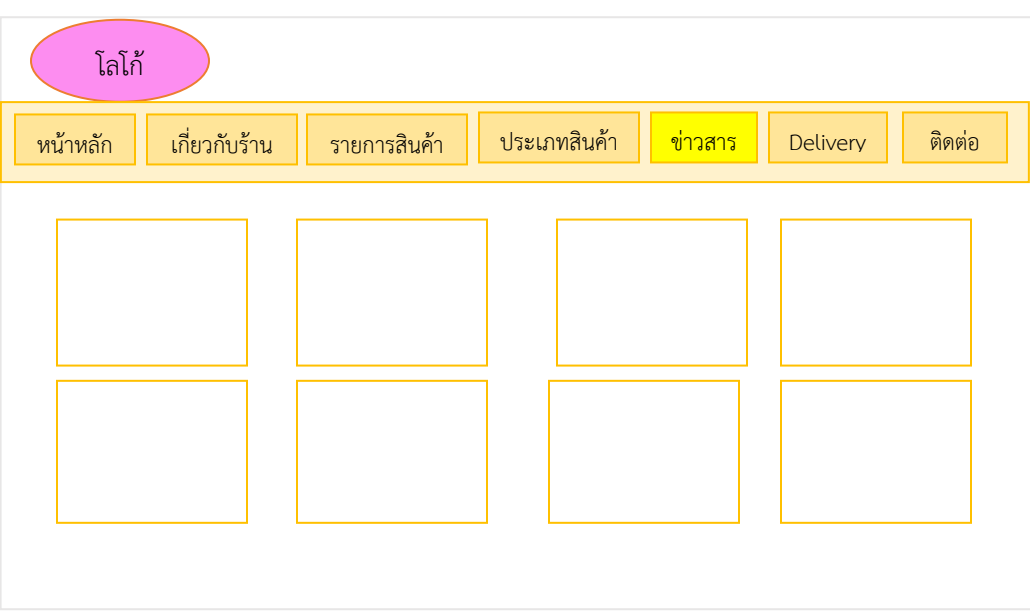

**ภาพที่ 3. 28** ข่าวสาร

## **9.** ติดต่อเรา

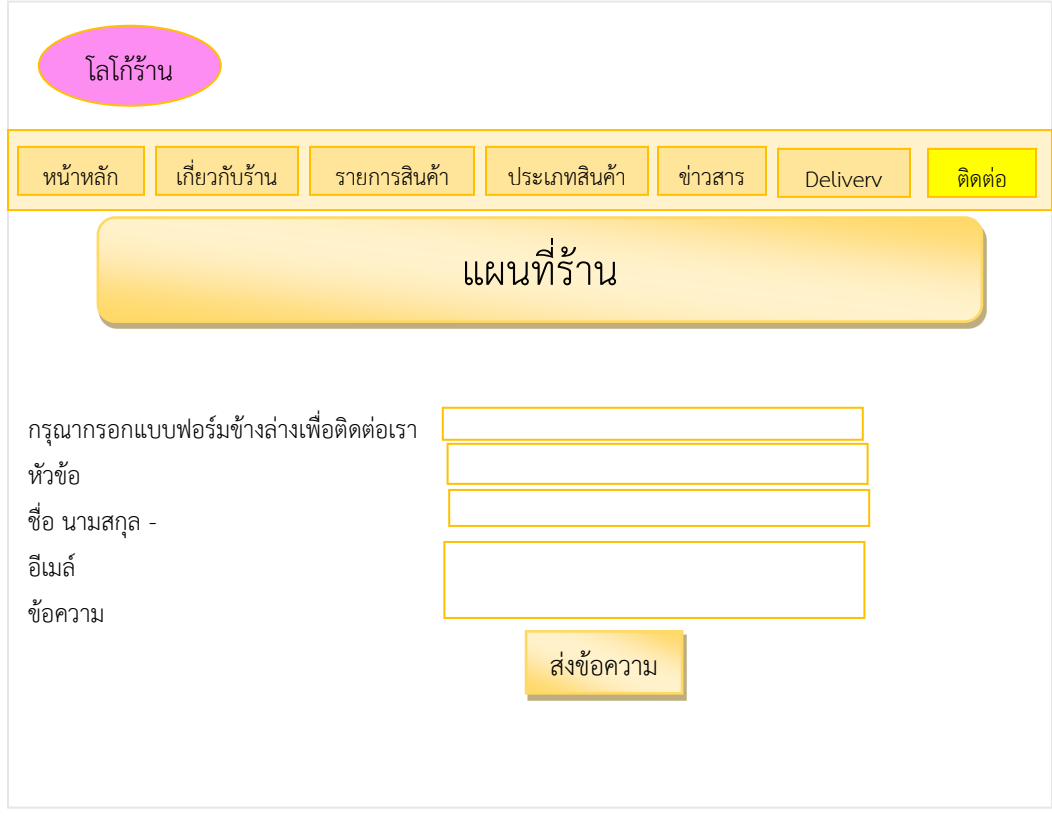

**ภาพที่ 3. 29** ติดต่อเรา

10. ตะกร้าสินค้า

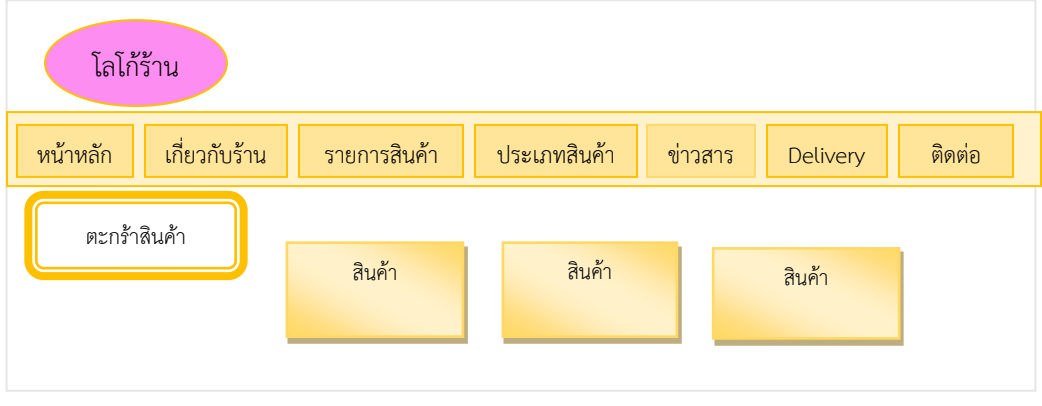

**ภาพที่ 3. 30** แสดงหน้าจอการใช้งานตะกร้าสินค้า

# 11. หน้าตรวจสอบยืนยันการสั่งซื้อ

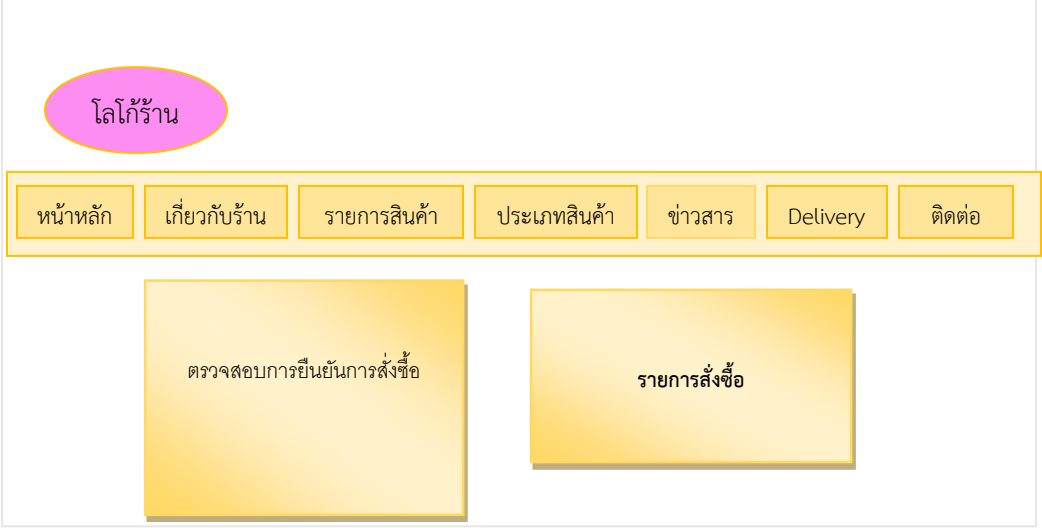

**ภาพที่ 3. 31** แสดงหน้าจอการใช้งานหน้าตรวจสอบยืนยันการสั่งซื้อ

## 12. หน้าแจ้งการชำระเงิน

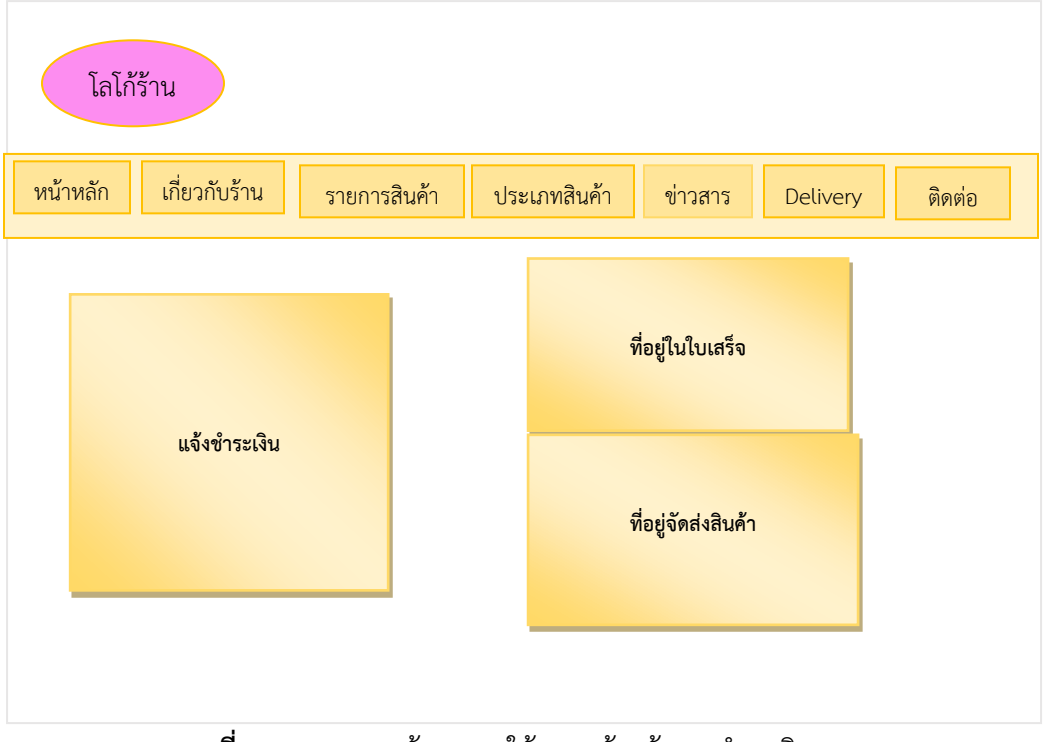

**ภาพที่ 3. 32** แสดงหน้าจอการใช้งานหน้าแจ้งการชำระเงิน

3.4.2 ภาพหน้าจอส่วนของการใช้งานของแอดมิน

13. ลงชื่อเข้าใช้

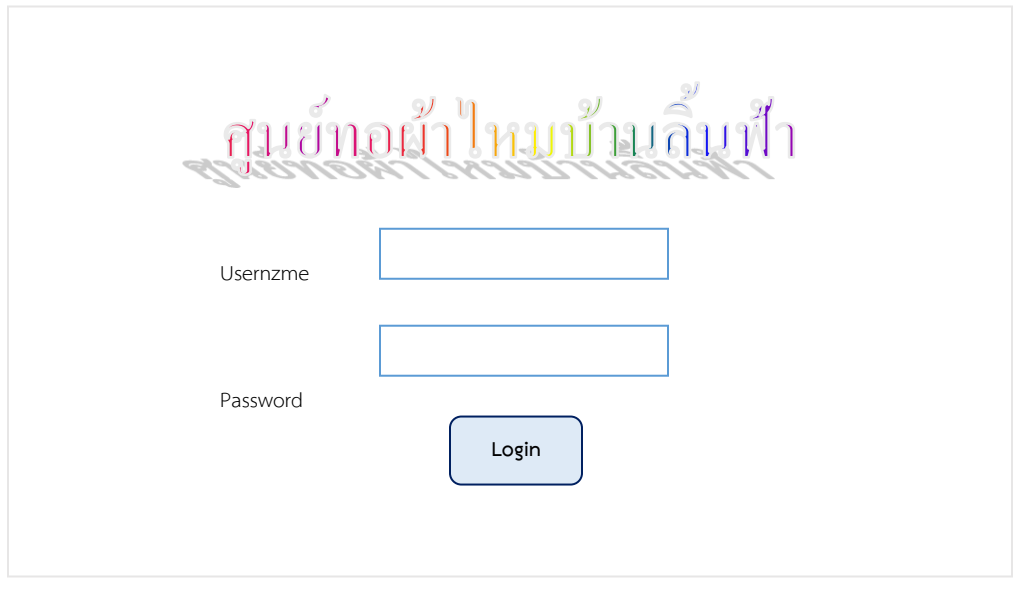

**ภาพที่ 3. 33** แสดงหน้าจอการใช้งานเข้าสู่ระบบ

ี รายการสิน<u>ค้าแนะนำ</u> โลโก้ ่ หน้าหลัก <mark>| เกี่ยวกับร้าน |</mark> รายการสินค้า | ประเภทสินค้า | ข่าวสาร | <mark>Delivery |</mark> ติดต่อ รูปภาพ <mark>|</mark> รูปภาพ | รูปภาพ | รูปภาพ รูปภาพ รูปภาพ รูปภาพ ออกจากระบบ

14. หน้าหลัก

**ภาพที่ 3. 34** แสดงหน้าจอการใช้งานร้านค้า

# 15. กรอกเพิ่มข้อมูลสินค้า

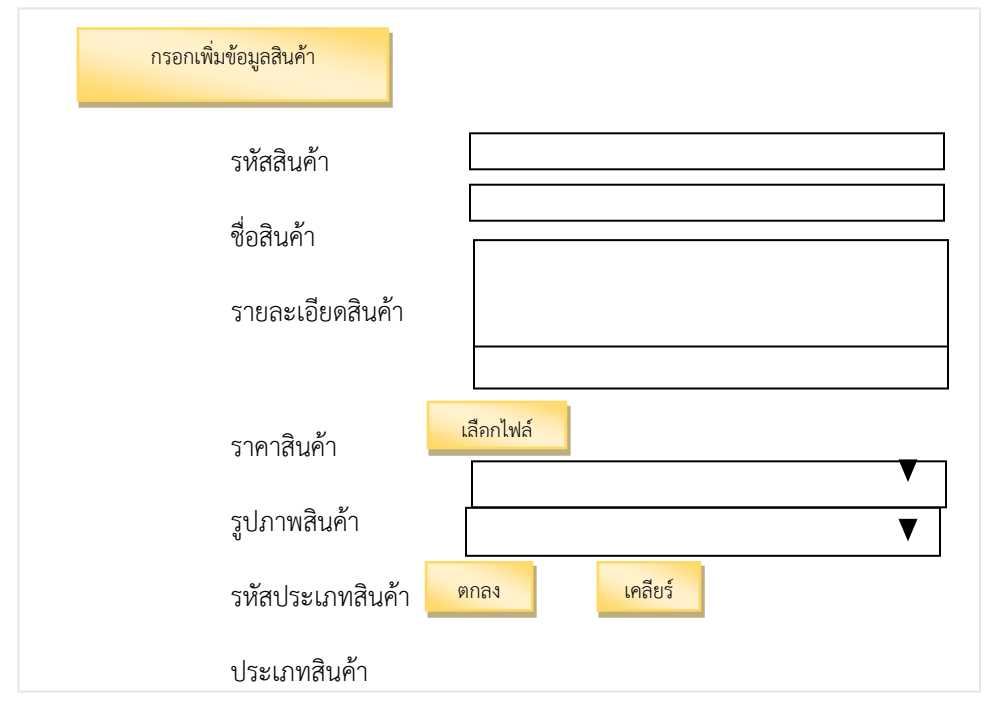

**ภาพที่ 3. 35** กรอกเพิ่มข้อมูลสินค้า

16. เพิ่มจำนวนสินค้า

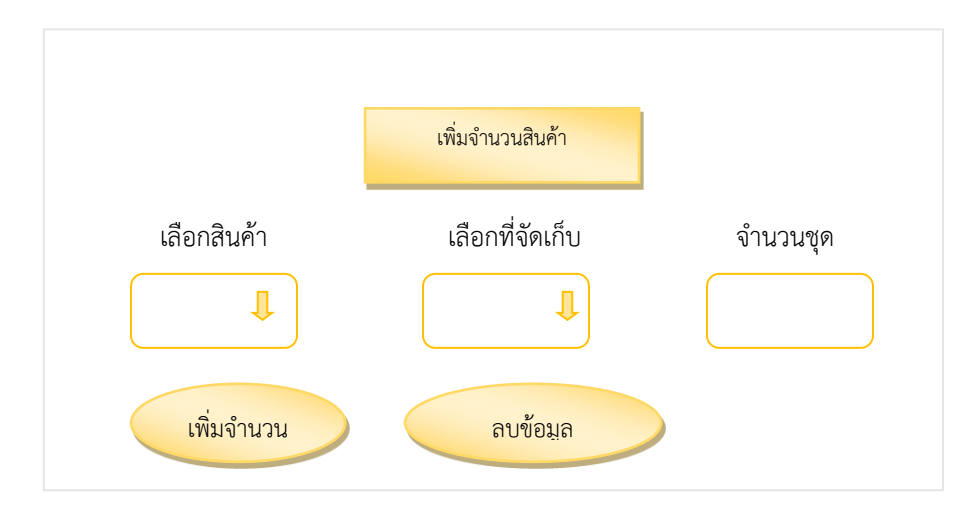

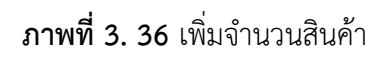

# 17. หน้าเพิ่มหมวดหมู่

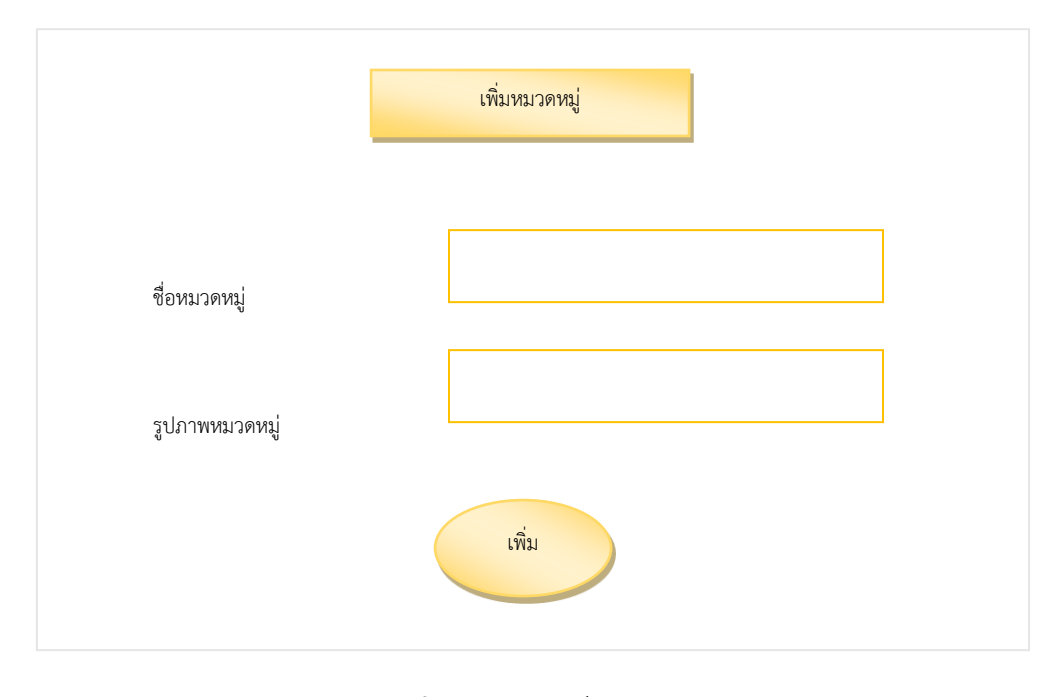

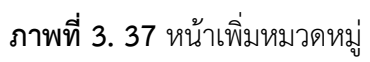

18. การติดต่อจากลูกค้า

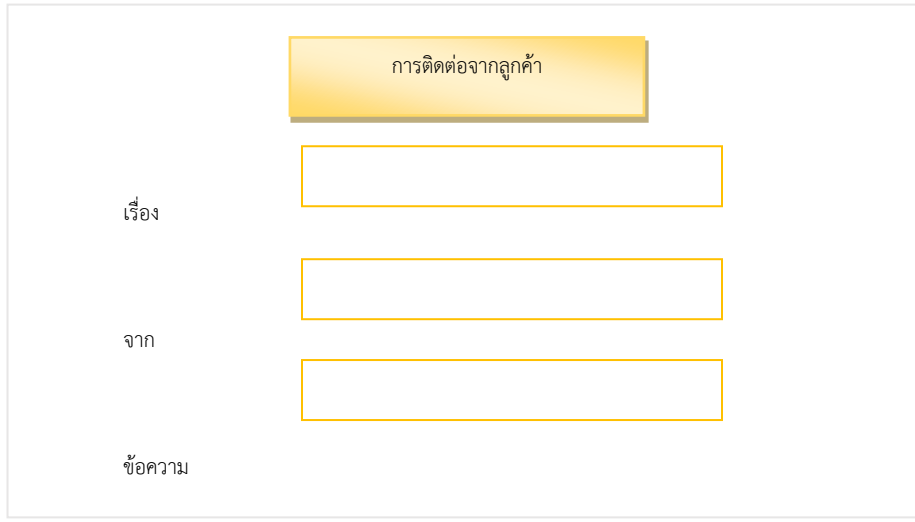

**ภาพที่ 3. 38** การติดต่อจากลูกค้า

### **3.5 การออกแบบสอบถามความพึ่งพอใจ**

งานวิจัยครั้งนี้มีวัตถุประสงค์เพื่อสอบถามความพึ่งพอใจของบุคคลทั่วไป เพื่อเป็นแนวทางใน ึการพัฒนาเว็บไซต์ศูนย์ทอผ้าไหมบ้านลิ้นฟ้า และสารสนเทศให้ตรงกับความต้องการของผู้ทำวิจัยมากที่สุด ซึ่งมีขั้นตอนการด าเนินงานดังต่อไปนี้

3.5.1 ประชากรและกลุ่มตัวอย่าง

ประชากรที่ใช้ในการวิจัยครั้งนี้คือ ผู้ใช้งานเว็บไซต์ศูนย์ทอผ้าไหมบ้านลิ้นฟ้า ซึ่งไม่ทราบ จ านวนประชากรที่แน่นอน

3.5.2 กลุ่มตัวอย่าง

ประชากรที่ใช้ในการศึกษาค้นคว้าในครั้งนี้ คือบุคคลทั่วไปที่เข้าใช้งาน โดยมจำนวน ประชากร จำนวน 40 คน ใช้กลุ่มตัวอย่างแบบเจาะจง

กลุ่มตัวอย่างที่ใช้ในการศึกษาครั้งนี้เป็นบุคคลทั่วไปที่ใช้งานเข้าใช้งาน โดยมีกลุ่มตัวอย่าง 40 คน

่ ในการคำนวณหาค่าร้อยละค่าเฉลี่ยและการหาค่าส่วนเบี่ยงเบนมาตรฐานจากข้อมูลที่ได้จากบุคคลทั่วไปที่ เข้าใช้

3.5.3 สูตรการหาค่าร้อยละ (Percentage Definition)  $P =$  $F \times 100$ n เมื่อ P แทน ร้อยละ F แทน จ านวนที่ต้องการแปลค่าให้เป็นร้อยละ n แทน จำนวนทั้งหมด 3.5.4 ค่าคะแนนเฉลี่ย  $\overline{\mathbf{x}} = \frac{\sum x}{n}$ n เมื่อ  $\overline{x}$  แทน ค่าเฉลี่ย (Sample Mean)  $\sum$ x แทน ผลรวมทั้งหมดของจำนวนคูณ ี แทน ผลรวมทั้งหมด ซึ่งมีค่าเท่ากับจำนวนทั้งหมด 3.5.5 ค่าเบี่ยงเบนมาตรฐาน S.D. =  $\sqrt{\frac{\sum f(x-\overline{x})^2}{n-1}}$ n−1 เมื่อ S.D. แทน ค่าเบี่ยงเบนมาตรฐาน f แทน ความถี่

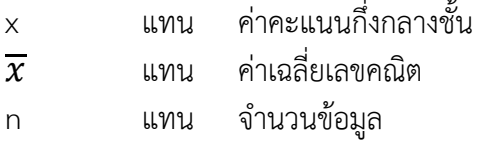

่ 3.5.3 การวิเคราะห์ข้อมูลและสถิติ สำหรับวิเคราะห์ความพึ่งพอใจ การก าหนดคะแนนของระดับความพึ่งพอใจของแบบสอบถามเป็นมาตราส่วนประมาณค่า )Rating Scale) ระดับโดย 5มีความหมายดังนี้

> 5 หมายถึง มีความพึงพอใจอยู่ในระดับมากที่สุด 4 หมายถึง มีความพึงพอใจอยู่ในระดับมาก 3 หมายถึง มีความพึงพอใจอยู่ในระดับมากปานกลาง 2 หมายถึง มีความพึงพอใจอยู่ในระดับน้อย 1 หมายถึง มีความพึงพอใจอยู่ในระดับน้อยที่สุด ก าหนดเกณฑ์ในการแปลความหมายของค่าเฉลี่ยดังนี้ คะแนนเฉลี่ย 4.51 – 5.00 มีระดับความสำคัญ มากที่สุด คะแนนเฉลี่ย 3.51 – 4.50 มีระดับความสำคัญ มาก คะแนนเฉลี่ย 2.51 – 3.50 มีระดับความส าคัญ ปานกลาง คะแนนเฉลี่ย 1.51 – 2.50 มีระดับความสำคัญ น้อย คะแนนเฉลี่ย 1.00 - 1.50 มีระดับความส าคัญ น้อยที่สุด

**บทที่4 ผลกำรด ำเนินงำน**

ระบบการจำหน่ายสินค้าและประชาสัมพันธ์ กรณีศึกษา ศูนย์ทอผ้าไหมบ้านลิ้นฟ้า ตำบลเมือง ยาง อำเภอเมืองยาง จังหวัดนครราชสีมา ที่ผู้ศึกษาได้วิเคราะห์ออกแบบและพัฒนาระบบจะช่วยให้การ ขายสินค้าเป็นได้ได้อย่างสะดวกรวดเร็วและมีประสิทธิภาพ ดังนี้

**หน้ำจอเว็บไซต์ (ตัวอย่ำงหน้ำจอเว็บไซต์)**

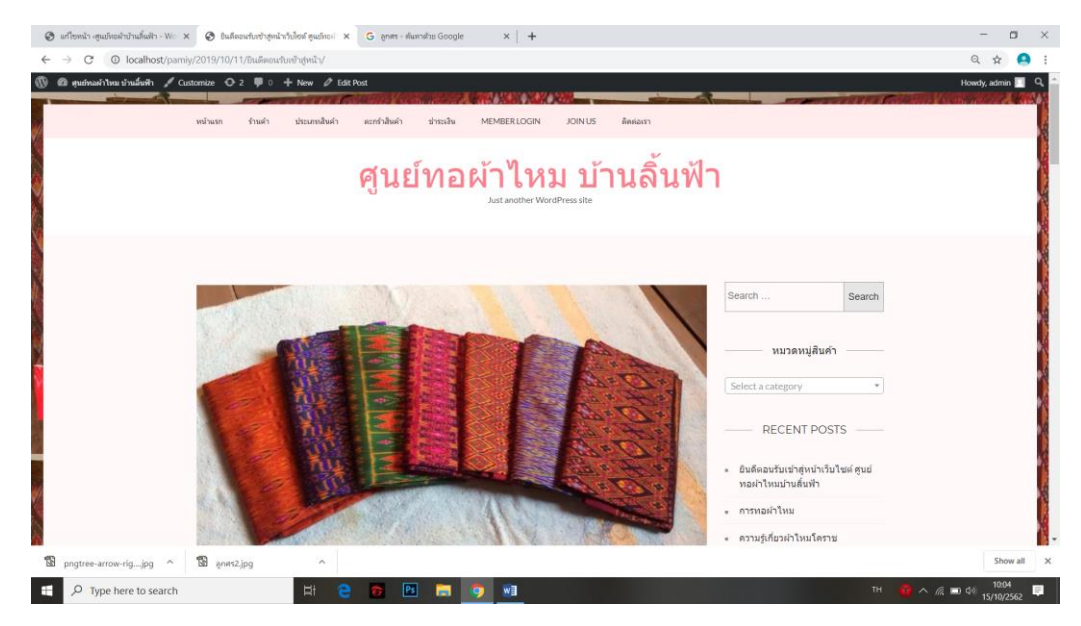

**ภาพที่ 4. 1** ตัวอย่างหน้าจอโฮมเพจ

เป็นส่วนของหน้าหลักที่แสดงส่วนของเมนู ดังนี้ ร้านค้า ประเภทสิ้นค้า ตะกร้าสินค้า ชำระเงิน สมัครสมาชิกและเข้าสู่ระบบ

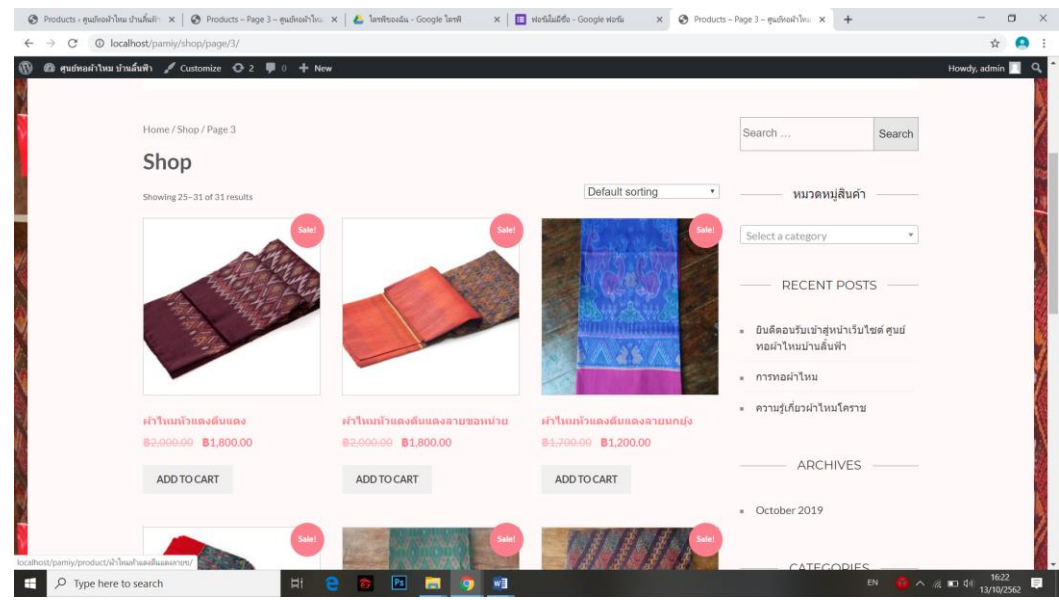

**ภาพที่ 4. 2** ตัวอย่างหน้าร้านค้า หรือ SHOP

เป็นส่วนของหน้าแสดงรายการสินค้าต่างๆ โดยจะมีเมนูย่อยของประเภทสินค้า และบล็อค ประมาณช่วงของราคาสินค้าประกอบ

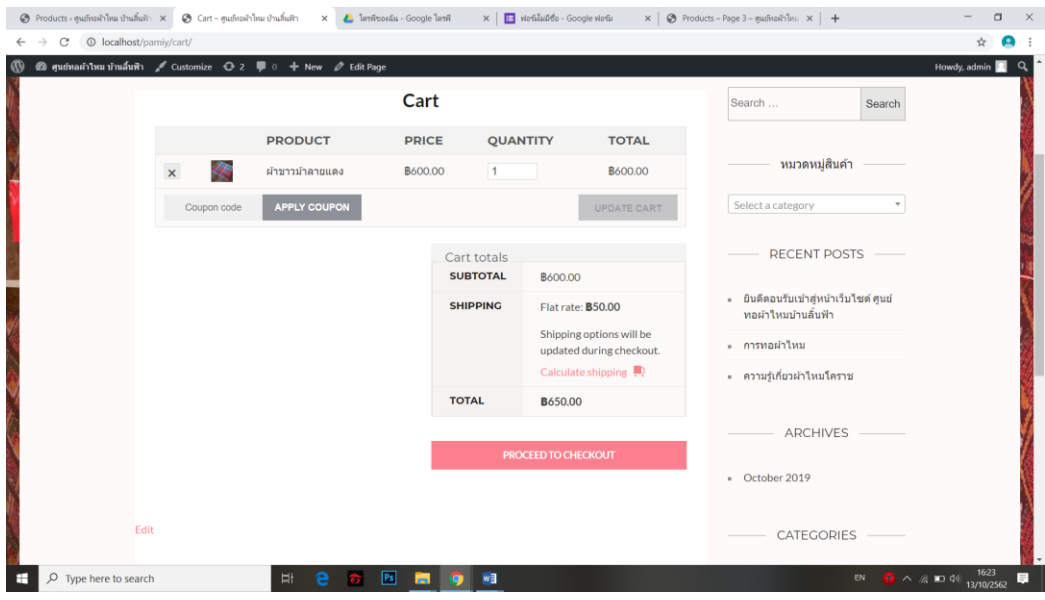

**ภาพที่ 4. 3** ตัวอย่างหน้าตะกร้าสินค้า หรือ Cart

เป็นส่วนของหน้าตะกร้าสินค้า แสดงตารางการสั่งซื้อสินค้า ราคาที่ต้องชำระทั้งหมด รายละเอียดที่สั่งซื้อ เพื่อให้สมาชิกทำการยื่นยันของข้อมูลการสั่งซื้อในตะกร้าสินค้า

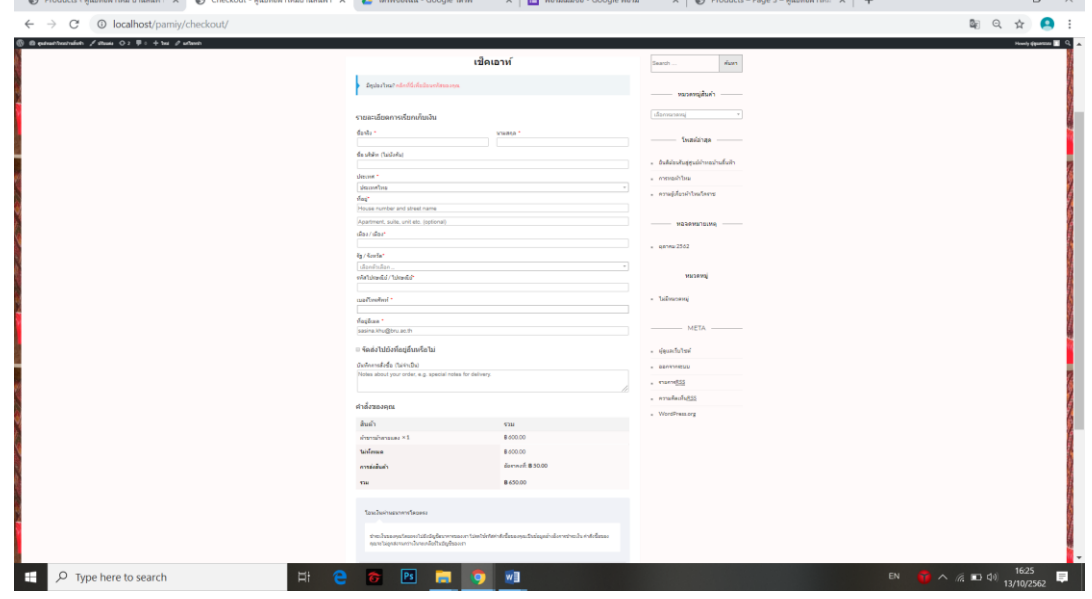

**ภาพที่ 4. 4** ตัวอย่างหน้ารายละเอียดการชำระเงิน หรือ Cart

ประกอบไปด้วยส่วนของข้อมูลรายละเอียดการเรียกเก็บเงินเพื่อทำการยืนยันการสั่งซื้อ

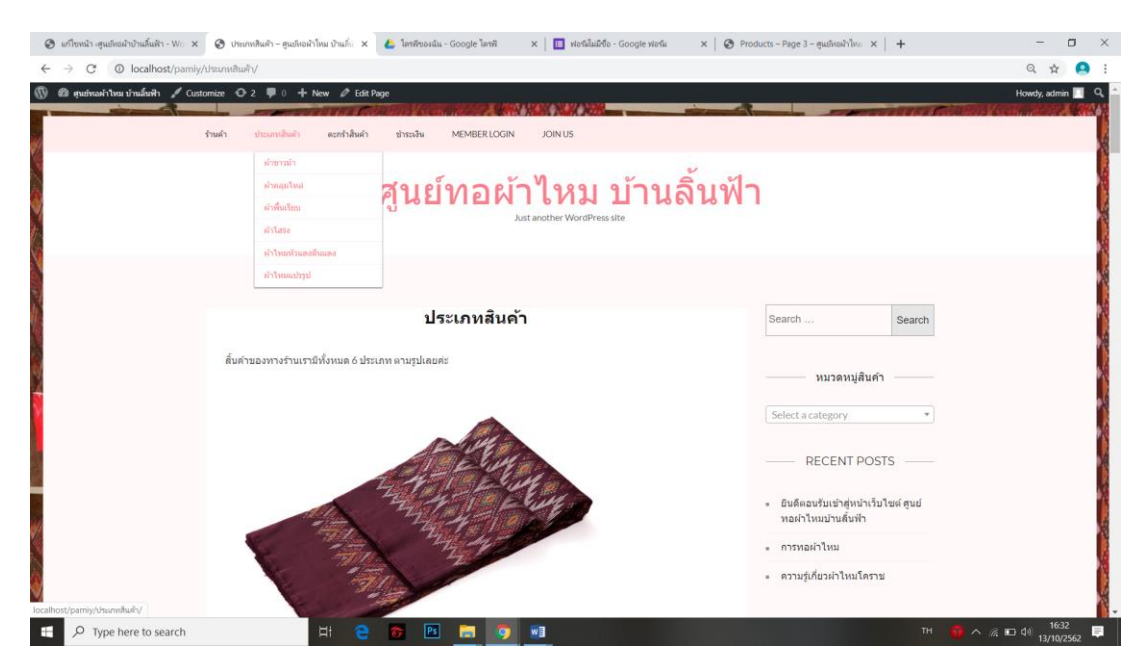

**ภาพที่ 4. 5** ตัวอย่างหน้าประเภทสินค้าของร้าน

 $\sim$ 

ประกอบไปด้วยสินค้าทั้งหมด 6 ประเภท ได้แก่ ผ้าไหมหัวแดงตีนแดง ผ้าขาวม้า ผ้าโสร่ง ผ้าพื้น เรียบ ผ้าคลุมไหล่ และผ้าไหมแปรรูป

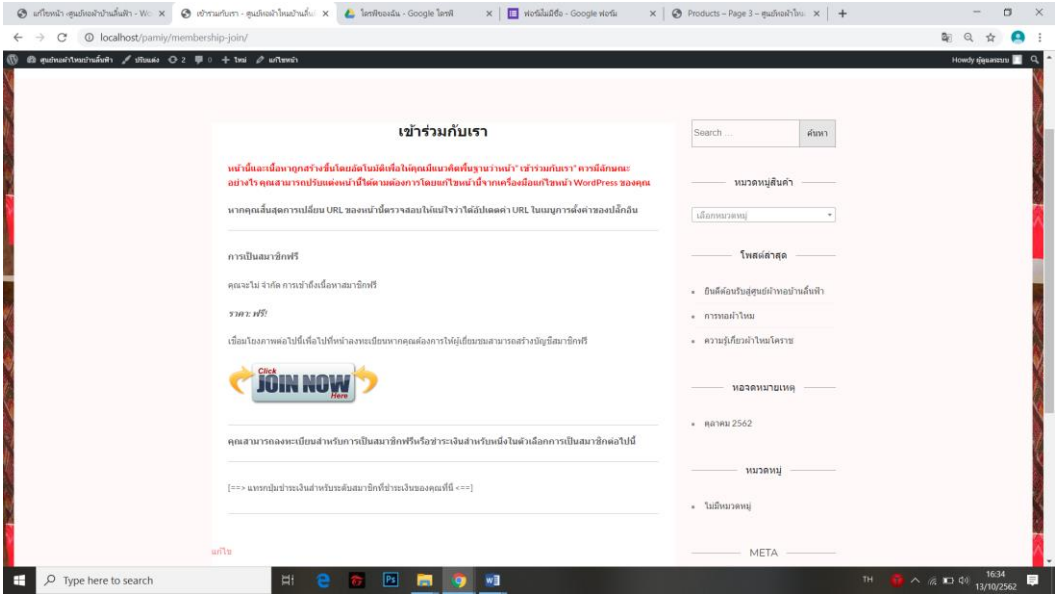

**ภาพที่ 4. 6** ตัวอย่างหน้าเข้าร่วมกับเรา หรือ Join Us

เป็นส่วนของหน้าเกี่ยวกับการเข้าร่วมการเป็นสมาชิก แสดงลิงค์เข้าสู่ระบบ และเมนูย่อยที่ ประกอบด้วย การลงทะเบียน ข้อมูลส่วนตัว และการรีเว็ตรหัสผ่าน

#### **4.1 ผลการวิเคราะห์ข้อมูล**

**ตอนที่ 1** ผลการประเมินความพึงพอใจของเว็บไซต์ของกลุ่มตัวอย่าง

**ตารางที่ 4. 1** จำนวนและร้อยละของผู้ตอบแบบสำรวจ จำแนกตามเพศของกลุ่มตัวอย่าง

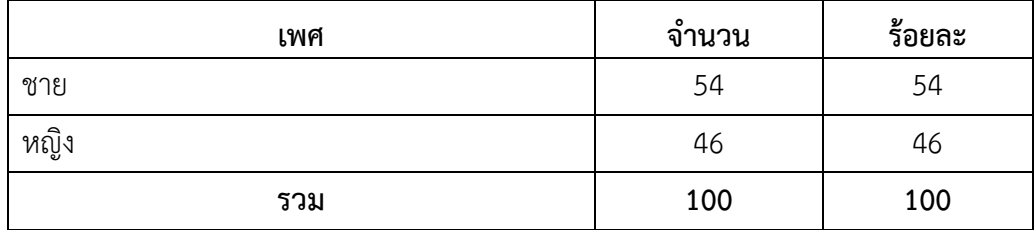

จากตาราง พบว่า ผู้ตอบแบบสอบถามเป็นเพศชาย จำนวน 54 คน คิดเป็นร้อยละ 54 และเพศหญิง จำนวน 46 คน คิดเป็นร้อยละ 46

**ตารางที่ 4. 2** จ านวนและร้อยละของผู้ตอบแบบส ารวจ จ าแนกตามอายุของกลุ่มตัวอย่าง

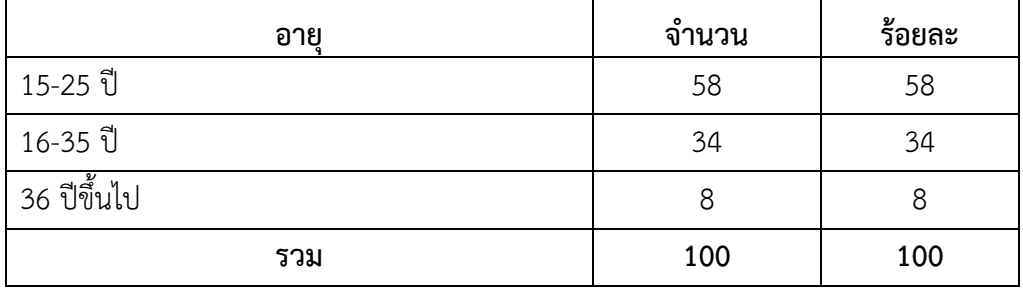

จากตารางที่ พบว่า อายุของผู้ตอบแบบสอบถามมากที่สุด ได้แก่ อายุ 15 – 25 ปี จำนวน 58 คน คิดเป็นร้อยละ 58 รองลงมาได้แก่ อายุ 16 – 35 ปี จำนวน 34 คน คิดเป็นร้อย ิละ 34 อายุ 36 ปีขึ้นไป จำนวน 8 คน คิดเป็นร้อยละ 8

| ด้านกระบวนการและความถูกต้อง                         | $\overline{\mathbf{x}}$ | S.D. |
|-----------------------------------------------------|-------------------------|------|
| 1. โปรแกรมสามารถทำงานได้ถูกต้อง มีประสิทธิสาร       | 4.34                    | 0.71 |
| 2. โปรแกรมสามารถทำงานได้ถูกต้อง มีประสิทธิสาร       | 4.16                    | 0.66 |
| 3. คู่มือการประกอบการใช้งาน                         | 4.15                    | 0.86 |
| 4. มีปรับปรุงแก้ไข เว็บไซต์ศูนย์ทอผ้าไหมบ้านลิ้นฟ้า | 4.14                    | 0.82 |
| 5. ลดความซับซ้อนของขั้นตอนการทำงาน                  | 4.27                    | 0.70 |
| เฉลี่ยรวม                                           | 4.30                    | 0.61 |

**ตารางที่ 4. 3** ความพึงพอใจของเว็บไซต์ในส่วนด้านกระบวนการและความถูกต้อง

จากตารางความพึงพอใจของระบบในส่วนด้านกระบวนการและความถูกต้องของ เว็บไซต์ ของกลุ่มตัวอย่าง จำนวน 100 คน พบว่า ผู้ใช้มีความพึงพอใจภาพรวมอยู่ในระดับ ี ปานกลาง มีค่าเฉลี่ย  $\bar{x}$  เท่ากับ 4.30 ค่าเบี่ยงเบนมาตรฐาน (S.D.) เท่ากับ 0.61 อยู่ในเกณฑ์ มาก ประกอบด้วย โปรแกรมสามารถทำงานได้ถูกต้อง มีประสิทธิสาร มีค่าเฉลี่ย $\bar{x}$  เท่ากับ 4.34 ค่าเบี่ยงเบนมาตรฐาน (S.D.) เท่ากับ 0.71 อยู่ในเกณฑ์มาก โปรแกรมสามารถทำงานได้ ถูกต้อง มีประสิทธิสาร มีค่าเฉลี่ย  $\bar{x}$  เท่ากับ 4.16 ค่าเบี่ยงเบนมาตรฐาน (S.D.) เท่ากับ 0.66 อยู่ในเกณฑ์มาก คู่มือการประกอบการใช้งาน มีค่าเฉลี่ย  $\bar{x}$  เท่ากับ 4.15 ค่าเบี่ยงเบนมาตรฐาน (S.D.) เท่ากับ 0.86 อยู่ในเกณฑ์มาก มีปรับปรุงแก้ไข เว็บไซต์ศูนย์ทอผ้าไหมบ้านลิ้นฟ้า มี ค่าเฉลี่ย  $\bar{X}$  เท่ากับ 4.14 ค่าเบี่ยงเบนมาตรฐาน (S.D.) เท่ากับ 0.82 อยู่ในเกณฑ์มาก ลดความ ซับซ้อนของขั้นตอนการทำงาน มีค่าเฉลี่ย  $\bar{X}$  เท่ากับ 4.27 ค่าเบี่ยงเบนมาตรฐาน (S.D.) เท่ากับ 0.70 อยู่ในเกณฑ์มาก ซึ่งเป็นไปตามเกณฑ์ที่กำหนดไว้ ทุกหัวข้อพิจารณาตามเกณฑ์ที่กำหนด

| ด้านคุณภาพของเนื้อหา                       | $\overline{\bm{\chi}}$ | S.D. |
|--------------------------------------------|------------------------|------|
| 1. ความสะดวกในการเชื่อมโยงข้อมูลในเว็บไซต์ | 4.09                   | 0.76 |
| 2. ความรวดเร็วในการเข้าถึงเว็บไซต์         | 4.14                   | 0.75 |
| 3. ความเหมาะสมของข้อมูลภายในเว็บไซต์       | 4.19                   | 0.73 |
| 4. ความถูกต้อง ครบถ้วนของข้อมูลเว็บไซต์    | 4.17                   | 0.68 |
| เฉลียรวม                                   | 4.13                   | 0.63 |

**ตารางที่ 4. 4** ความพึ่งพอใจของเว็บไซต์ส่วนด้านคุณภาพของเนื้อหา

ิจากตารางความพึงพอใจของระบบในด้านคุณภาพของเนื้อหาของกลุ่มตัวอย่าง จำนวน 100คน พบว่า ผู้ใช้มีความพึงพอใจภาพรวมอยู่ในระดับมาก มีค่าเฉลี่ย  $\overline{\mathbf{\mathcal{X}}}$  เท่ากับ 4.13 ค่าเบี่ยงเบน มาตรฐาน (S.D.) เท่ากับ 0.63 อยู่ในเกณฑ์มาก ประกอบด้วย ความสะดวกในการเชื่อมโยงข้อมูลใน เว็บไซต์ มีค่าเฉลี่ย  $\overline{\mathcal{X}}$  เท่ากับ 4.09 ค่าเบี่ยงเบนมาตรฐาน (S.D.) เท่ากับ 0.76 อยู่ในเกณฑ์มาก ความ รวดเร็วในการเข้าถึงเว็บไซต์ มีค่าเฉลี่ย  $\overline{\mathbf{\mathcal{X}}}$  เท่ากับ 4.14 ค่าเบี่ยงเบนมาตรฐาน (S.D.) เท่ากับ 0.73 อยู่ในเกณฑ์มาก ความเหมาะสมของข้อมูลภายในเว็บไซต์ มีค่าเฉลี่ย  $\overline{\mathbf{\mathcal{X}}}$  เท่ากับ 4.19 ค่าเบี่ยงเบน มาตรฐาน (S.D.) เท่ากับ 0.73 อยู่ในเกณฑ์มาก ความถูกต้อง ครบถ้วนของข้อมูลเว็บไซต์มีค่าเฉลี่ย  $\overline{X}$ เท่ากับ 4.17 ค่าเบี่ยงเบนมาตรฐาน (S.D.) เท่ากับ 0.68 อยู่ในเกณฑ์มาก ซึ่งเป็นไปตามเกณฑ์ที่กำหนดไว้ทุกหัว ข้อพิจารณาตามเกณฑ์ที่กำหนด

| ด้านการออกแบบและการจัดการรูปแบบ                           | $\pmb{\chi}$ | S.D. |
|-----------------------------------------------------------|--------------|------|
| 1. ความสวยงาม ความทันสมัย ความหน้าสนใจของหน้าเว็บไซต์     | 4.33         | 0.73 |
| 2. การจัดการของรูปแบบเว็บไซต์ งานต่อการอ่านและการใช้งาน   | 4.21         | 0.68 |
| 3. ขนาดตัวอักษร และรูปแบบตัวอักษร อ่านได้ง่ายและสวยงาม    | 4.23         | 0.70 |
| 4. ภาพกับเนื้อหามีความสอดคล่องกันและสามารถสื่อความหมายได้ | 4.28         | 0.75 |
| เฉลียรวม                                                  | 4.30         | 0.65 |

**ตารางที่ 4. 5** ความพึ่งพอใจของเว็บไซต์ส่วนด้านการออกแบบและการจัดการรูปแบบ

จากตารางความพึงพอใจของระบบในด้านด้านการออกแบบและการจัดการรูปแบบของ กลุ่มตัวอย่าง จำนวน 100คน พบว่า ผู้ใช้มีความพึงพอใจภาพรวมอยู่ในระดับมาก มีค่าเฉลี่ย $\overline{\bm{\mathcal{X}}}$ เท่ากับ 4.30 ค่าเบี่ยงเบนมาตรฐาน (S.D.) เท่ากับ 0.65 อยู่ในเกณฑ์มาก ประกอบด้วย ความสวยงาม ความทันสมัย ความหน้าสนใจของหน้าเว็บไซต์ มีค่าเฉลี่ย  $\overline{\bm{\mathcal{X}}}$  เท่ากับ 4.33 ค่าเบี่ยงเบนมาตรฐาน

(S.D.) เท่ากับ 0.73 อยู่ในเกณฑ์มาก การจัดการของรูปแบบเว็บไซต์ งานต่อการอ่านและการใช้งาน มีค่าเฉลี่ย $\overline{\bm{\mathcal{X}}}$  เท่ากับ 4.21 ค่าเบี่ยงเบนมาตรฐาน (S.D.) เท่ากับ 0.63 อยู่ในเกณฑ์มาก ขนาดตัวอักษร และรูปแบบตัวอักษร อ่านได้ง่ายและสวยงาม มีค่าเฉลี่ย  $\overline{\bm{\mathcal{X}}}$  เท่ากับ 4.23 ค่าเบี่ยงเบนมาตรฐาน (S.D.) เท่ากับ 0.70 อยู่ในเกณฑ์มาก ความถูกต้อง ภาพกับเนื้อหามีความสอดคล่องกันและสามารถสื่อ ความหมายได้  $\bar{x}$  เท่ากับ 4.28 ค่าเบี่ยงเบนมาตรฐาน (S.D.) เท่ากับ 0.75 อยู่ในเกณฑ์มาก ซึ่งเป็นไป ิตามเกณฑ์ที่กำหนดไว้ ทุกหัวข้อพิจารณาตามเกณฑ์ที่กำหนด

| รายละเอียด                      | คาเฉลย | ส่วนเบียงเบนมาตรฐาน |
|---------------------------------|--------|---------------------|
| ้ดานกระบวนการและความถูกต้อง     | 4.30   | 0.61                |
| υ<br>ด้านคุณภาพของเนื้อหา       | 4.13   | 0.63                |
| ด้านการออกแบบและการจัดการรูปแบบ | 4.30   | 0.64                |
| เฉลยรวม                         | 4.30   | 0.56                |

**ตารางที่ 4. 6** ค่าเฉลี่ยและส่วนเบี่ยงเบนมาตรฐานด้านความพึงพอใจ

ิจากตารางที่ 4.6 ความพึงพอใจของระบบของภาพรวมของกลุ่มตัวอย่าง จำนวน 100คน พบว่า ผู้ใช้มีความพึงพอใจภาพรวมอยู่ในระดับมาก มีค่าเฉลี่ย  $\overline{\bm{X}}$  เท่ากับ 4.30 ค่าเบี่ยงเบนมาตรฐาน (S.D.) เท่ากับ 0.56 อยู่ในเกณฑ์มาก ประกอบด้วย ด้านกระบวนการและความถูกต้อง มีค่าเฉลี่ย  $\overline{\bm{x}}$ เท่ากับ 4.30 ค่าเบี่ยงเบนมาตรฐาน (S.D.) เท่ากับ 0.61 อยู่ในเกณฑ์มาก ด้านคุณภาพของเนื้อหา มี ค่าเฉลี่ย $\bm{\bar{X}}$  เท่ากับ 4.13 ค่าเบี่ยงเบนมาตรฐาน (S.D.) เท่ากับ 0.63 อยู่ในเกณฑ์มาก ด้านการ ออกแบบและการจัดการรูปแบบ มีค่าเฉลี่ย $\overline{\bm{\mathcal{X}}}$  เท่ากับ 4.30 ค่าเบี่ยงเบนมาตรฐาน (S.D.) เท่ากับ 0.64 อยู่ในเกณฑ์มาก ซึ่งเป็นไปตามเกณฑ์ที่กำหนดไว้ ทุกหัวข้อพิจารณาตามเกณฑ์ที่กำหนด

## **บทที่5 สรุป และอภิปรำยผลและข้อเสนอแนะ**

จากการคิดค้นออกแบบและพัฒนาระบบการจำหน่ายสินค้าและประชาสัมพันธ์ กรณีศึกษา ศูนย์ทอผ้าไหมบ้านลิ้นฟ้า ตำบลเมืองยาง อำเภอเมืองยาง จังหวัดนครราชสีมา ซึ่งเป็นระบบหน้าร้าน เพื่อ เก็บข้อมูลต่างๆ เช่น ข้อมูลสินค้า ข้อมูลลูกค้า รายการสั่งซื้อ รายการขาย โดยใช้ภาษา PHP ในการพัฒนา โปรแกรม ร่วมกับ MySQL ในการจัดการฐานข้อมูลสามารถสรุปการผลด าเนินงาน และปัญหาที่พบ พร้อมข้อเสนอแนะในการพัฒนาระบบ เพื่อให้ระบบทำงานได้อย่างมีประสิทธิภาพมากขึ้นและยังสะดวก รวดเร็วต่อการใช้งานอีกด้วย โดยแสดงข้อมูลแบ่งออกเป็น 2 ส่วน ดังนี้

#### **5.1 อภิปรำยผล**

จากการออกแบบและพัฒนาระบบการจำหน่ายสินค้าและประชาสัมพันธ์ กรณีศึกษา ศูนย์ทอ ้ผ้าไหมบ้านลิ้นฟ้า ตำบลเมืองยาง อำเภอเมืองยาง จังหวัดนครราชสีมา คณะผู้จัดทำได้มีการศึกษาข้อมูล เกี่ยวกับโครงการ รวมถึงศึกษาประวัติความเป็นมา วัตถุประสงค์ของระบบ นำมาทำการวิเคราะห์และ ้ออกแบบระบบ และทดสอบระบบเมื่อทำการศึกษาข้อมูลของระบบการจำหน่ายสินค้าและประชาสัมพันธ์ กรณีศึกษา ศูนย์ทอผ้าไหมบ้านลิ้นฟ้า ตำบลเมืองยาง อำเภอเมืองยาง จังหวัดนครราชสีมา อย่างละเอียด แล้ว ทางคณะผู้จัดทำ ได้ทำการออกแบบหน้าจอของแต่ละเมนูขึ้น โดยคำนึงถึงการใช้งานของผู้ใช้ระบบ ที่ง่ายและสะดวกต่อการใช้งาน เมื่อทำการออกแบบหน้าจอเสร็จแล้ว คณะผู้จัดทำได้ทำการศึกษาข้อมูล เกี่ยวกับระบบเพิ่มเติมเพื่อทำการพัฒนาระบบให้สมบูรณ์ยิ่งขึ้นไป สรุปผลการศึกษาตามวัตถุประสงค์ดังนี้

1.เพื่อพัฒนาระบบการจำหน่ายสินค้าและประชาสัมพันธ์ กรณีศึกษา ศูนย์ทอผ้าไหมบ้านลิ้นฟ้า ตำบลเมืองยาง อำเภอเมืองยาง จังหวัดนครราชสีมา ดังนี้

โดยการสร้างเว็บไซต์ระบบกิจกรรมครั้งนี้ได้พัฒนาขึ้นมาจากโปรแกรม Wordpress ใช้ภาษา PHP และ HTML ในการควบคุมระบบ, โปรแกรม Java Scrip และ CSS ใช้ในการสร้างฐานข้อมูล, โปรแกรม Appserver ใช้งานจริงบน Server ระหว่างพัฒนาโปรแกรม,โปรแกรมAdobe PhotoshopCs6 ในการสร้างภาพพื้นหลังของหน้าเว็บไซต์ เนื้อหาบนเว็บไซต์ระบบการจำหน่ายสินค้าและประชาสัมพันธ์ กรณีศึกษา ศูนย์ทอผ้าไหมบ้านลิ้นฟ้า มีดังนี้ ร้านค้า ประเภทสิ้นค้า ตะกร้าสินค้า ชำระเงิน สมัครสมาชิก และเข้าสู่ระบบ

2 เพื่อประเมินความพึงพอใจการพัฒนาระบบการจำหน่ายสินค้าและประชาสัมพันธ์ กรณีศึกษา ์ ศูนย์ทอผ้าไหมบ้านลิ้นฟ้า ตำบลเมืองยาง อำเภอเมืองยาง จังหวัดนครราชสีมา กลุ่มตัวอย่างที่ใช้ในการ ้วิจัยครั้งนี้ ได้แก่ กลุ่มบุคคลทั่วไปที่เข้าใช้งานระบบพัฒนาระบบการจำหน่ายสินค้าและประชาสัมพันธ์ ์ ศูนย์ทอผ้าไหมบ้านลิ้นฟ้า ตำบลเมืองยาง อำเภอเมืองยาง จังหวัดนครราชสีมา

เครื่องมือที่ใช้ในการประเมิน คือ แบบประเมินความพึงพอใจของพัฒนาระบบการจำหน่าย สินค้าและประชาสัมพันธ์ ศูนย์ทอผ้าไหมบ้านลิ้นฟ้า ตำบลเมืองยาง อำเภอเมืองยาง จังหวัดนครราชสีมา ประกอบไปด้วย 3 ด้าน คือ ด้านกระบวนการและการถูกต้อง ด้านคุณภาพของเนื้อหา และด้านการ ออกแบบและการจัดการรูปแบบซึ่งสรุปผลการวิเคราะห์ประเมินความพึงพอใจได้ดังนี้

## ข้อมูลทั่วไป

้ ผลการประเมินความพึงพอใจของเว็บไซต์ของผู้ตอบแบบสอบถามทั้งหมดจำนวน 100 คน พบว่า ผู้ตอบแบบสอบถามเป็นเพศชาย จำนวน 54 คน คิดเป็นร้อยละ 54 และเพศหญิง จำนวน 46 คน คิดเป็นร้อยละ 46

ข้อมูลความพึงพอใจของเว็บไซต์

ด้านกระบวนการและความถูกต้องเว็บไซต์ มีค่าเฉลี่ยรวมเท่ากับ 4.30 ค่าเบี่ยงเบน มาตรฐานเท่ากับ 0.61 ระดับคุณภาพอยู่ที่ระดับมาก ได้มีการออกแบบตัวเว็บไซต์ให้ออกมาสวยและสบาย ตา เหมาะแก่การมองเห็นชัดเจน ไม่รกจนเกินไป และสามารถใช้งานได้ดีสำหรับผู้ใช้งานทุกระดับ

ด้านคุณภาพของเนื้อหา มีระดับค่าเฉลี่ยเท่ากับ 4.13 ค่าเบี่ยงเบนมาตรฐานเท่ากับ 0.63 ระดับคุณภาพอยู่ที่ระดับมาก ได้มีการออกแบบเนื้อหาที่สมบูรณ์ ไม่เยอะเกินไป แต่ส่วนของตัวอักษรบาง ตัวมีขนาดค่อนข้างเล็ก

ด้านการออกแบบและการจัดรูปแบบ มีค่าเฉลี่ยรวมเท่ากับ 4.30 ค่าเบี่ยงเบนมาตรฐาน เท่ากับ 0.65 ระดับคุณภาพอยู่ที่ระดับมาก สามารถใช้งานได้ดี ไม่มีความซับซ้อนหรือยุ่งยากแก่ผู้ใช้งาน และสะดวกในการใช้งาน ลดความผิดพลาดในการทำงานจากปัญหาเดิมที่ทำโดยการจดบันทึกแบบ เอกสาร เพื่อความสะดวกสบายให้กับลูกค้า

ด้านความพึงพอใจของระบบภาพรวม มีระดับค่าเฉลี่ยเท่ากับ 4.30 ค่าเบี่ยงเบน มาตรฐานเท่ากับ 0.56 ระดับคุณภาพอยู่ที่ระดับปานกลาง สามารถใช้งานได้ดี ไม่มีความซับซ้อนหรือ ยุ่งยากแก่ผู้ใช้งาน และสะดวกในการใช้งาน ลดความผิดพลาดในการทำงานจากปัญหาเดิมที่ทำโดยการจด บันทึกแบบเอกสาร เพื่อความสะดวกสบายให้กับลูกค้า

#### **5.2 ข้อเสนอแนะ**

้จากการพัฒนาระบบการจำหน่ายสินค้าและประชาสัมพันธ์ กรณีศึกษา ศูนย์ทอผ้าไหมบ้านลิ้น ้ฟ้า ตำบลเมืองยาง อำเภอเมืองยาง จังหวัดนครราชสีมา ยังมีข้อเสนอแนะเพื่อนำไปพัฒนาระบบเพิ่มเติม ให้ระบบระบบการจำหน่ายสินค้าและประชาสัมพันธ์ กรณีศึกษา ศูนย์ทอผ้าไหมบ้านลิ้นฟ้า ตำบลเมือง ี่ยาง อำเภอเมืองยาง จังหวัดนครราชสีมา ให้มีความสมบรูณ์มากยิ่งขึ้น ดังนี้

5.2.1. ควรมีการชำระค่าสินค้าผ่านทางระบบออนไลน์ บัตรเครดิต เพื่อความสะดวกมาก ยิ่งขึ้น

5.2.2. ควรท าความเข้าใจความต้องการของผู้ที่ต้องการใช้ และพัฒนาระบบให้มี ้ประสิทธิภาพกว่าเดิม เพราะว่าจะได้นำความต้องการมาวิเคราะห์และออกแบบ เพื่อจะได้เข้าใจ รายละเอียดของระบบงานมากขึ้น

#### **บรรณำนุกรม**

กังวาน อัศวไชยวศิน,อรพิน ประวัติบริสุทธิ์.)2556). **คู่มือสร้ำงเว็บไซด์ด้วย HTML 5 CSS 3 & JavaScript ฉบับสมบูรณ์***.* จังหวัดชลบุรี : ซีเอ็ด.

จีราภรณ์ สุธัมมสภา. )2557). **พำณิชย์อิเล็กทรอนิกส์ (e-Commerce).** การค้นคว้าอิสระปริญญา มหาบัณฑิต, มหาวิทยาลัยสุโขทัยธรรมาธิราช.

จงกล พุทธิชัยกุล.)2555).**พฤติกรรมกำรแสวงหำสำรสนเทศของนิสิต ระดับบัณฑิตศึกษำ**  ิมหาวิทยาลัยเกษตรศาสตร์ วิทยาเขตกำแพงแสน.

ณัฐพล เสาวพงษ์.)2559).**ระบบจัดกำรอุปกรณ์คอมพิวเตอร์ของหน่วยงำน เวชสำรสนเทศโดยใช้ โปรแกรม** 

**Adobe Dreamweaver CS6**.สาขาวิชาเทคโนโลยีสารสนเทศ คณะเทคโนโลยีสารสนเทศ มหาวิทยาลัยสยาม.

ธัญญากร ดาแดง.(2558).**พัฒนำ Microsoft Visual Studio 2010 ใช้ในกำรพัฒนำ เว็บไซต์ Microsoft SQL** 

Server 2008 R2.สาขาวิชาคอมพิวเตอร์ธุรกิจคณะเทคโนโลยี สารสนเทศ มหาวิทยาลัยสยาม. ปริญญา อภัยภักดิ์ .)2559).**ระบบจัดกำรอุปกรณ์คอมพิวเตอร์ของหน่วยงำน เวชสำรสนเทศโดยใช้ โปรแกรม** 

**Adobe Dreamweaver CS6**.สาขาวิชาเทคโนโลยีสารสนเทศ คณะเทคโนโลยีสารสนเทศ มหาวิทยาลัยสยาม.

ปิยะ นากสงค์. )2556).**มือใหม่ Photoshop CS6.** กรุงเทพ: รีไวว่า.

วริศรา เสาธงชัย.)2558)*.***พัฒนำ Microsoft Visual Studio 2010 ใช้ในกำรพัฒนำ เว็บไซต์ Microsoft SQL** 

Server 2008 R2.สาขาวิชาคอมพิวเตอร์ธุรกิจคณะเทคโนโลยี สารสนเทศ มหาวิทยาลัยสยาม สุมาลี จันทร์จินดา และคณะ. )2559) .**ระบบสำรสนเทศกำรซื้อ - ขำยสินค้ำ OTOP**.)ม.ป.ป.) ้สำนักงานสถิติแห่งชาติ. (2557). **สำรวจสถานภาพการพาณิชย์อิเล็กทรอนิกส์ของประเทศไทย.** 

**กรุงเทพฯ** : ส านักงานสถิติแห่งชาติ.

ี สำนักงานพัฒนาธุรกรรมทางอิเล็กทรอนิกส์ (องค์การมหาชน). (2558). **ผลการสำรวจพฤติกรรมผู้ใช้** 

**อินเทอร์เน็ตในประเทศไทย ปี 2558 (Thailand Internet User Profile 2015**). ้สำนักงานสถิติแห่งชาติ. (2557). **สำรวจสถานภาพการพาณิชย์อิเล็กทรอนิกส์ของประเทศไทย.** 

**กรุงเทพฯ** : ส านักงานสถิติแห่งชาติ.

สมชาย สายบุตร. )2557). **กำรศึกษำพฤติกรรมในกำรใช้อินเทอร์เน็ต ของนักศึกษำระดับ ประกำศนียบัตร**

**วิชำชีพชั้นสูง.** 

วริศรา เสาธงชัย.)2558)*.***พัฒนำ Microsoft Visual Studio 2010 ใช้ในกำรพัฒนำ เว็บไซต์ Microsoft SQL** 

**Server 2008 R2.**สาขาวิชาคอมพิวเตอร์ธุรกิจคณะเทคโนโลยีสารสนเทศ มหาวิทยาลัยสยาม. อัญชลี ทิพย์โยธิน. )2555). **กำรศึกษำพฤติกรรมกำรใช้บริกำรอินเทอร์เน็ตทที่ให้บริกำรโดย มหำวิทยำลัยรำช**

**ภัฏเชียงรำยของนักศึกษำ อำจำรย์ พนักงำนมหำวิทยำลัยรำชภัฏเชียงรำย และประชำชน ทั่วไป***. การศึกษาเฉพาะบุคคลปริญญามหาบัณฑิต*,มหาวิทยาลัยราชภัฏเชียงราย.

โอถาส เอี่ยมสิริวงศ์. )2557). **วิทยำกำรคอมพิวเตอร์และเทคโนโลยีสำรสนเทศ.กรุงเทพฯ**:ซีเอ็ค ยูเคชั่น.

ภาคผนวก

#### **แบบประเมินควำมพึงพอใจ**

ความพึงพอใจของผู้ใช้ระบบสารสนเทศอิเล็กทรอนิกส์ในรูปแบบเว็บไซต์ศูนย์ทอผ้าไหมบ้านลิ้น ฟ้า เพื่อผู้จัดการระบบสารสนเทศอิเล็กทรอนิกส์ในรูปแบบเว็บไซต์ศูนย์ทอผ้าไหมบ้านลิ้นฟ้า จะได้นำ ข้อมูลของระบบสารสนเทศอิเล็กทรอนิกส์ในรูปแบบเว็บไซต์ศูนย์ทอผ้าไหมบ้านลิ้นฟ้ามาปรับปรุงระบบ สารสนเทศอิเล็กทรอนิกส์ในรูปแบบเว็บไซต์ศูนย์ทอผ้าไหมบ้านลิ้นฟ้า ให้ตรงกับความต้องการของท่าน และเกิดประโยชน์ต่อการใช้งานมากที่สุด

**คำชี้แจง** โปรดทำเครื่องหมาย √ ลงในช่อง หน้าข้อความ

**ตอนที่ 1** ข้อมูลทั่วไปของผู้ตอบแบบสอบถาม

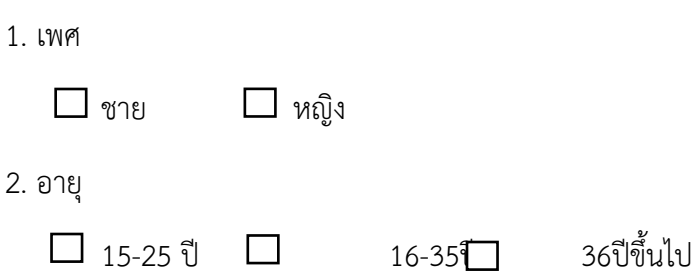

**ค ำชี้แจง** โปรดท าเครื่องหมาย √ ลงในช่องที่ตรงกับความพึงพอใจของท่านเพียงระดับเดียว

**ตอนที่2** แบบสอบถามความพึงพอใจของผู้ใช้ระบบสารสนเทศอิเล็กทรอนิกส์ในรูปแบบเว็บไซต์ศูนย์ทอผ้า ไหมบ้านลิ้นฟ้า

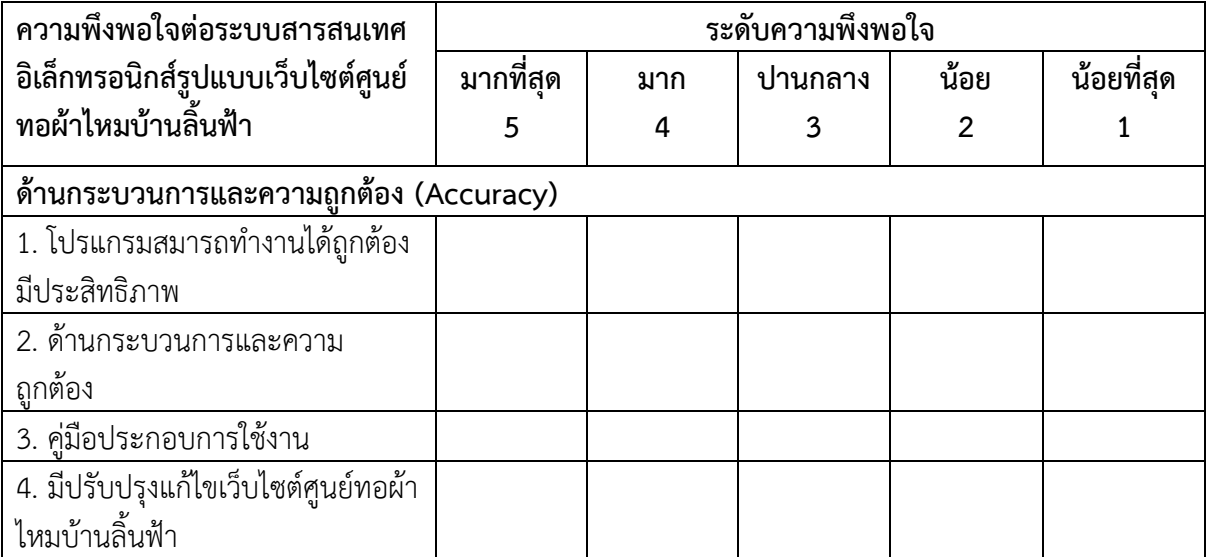

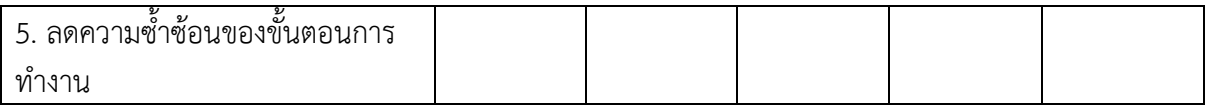

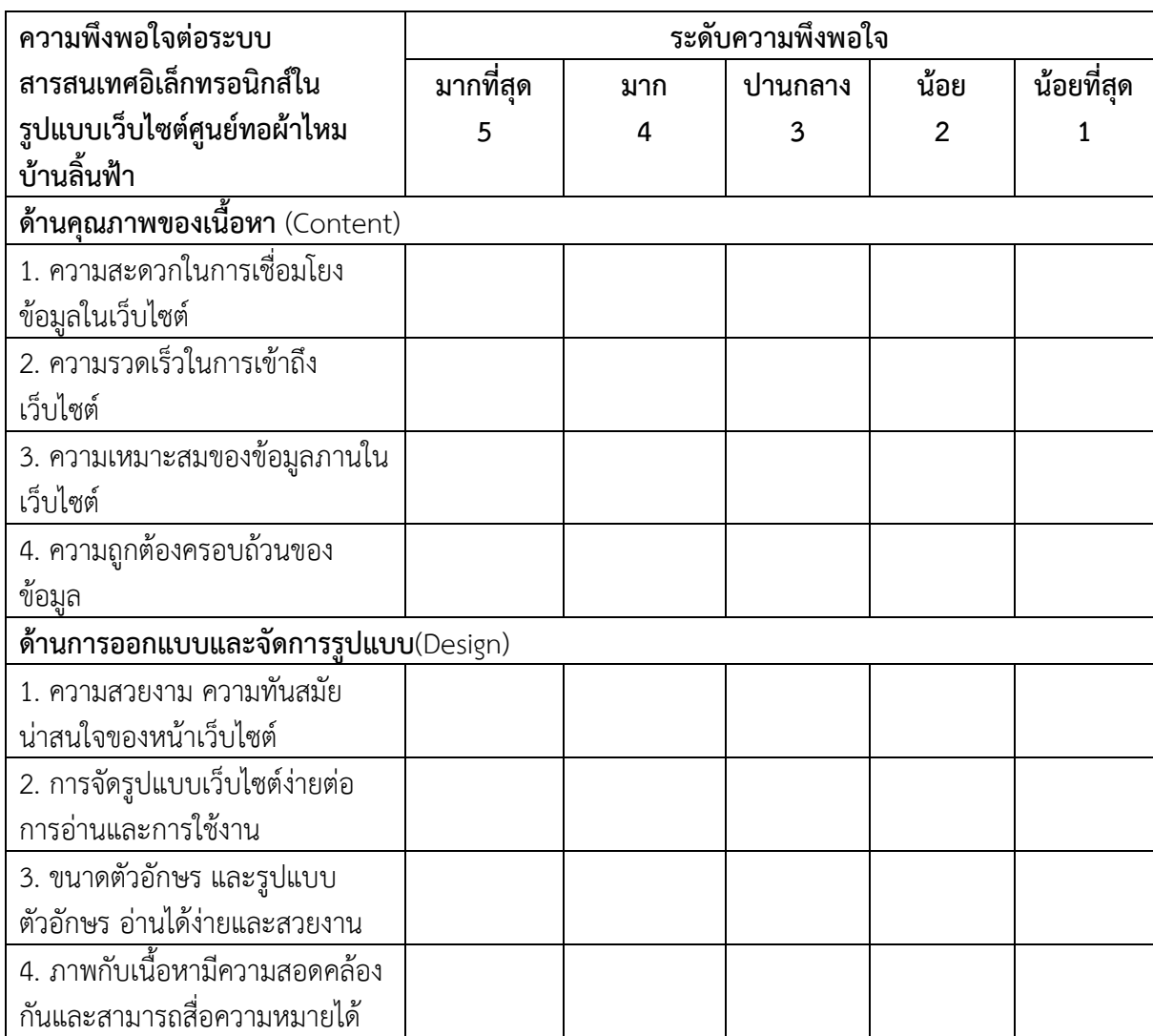

ข้อเสนอและอื่นๆ: ถ้าไม่ประสงค์แสดงความคิดเห็นให้ระบบ

............................................................................................................................. ......................................... ...................................................................................................................................................................... ............................................................................................................................. .........................................

**ภำคผนวก ก**

## **คู่มือกำรใช้งำนโปรแกรม**

#### **หน้ำแรก**

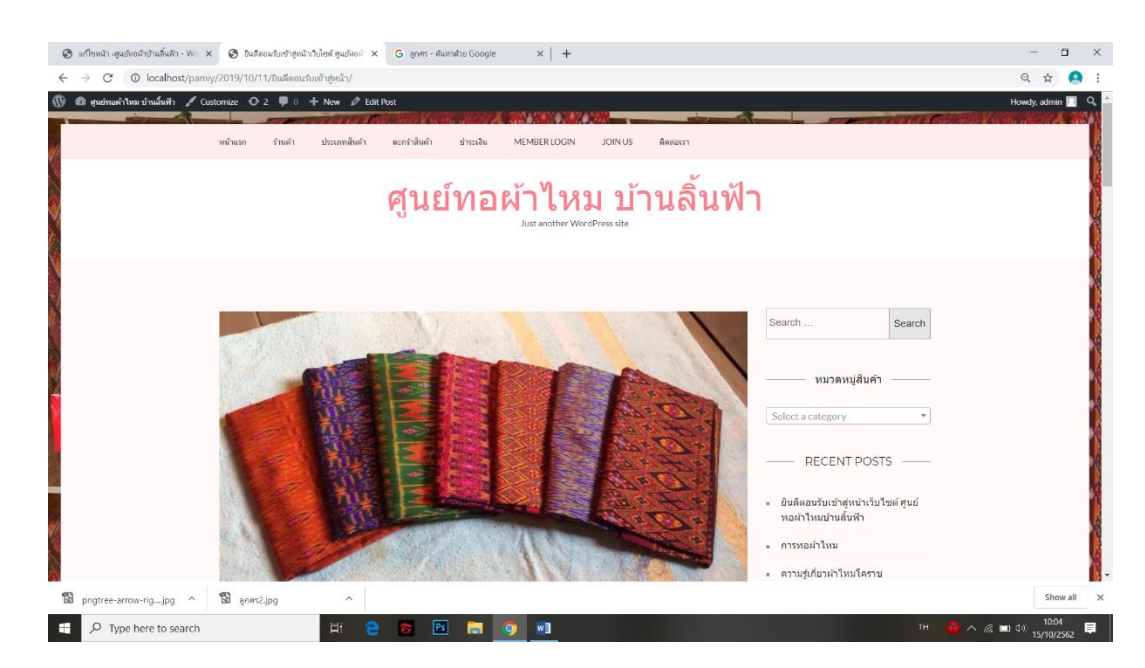

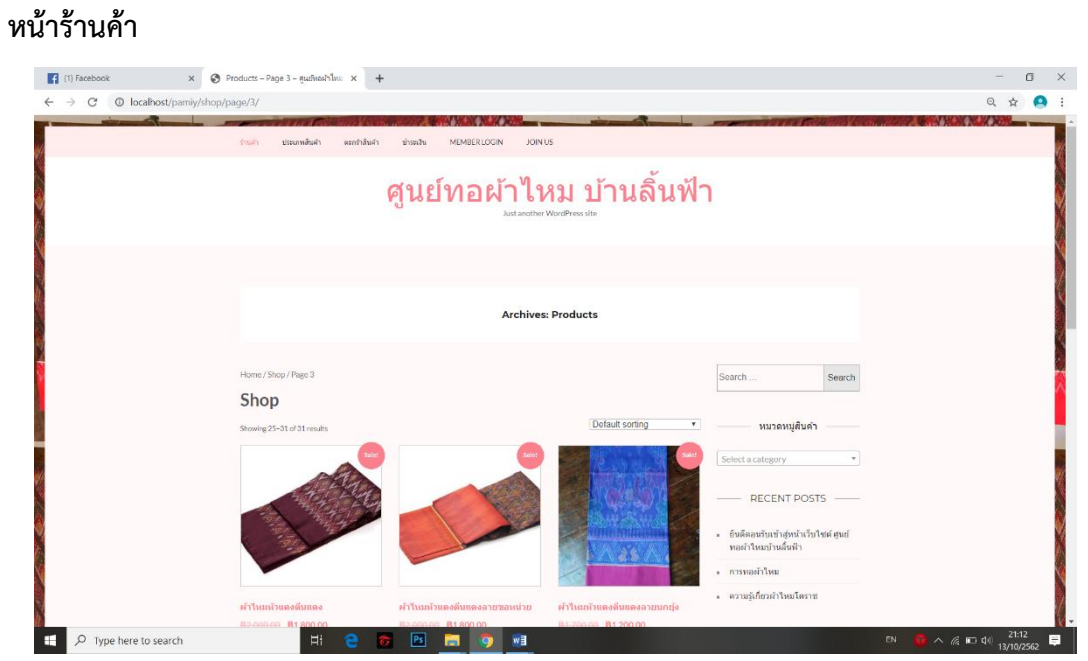

## **หน้ำตะกร้ำสินค้ำ**

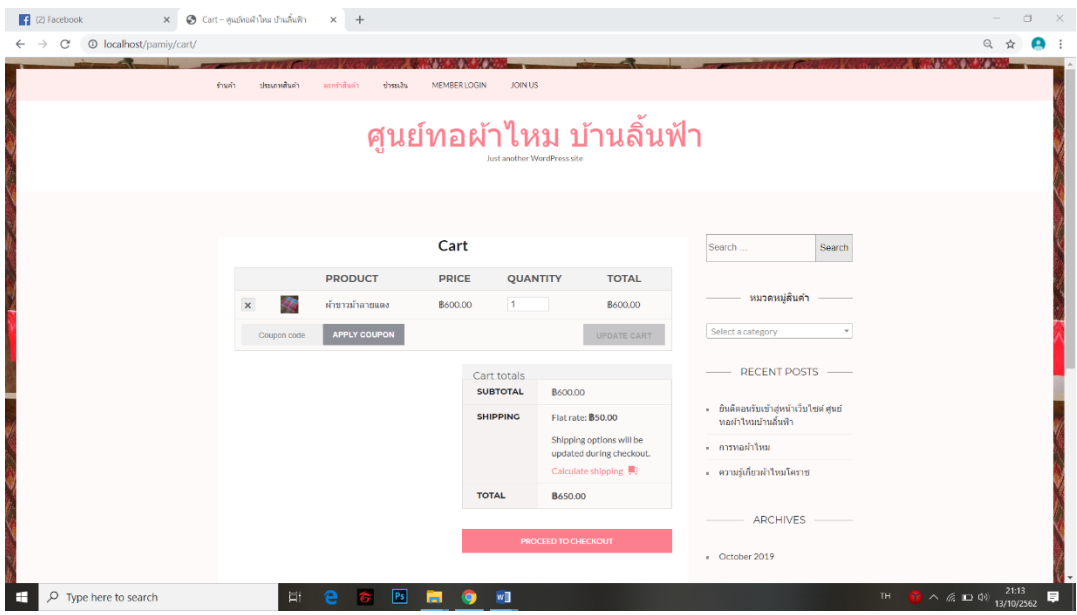

# **หน้ำยืนยันกำรสั่งซื้อ**

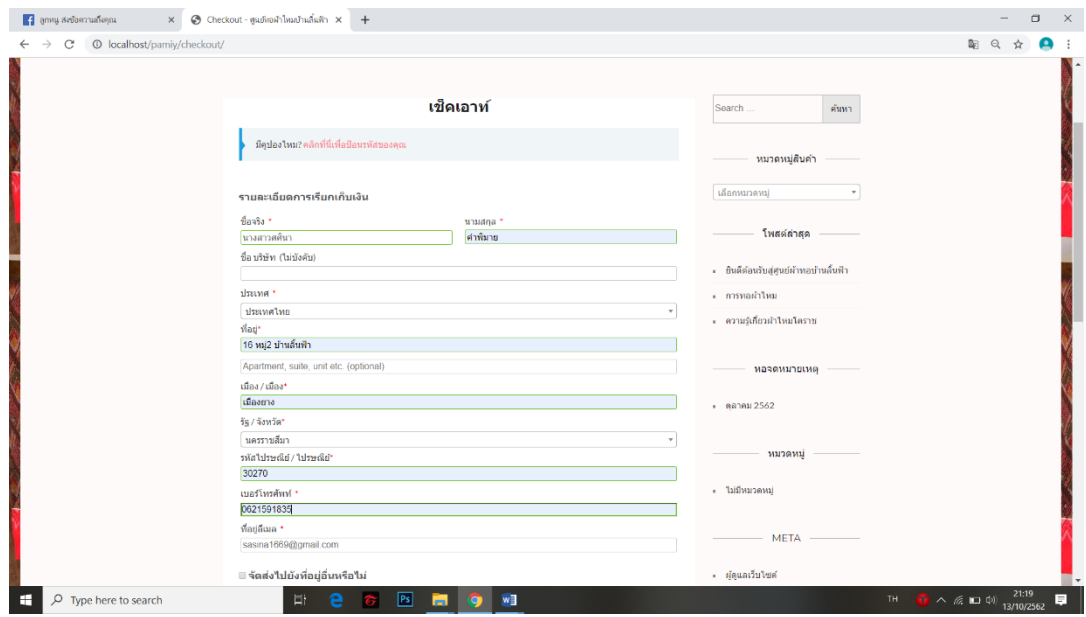

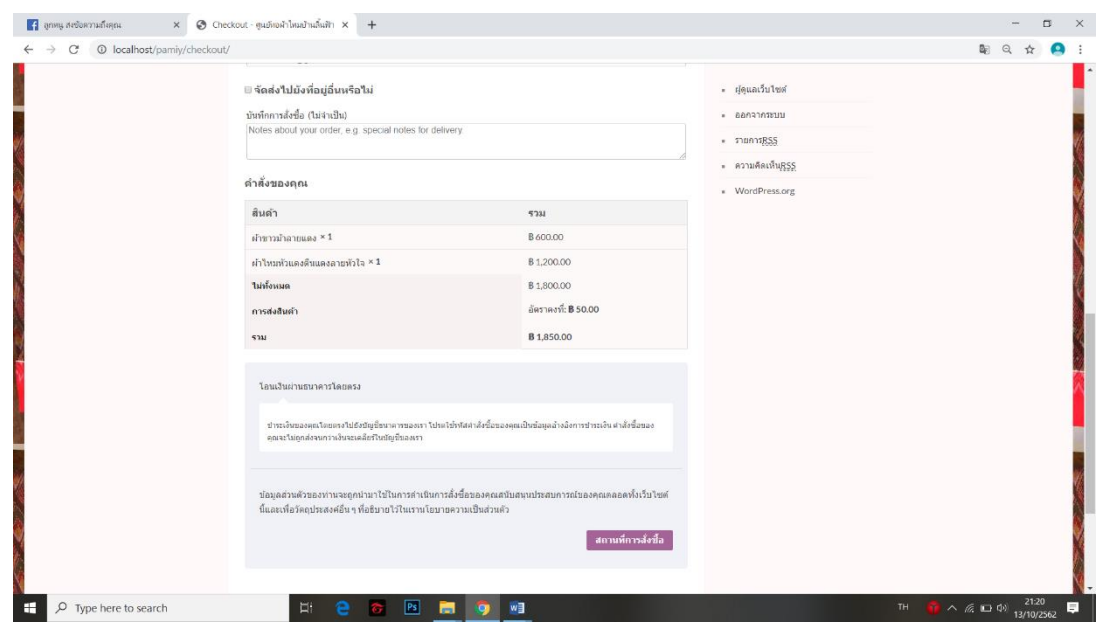

# **หน้ำจอกำรแจ้งรำยระเอียดกำรช ำระเงิน**

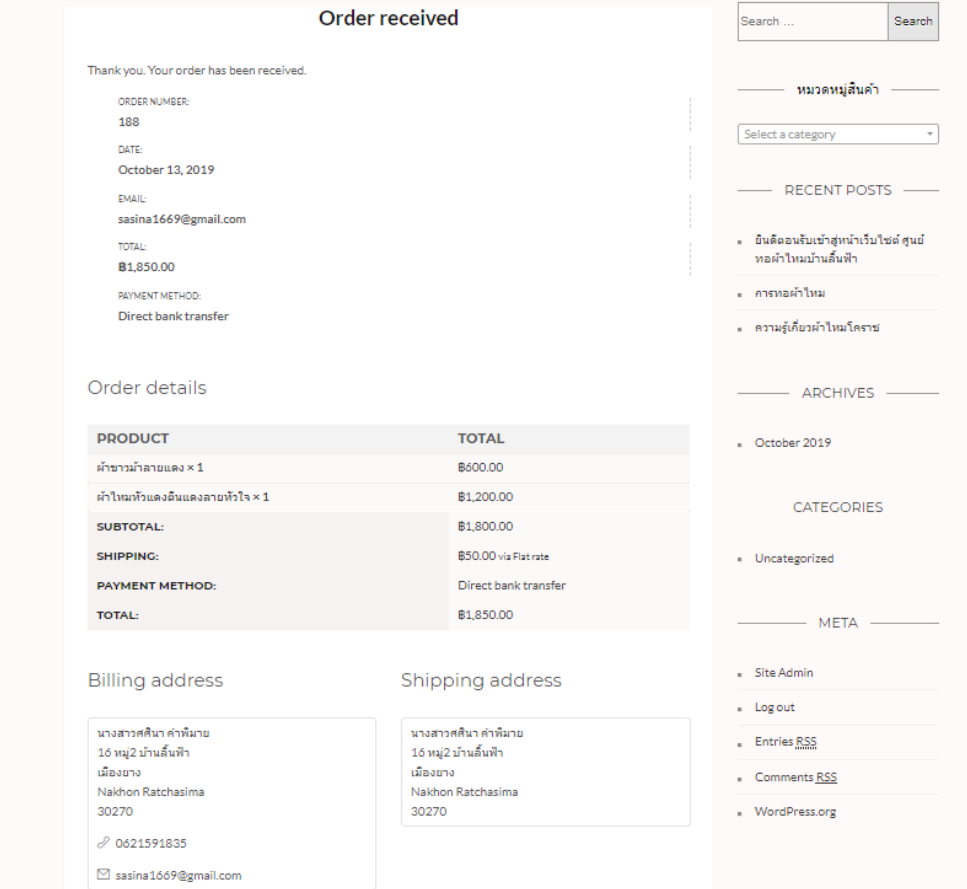

# **หน้ำลงทะเบียน/สมัครสมำชิก**

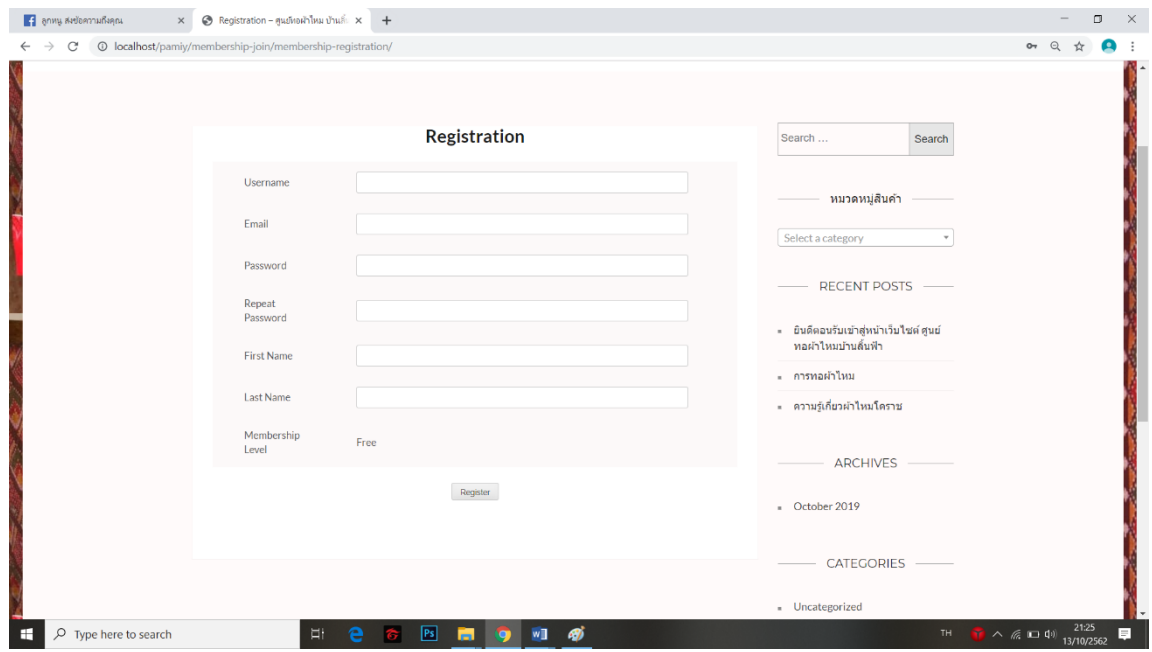

# **หน้ำ Login/เข้ำสู่ระบบ**

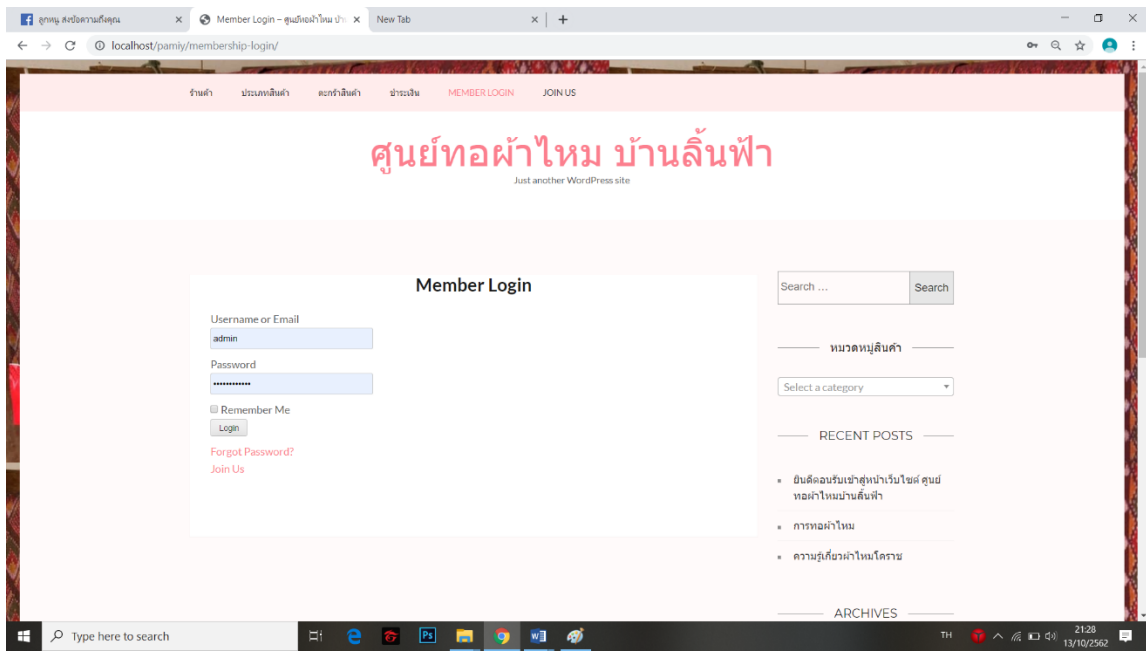

### **ติดต่อเรำ**

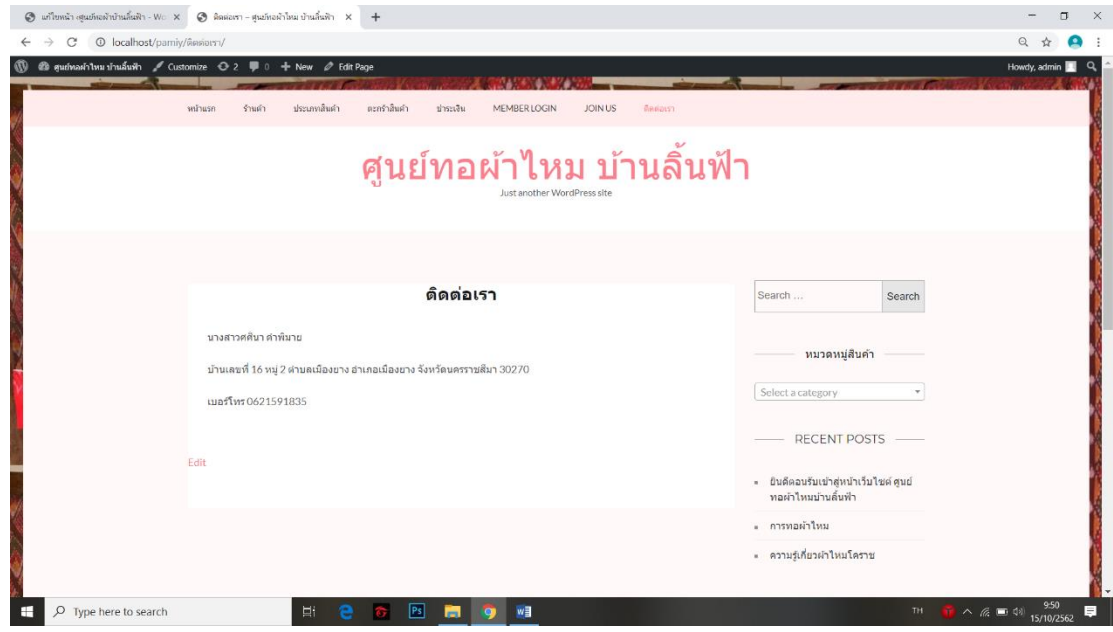

# **หน้ำจัดกำรบัญชีสมำชิก**

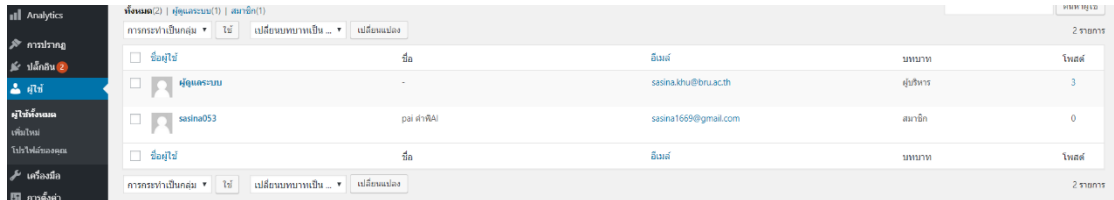

# **หน้ำค ำสั่งซื้อ**

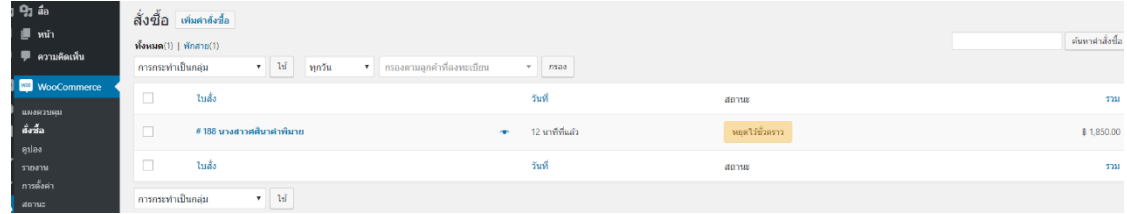

# **หน้ำจัดกำร เพิ่ม ลบ แก้ไข้ข้อมูลสินค้ำ**

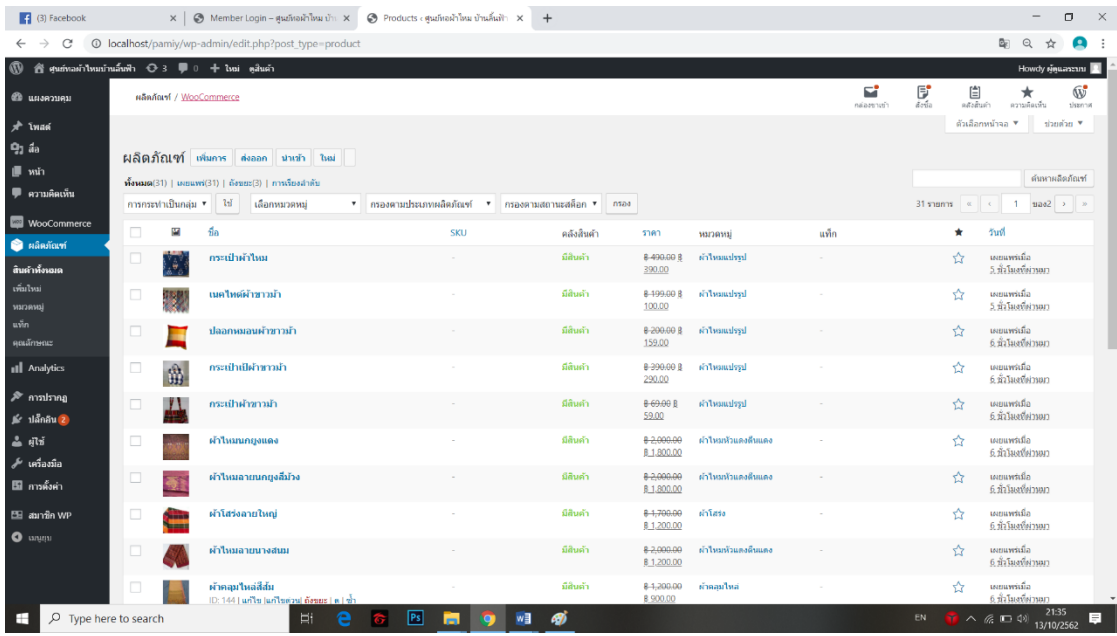